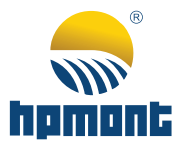

# HD07-S Series Mini Inverter

User Manual

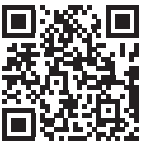

V1.1 2024.01

# **FOREWORD**

Thank you for purchasing HD07-S series mini inverter manufactured by Shenzhen Hpmont Technology Co., Ltd.

This User Manual describes how to use HD07-S series mini inverter and their mechanical installation, electrical installation, parameter setting, troubleshooting and daily maintenance etc.

Before using the product, please read through this User Manual carefully. In addition, please do not use this product until you have fully understood safety precautions.

Note:

- Preserve this Manual for future use.
- If you need the User Manual due to damage, loss or other reasons, please contact distributors of our company or directly contact our Technical Service Center.
- If you still have some problems during use, please contact with our Technical Service Center.
- Due to product upgrade or specification change, and for the purpose of improving convenience and accuracy of this manual, this manual's contents may be modified.
- Email address: marketing@hpmont.com

# Version and Revision Records

# Time: 2024/1

# Version: V1.1

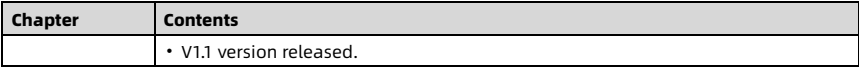

# **Contents**

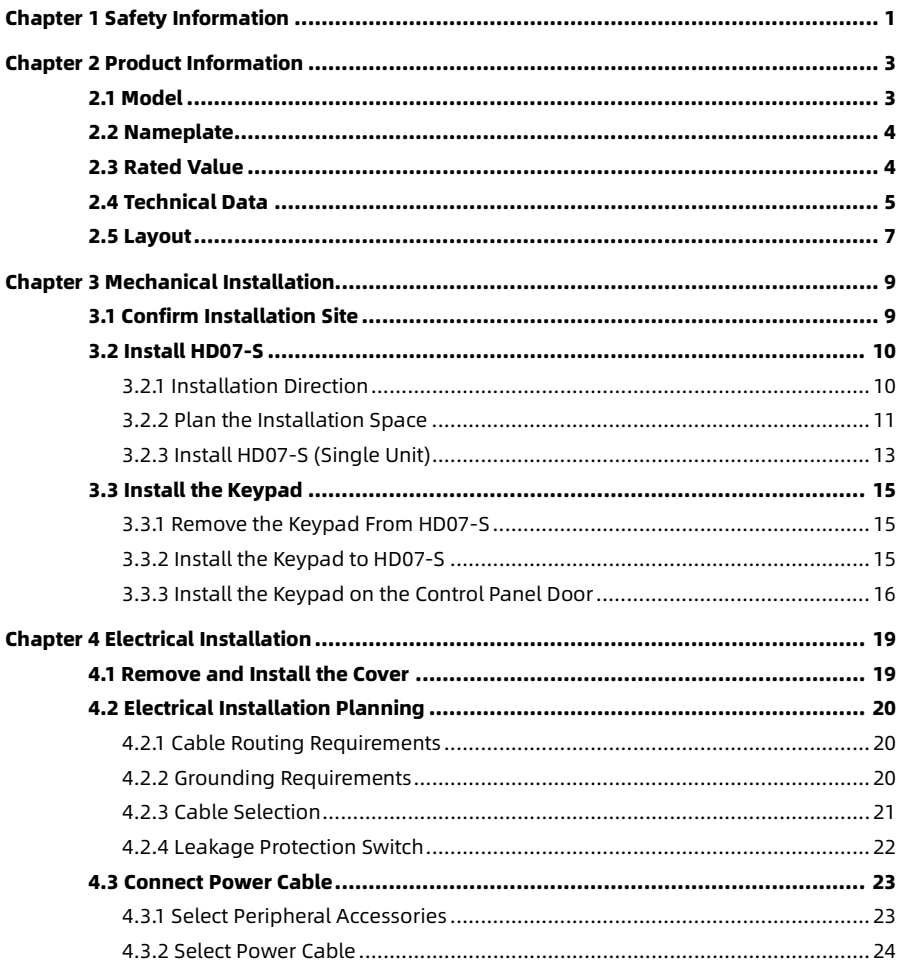

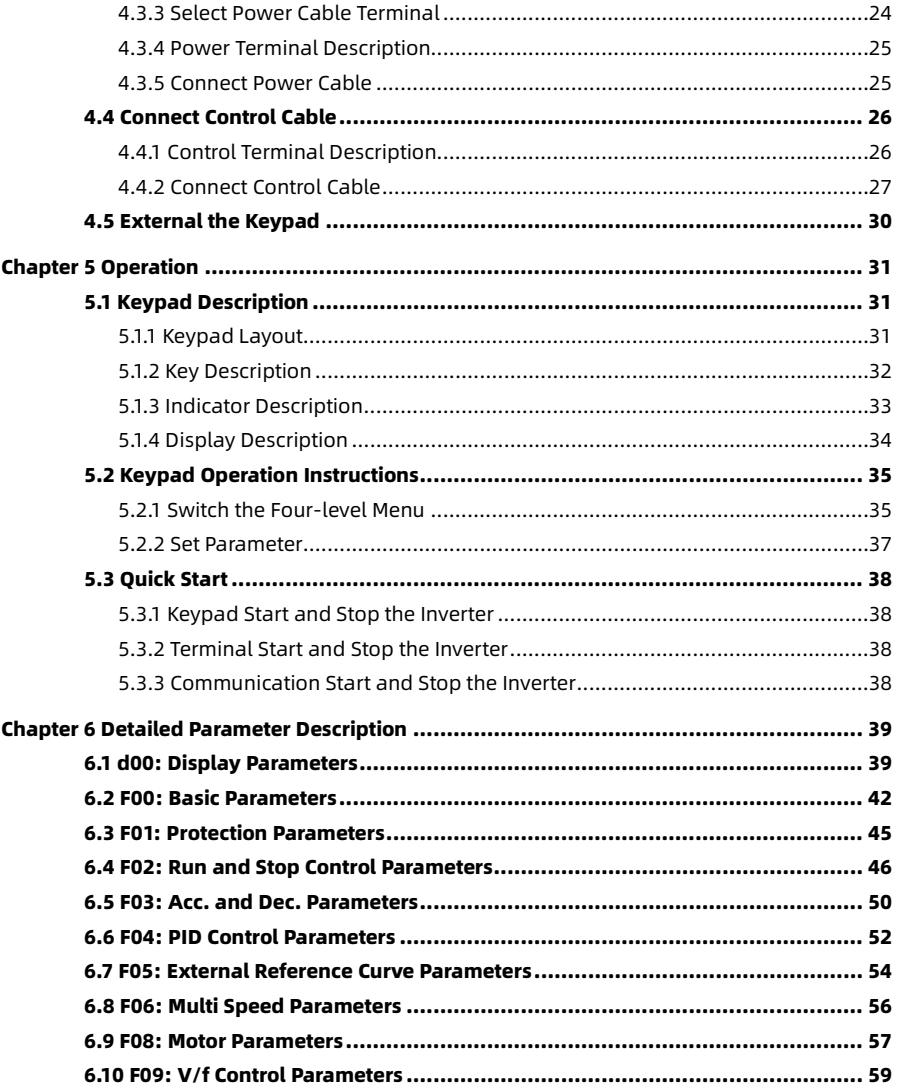

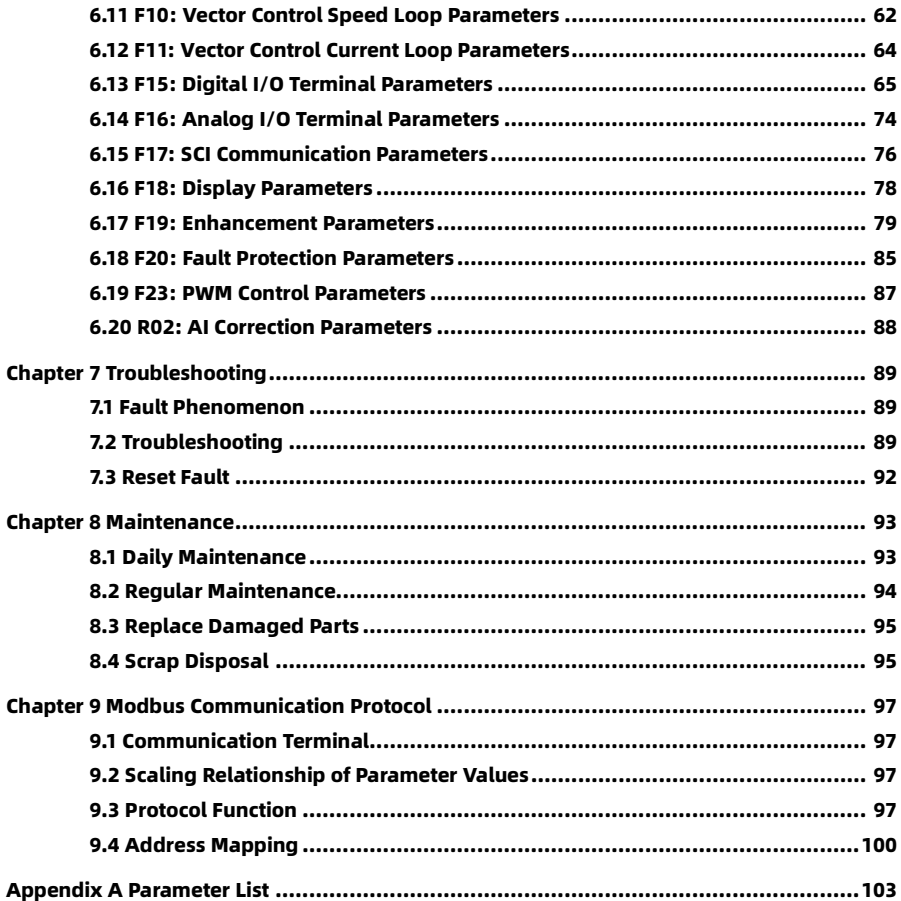

# Chapter 1 Safety Information

#### <span id="page-7-0"></span>Safety Definition

Pay attention to contents with following marks in the user manual or on the product.

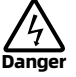

Danger: A Danger contains information which is critical for avoiding safety hazards.

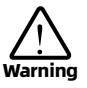

Warning: A Warning contains information which is essential for avoiding a risk of damage to products or other equipements.

Note

Note: A Note contains information which helps to ensure correct operation of the product.

#### Professional Personnel

Only professional electrical engineers can perform electrical wiring.

Only a trained and authorized professional person can maintain the product.

# Chapter 2 Product Information

# <span id="page-9-1"></span><span id="page-9-0"></span>2.1 Model

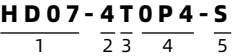

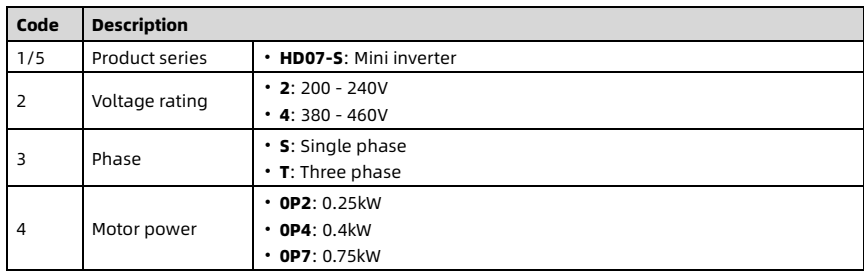

# <span id="page-10-0"></span>2.2 Nameplate

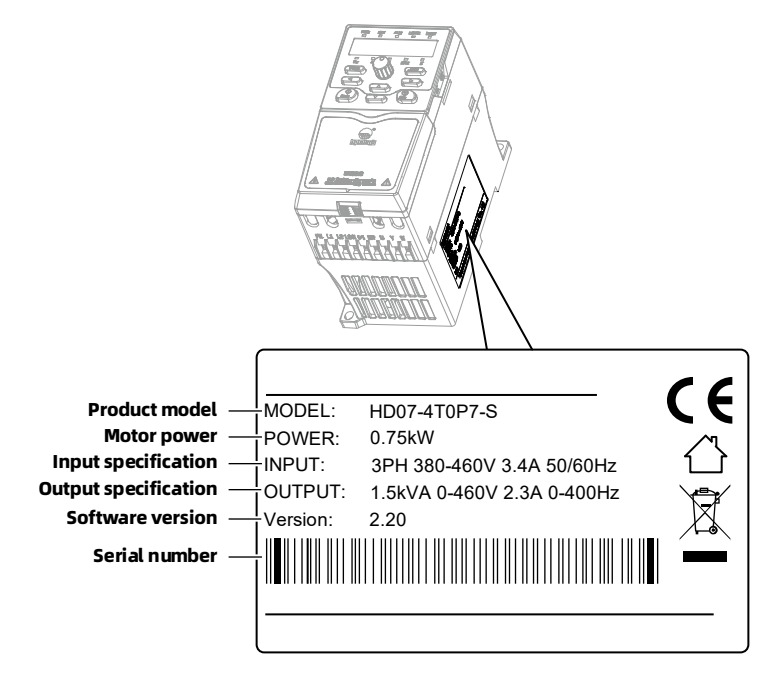

# <span id="page-10-1"></span>2.3 Rated Value

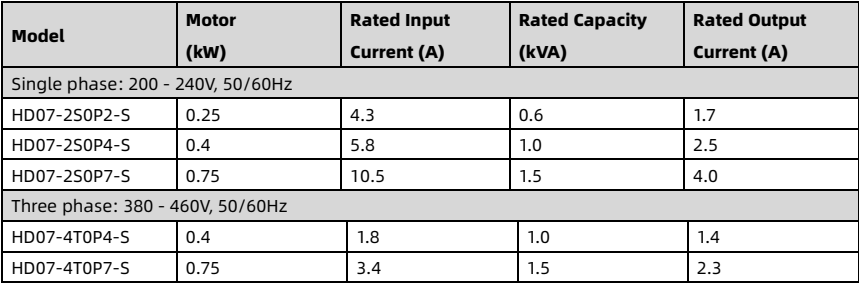

# <span id="page-11-0"></span>2.4 Technical Data

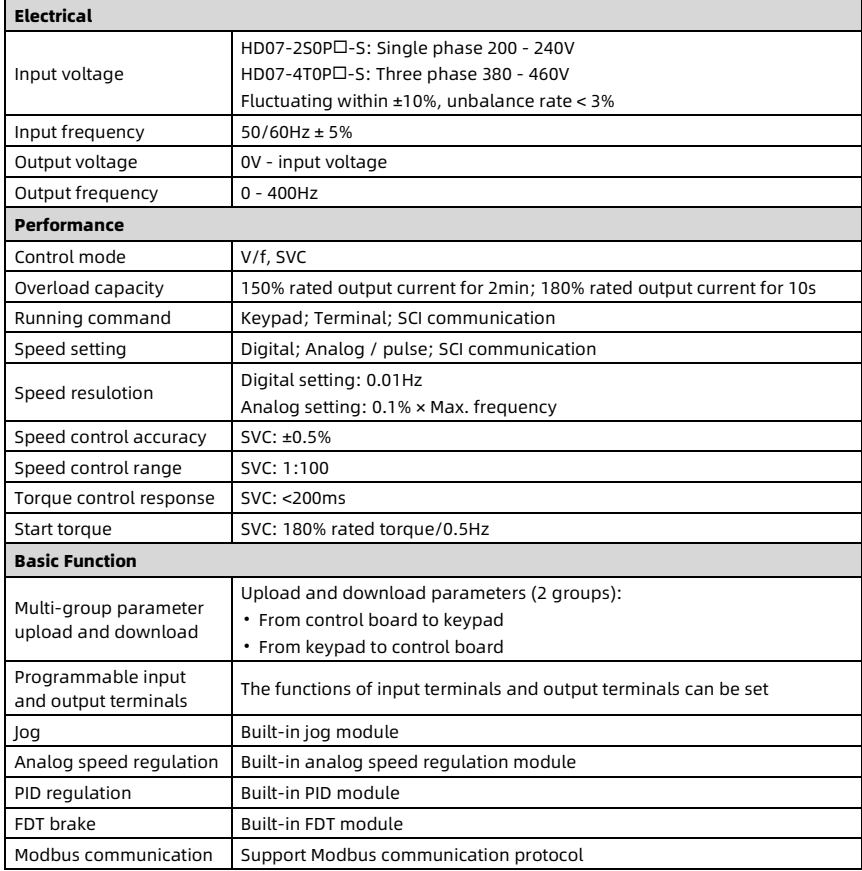

÷

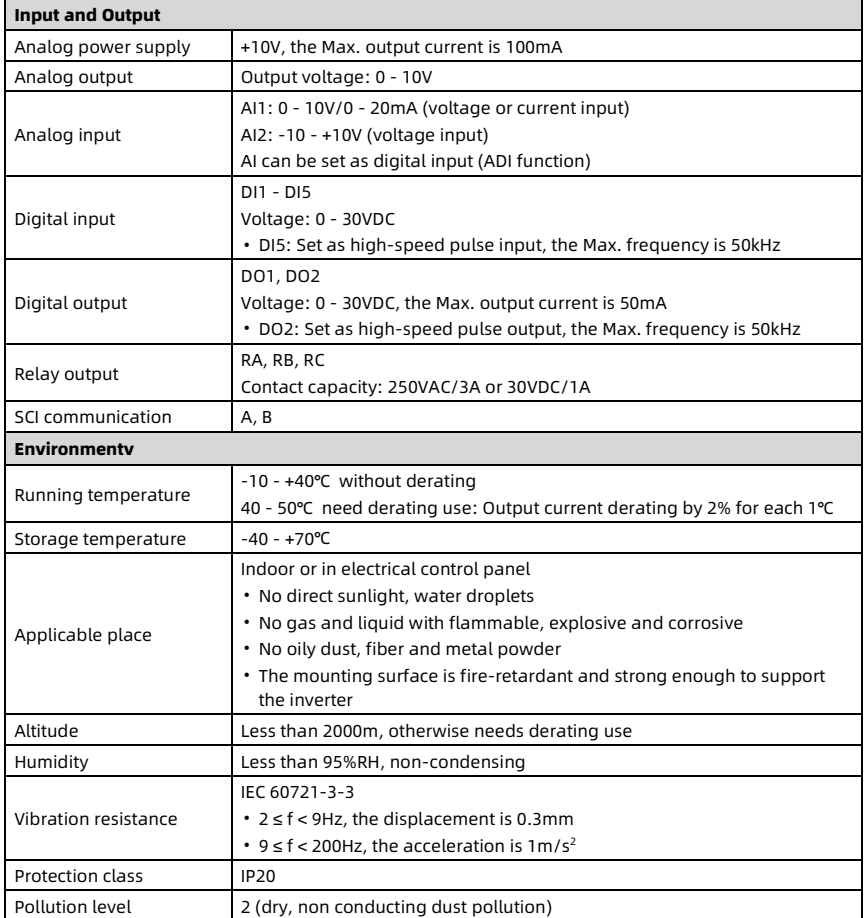

# <span id="page-13-0"></span>2.5 Layout

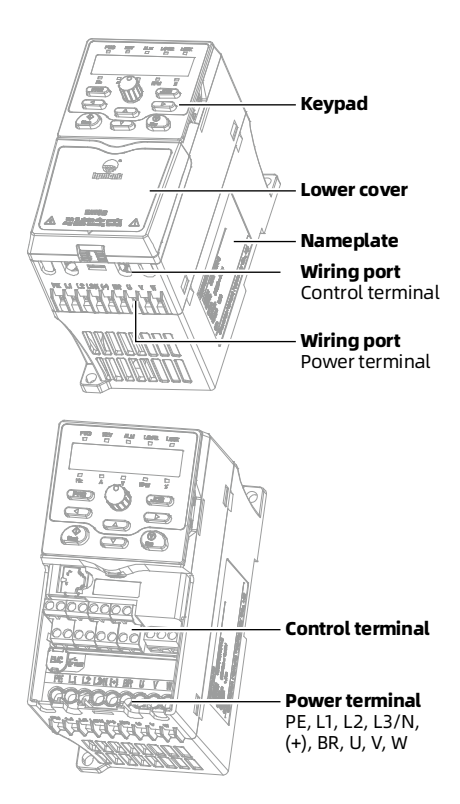

# Chapter 3 Mechanical Installation

<span id="page-15-0"></span>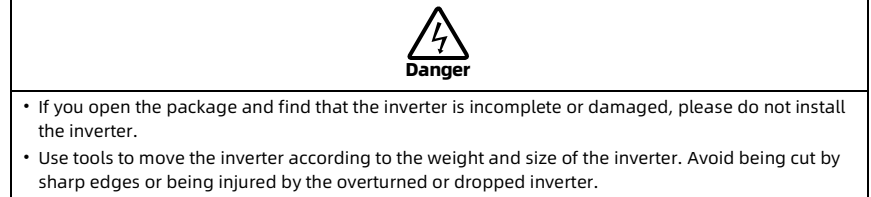

- When installing, do not drop drilling residues into the inverter.
- When the storage time of the inverter is more than 2 years, please use regulator to power it slowly.

# <span id="page-15-1"></span>3.1 Confirm Installation Site

Confirm the installation site meets the following requirements.

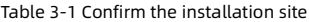

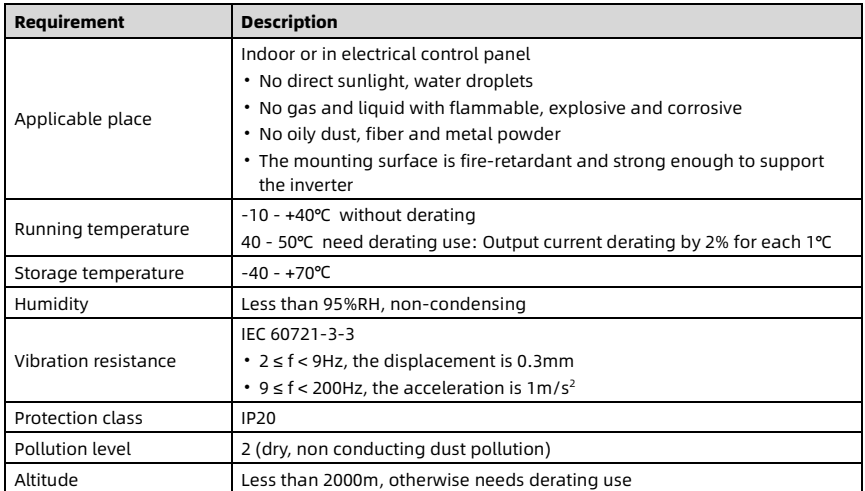

# <span id="page-16-0"></span>3.2 Install HD07-S

Install the inverter in the control panel using the wall-mounted type.

### <span id="page-16-1"></span>3.2.1 Installation Direction

The installation direction must be vertical up.

Prohibited installation ways: Lying down, lying on the side, or standing upside down.

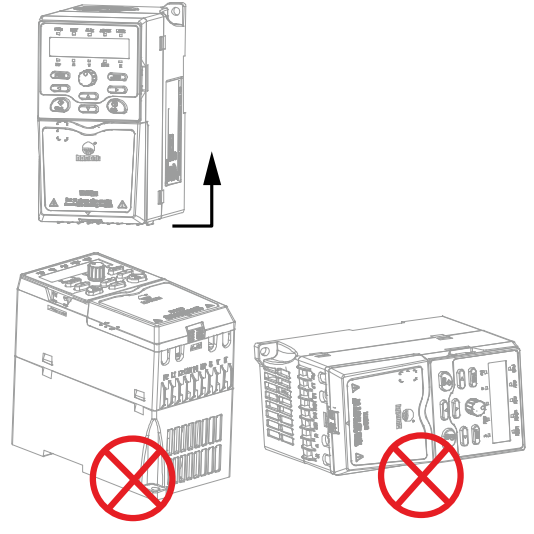

Figure 3-1 Installation direction

### <span id="page-17-0"></span>3.2.2 Plan the Installation Space

### 3.2.2.1 Overall Size and Net Weight

The overall size of HD07-S is shown in the figure below. Unit: mm.

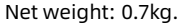

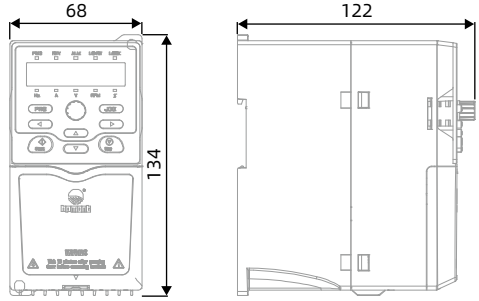

Figure 3-2 Overall size

### 3.2.2.2 Installation Space

### Install a Single HD07-S

Installation space:

- $\cdot$  A  $\geq$  10mm.
- $\cdot$  B  $\geq$  10mm.
- $\cdot$  C  $\geq$  10mm.

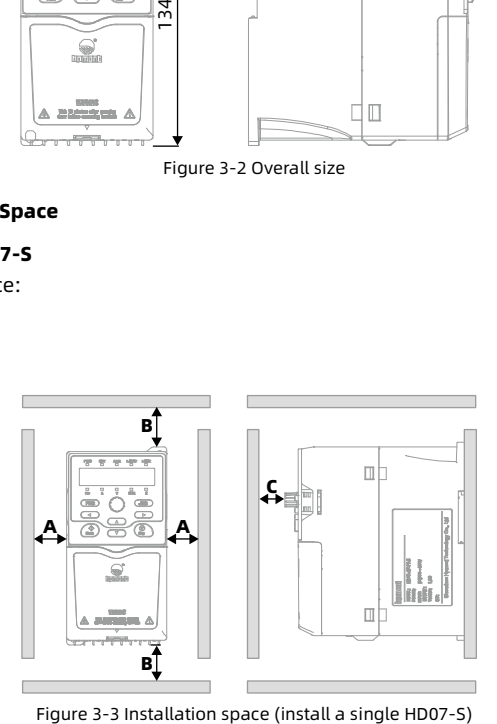

### Install Multiple HD07-S Side by Side

Align the upper part of HD07-S (for heat dissipation). The distance between HD07-S:

• D ≥ 10mm.

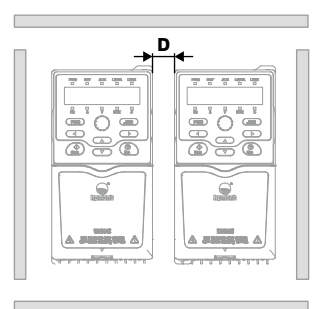

Figure 3-4 Installation space (install multiple HD07-S side by side)

### Install Multiple HD07-S Up and Down

Need to install diversion partitions. The distance between the diversion partitions and HD07-S:

- $a \geq 50$ mm.
- $\cdot$  b  $\geq$  10mm.
- $\cdot$  c  $\geq$  100mm.

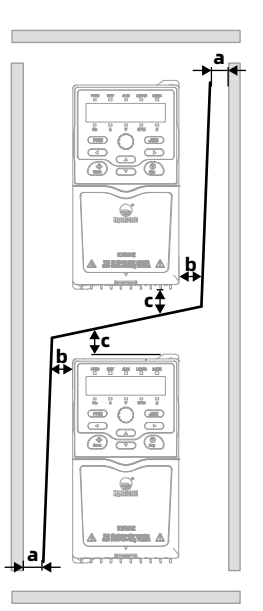

Figure 3-5 Installation space (install multiple HD07-S up and down)

### <span id="page-19-0"></span>3.2.3 Install HD07-S (Single Unit)

### 3.2.3.1 Use Screws to Install HD07-S

- 1. Mark the installation position on the mounting bracket and drill holes. Unit: mm.
- 2. Fix HD07-S with 2 combined screws.
- 3. Tighten the 2 screws.

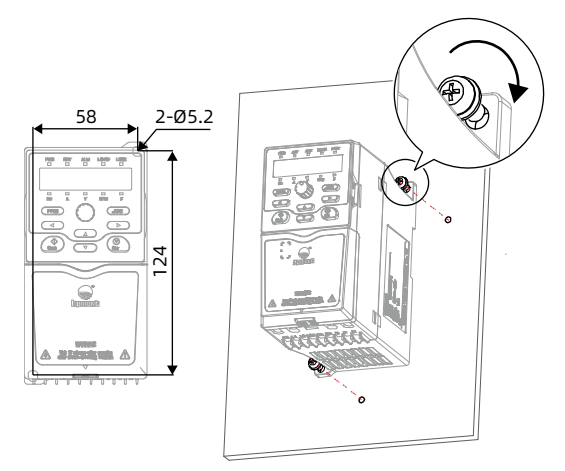

Figure 3-6 Use screws to install HD07-S

### 3.2.3.2 Use Guide Rail to Install HD07-S

- 1. Install the standard guide rail on the bracket.
- 2. Hold the HD07-S parallel to the guide rail, and then hang the HD07-S vertically on the guide rail, refer to figure [1].
- 3. Press the HD07-S vertically in the direction of the HD07-S until you hear a "click" sound, refer to figure [2].

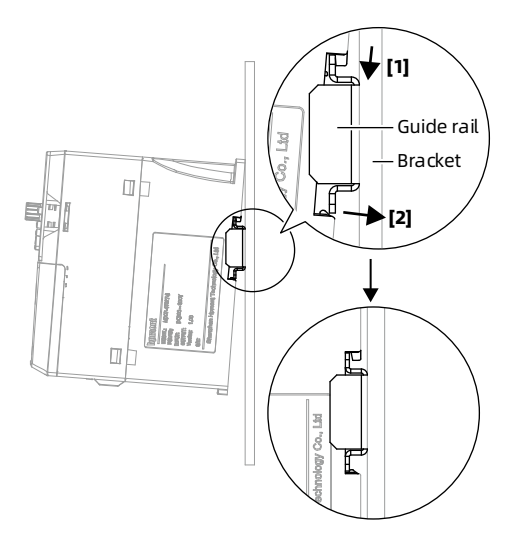

Figure 3-7 Use guide rail to install HD07-S

# <span id="page-21-0"></span>3.3 Install the Keypad

### <span id="page-21-1"></span>3.3.1 Remove the Keypad From HD07-S

Press and hold the snap of the keypad at both ends simultaneously, and pull outward to remove the keypad.

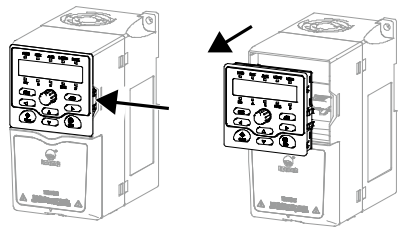

Figure 3-8 Remove the keypad from HD07-S

# <span id="page-21-2"></span>3.3.2 Install the Keypad to HD07-S

With the keypad parallel to HD07-S, press down in the direction of the vertical keypad until you hear a "click" sound.

#### Note:

Do not install the keypad from other directions. Otherwise, the keypad has poor contact.

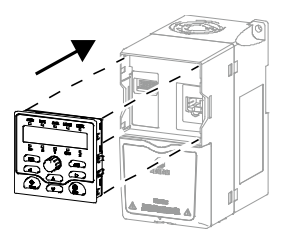

Figure 3-9 Install the keypad to HD07-S

# <span id="page-22-0"></span>3.3.3 Install the Keypad on the Control Panel Door

### 3.3.3.1 Keyapd Size

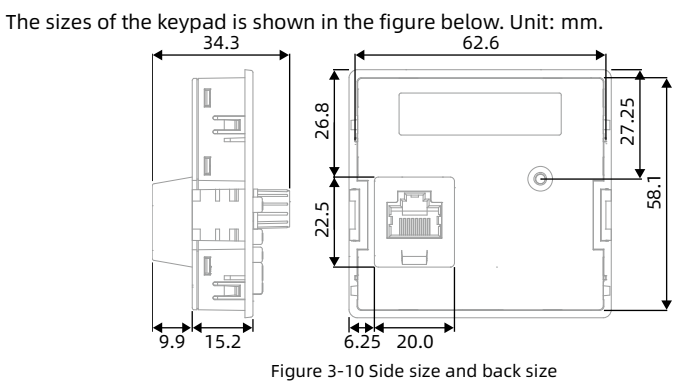

#### 3.3.3.2 Confirm the Installation Mode

Measure the thickness of the control panel door and confirm the installation mode.

- Snap installation: The thickness is 1.0 2.0mm.
- Screw installation: The thickness exceeds 2.0mm.

#### 3.3.3.3 Install the Keypad

Snap installation steps:

- 1. Mark the installation position on the control panel door and drill holes. Unit: mm.
- 2. Press the keypad in the direction of the arrow until the snap goes through the control panel door.

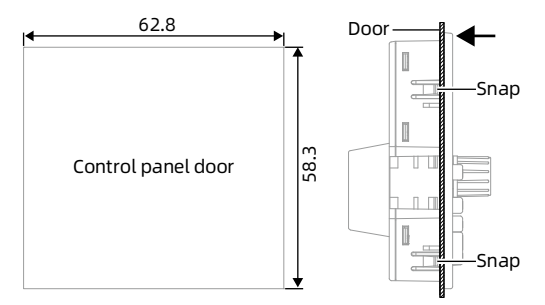

Figure 3-11 Install the keypad (snap installation)

Screw installation steps:

- 1. Mark the installation position on the control panel door and drill holes. Unit: mm.
- 2. Fix the keypad on the control panel door in the direction of the arrow.
- 3. Tighten the self-tapping screw (ST2.9), the depth is 6 10mm.

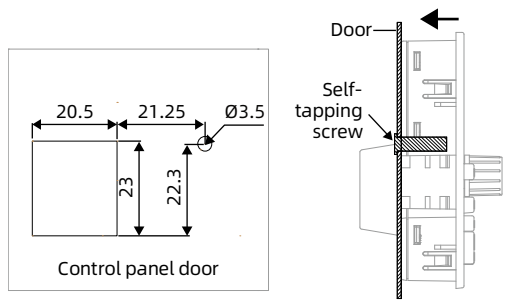

Figure 3-12 Install the keypad (screw installation)

# Chapter 4 Electrical Installation

<span id="page-25-0"></span>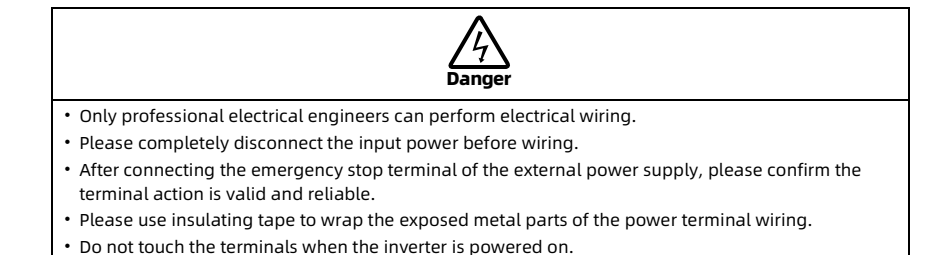

# <span id="page-25-1"></span>4.1 Remove and Install the Cover

#### Remove the Cover

Press the snap in the direction of the arrow, and then remove the cover upwards.

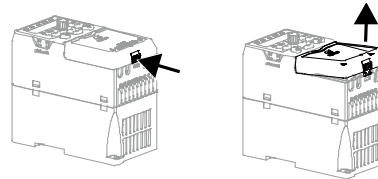

Figure 4-1 Remove the cover

#### Install the Cover

Push the cover in the direction of the arrow, and then press down the cover.

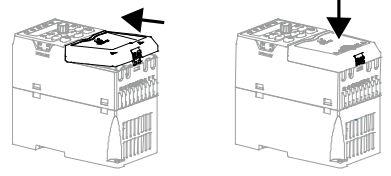

Figure 4-2 Install the cover

# <span id="page-26-0"></span>4.2 Electrical Installation Planning

# <span id="page-26-1"></span>4.2.1 Cable Routing Requirements

To avoid mutual coupling, power cables, motor cables and control cables must be installed in different pipes. When the cables are parallel and overdistanced, ensure that the cables have sufficient length.

If the control cable must pass through the power or motor cable, the cable must pass vertically (90° included angle), as shown in the figure.

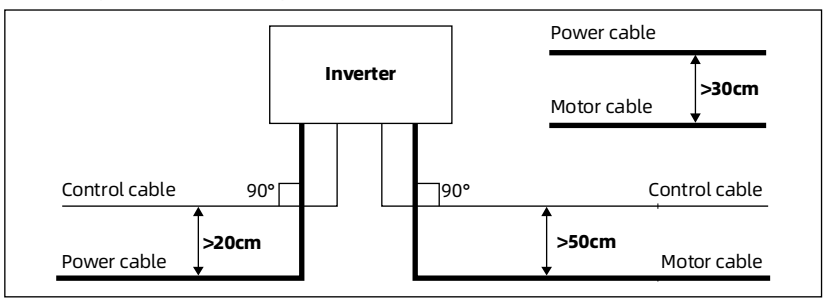

Figure 4-3 Cable routing requirements

### <span id="page-26-2"></span>4.2.2 Grounding Requirements

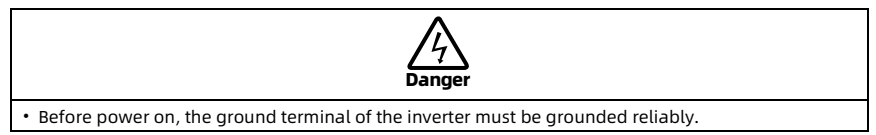

The inverter has leakage current to the ground, the ground terminal PE must be grounded, and as close as possible to the ground point, the ground area is as large as possible, and the ground resistance is less than 10Ω.

Use with other power equipment or inverter, do not share the ground cable (A), please use the independent ground pole (B) or share ground pole (C).

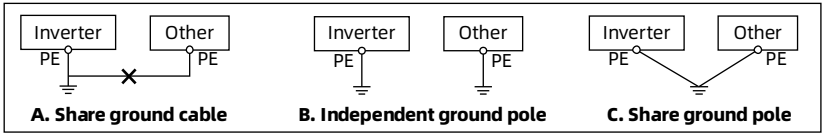

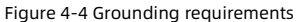

### <span id="page-27-0"></span>4.2.3 Cable Selection

### Power Cable

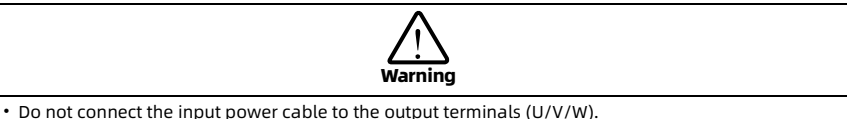

• Do not connect the phase-shifting capacitors to the output circuit.

• Confirm the AC input power voltage is the same as the rated input voltage of the inverter.

#### Motor Cable

The longer the motor cable, the higher the carrier frequency, and the greater the leakage current of higher harmonics on the cable. The leakage current can adversely affect the inverter and nearby equipment.

When the motor cable is longer than 100m, install the AC output reactor and set the carrier frequency (F23.00) according to the table below.

Table 4-1 Set carrier frequency

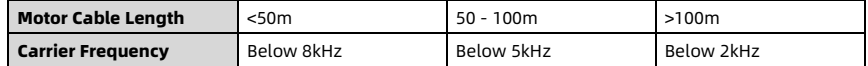

The inverter should be derated if motor cables are too long or their CSA is too large. The current should be decreased by 5% when per level of CSA is increased. If the CSA increase, so do the current to ground and capacitance.

#### Control Cable

In order to reduce the interference and attenuation of the control signal, the length of the control cable is within 50m.

The control cable must use shielded cable, and the shielding layer is reliably grounded. The analog control cables use twisted-pair shielded cables, and the shielding layer is reliably grounded.

Shielded cables use high-frequency low-impedance shielded cables, such as braided copper wire mesh, aluminum wire mesh or iron wire mesh.

# <span id="page-28-0"></span>4.2.4 Leakage Protection Switch

The inverter built-in EMC filter. When the inverter is connected to the power supply protective ground, the EMC filter can reduce the external radio frequency interference, and generate about 10mA AC leakage current on the protective ground cable. For low leakage current applications, you can disconnect the EMC filter. After disconnection, the leakage current generated by the protective ground cable is less than 1mA AC.

Refer to the figure below to disconnect the EMC filter.

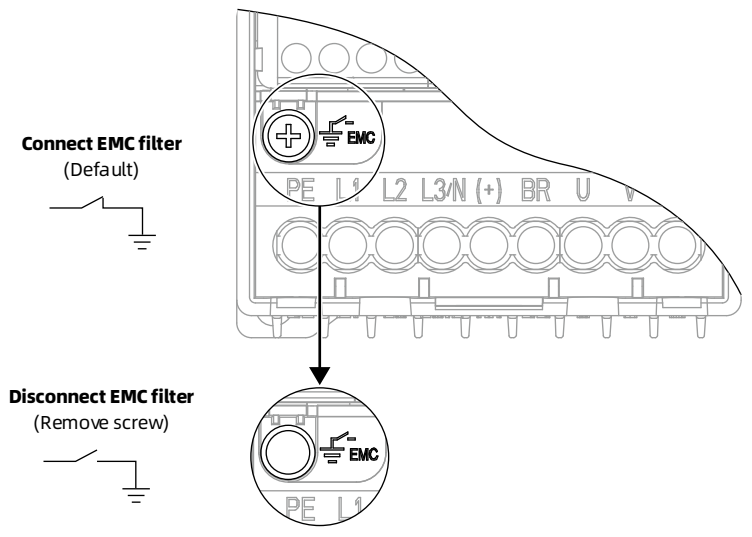

Figure 4-5 Disconnect EMC filter

If the leakage protection switch (ELCB/RCD) is installed on the input side of the inverter, disconnect the built-in EMC filter to prevent flase action of the ELCB/RCD.

The ELCB/RCD action is related to the waveform of detected fault current. There are three types of ELCB/RCD:

- Type AC: Detects AC fault currents, not used for inverter.
- Type A: Detects AC and pulsating DC fault currents, only used for single phase power input inverter.
- Type B: Detects AC, pulsating DC and smooth DC fault currents, used for three phase power input inverter.

# <span id="page-29-0"></span>4.3 Connect Power Cable

### <span id="page-29-1"></span>4.3.1 Select Peripheral Accessories

### <span id="page-29-2"></span>4.3.1.1 Select Breaker and Contactor

Between the power supply and the inverter, must be installed with overcurrent protection circuit breakers or fuses and other disconnecting devices.

Avoid expanding the scope of influence caused by subsequent equipment faults, and ensure the safety of equipment and people.

The recommended breaker and contactor are shown in the table below.

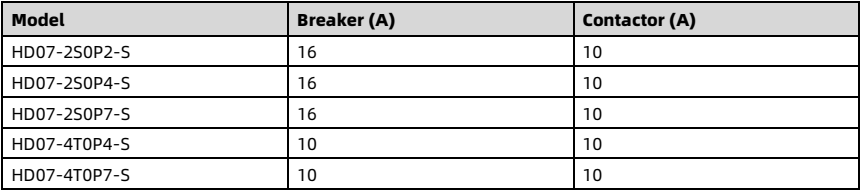

Table 4-2 Select breaker and contactor

### <span id="page-29-3"></span>4.3.1.2 Select Brake Resistor

Table 4-3 Select brake resistor

| <b>Model</b> | Brake Resistor Resistance ( $\Omega$ ) | <b>Brake Resistor Power (W)</b> |
|--------------|----------------------------------------|---------------------------------|
| HD07-2S0P2-S | $250 - 350$                            | 50                              |
| HD07-2S0P4-S | $200 - 300$                            | 50                              |
| HD07-2S0P7-S | $150 - 250$                            | 100                             |
| HD07-4T0P4-S | $300 - 400$                            | 80                              |
| HD07-4T0P7-S | $250 - 350$                            | 100                             |

#### Note:

1. Please select brake resistor based on the above table.

When the braking system fails, a larger resistance can ensure safety. However, if the resistance is too large, the braking capacity decreases, causing the inverter to perform overvoltage protection.

- 2. Install the brake resistor in a ventilated metal enclosure.
- 3. The temperature of the brake resistor is very high during running, please do not touch the brake resistor directly.

### <span id="page-30-0"></span>4.3.2 Select Power Cable

The ground cable diameter must accord with the requirement in 4.3.5.4 of IEC 61800-5-1.

Table 4-4 Ground cable diameter

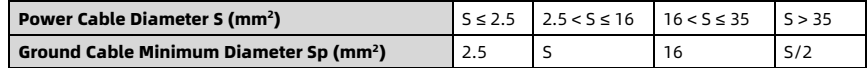

Refer to the table below to select the cable diameter of the power cable.

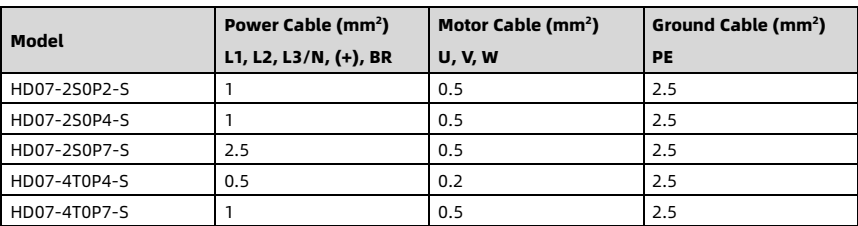

Table 4-5 Recommended cable diameter

### <span id="page-30-1"></span>4.3.3 Select Power Cable Terminal

The power cable terminals use code end terminal, and the specifications are shown in the table below.

| <b>Power</b>                                | <b>Tightening Torque</b> | <b>Metal Tube Length</b> | <b>Outer Diameter</b> | <b>Code End Terminal</b> |
|---------------------------------------------|--------------------------|--------------------------|-----------------------|--------------------------|
| Terminal                                    | (N·m)                    | $L$ (mm)                 | $d$ (mm)              |                          |
| L1, L2, L3/N,<br>(+), BR,<br>U, V, W,<br>PE | 0.6                      | 10                       | ≤3.2                  |                          |

Table 4-6 Power cable terminal specification

### <span id="page-31-0"></span>4.3.4 Power Terminal Description

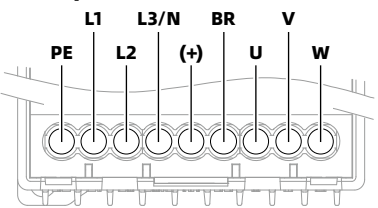

Figure 4-6 Power terminal Table 4-7 Power terminal description

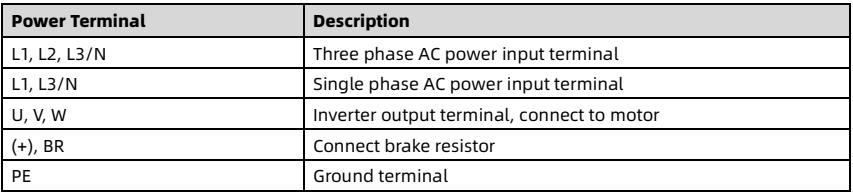

### <span id="page-31-1"></span>4.3.5 Connect Power Cable

Connect the power cables as shown in the figure below.

- Refer t[o 4.3.1.1](#page-29-2) to select the breaker and contactor.
- Refer t[o 4.3.1.2](#page-29-3) to select the brake resistor.
- Refer t[o 4.3.2](#page-30-0) to select the power cable diameter.
- Refer t[o 4.3.3](#page-30-1) to select the power cable terminal.

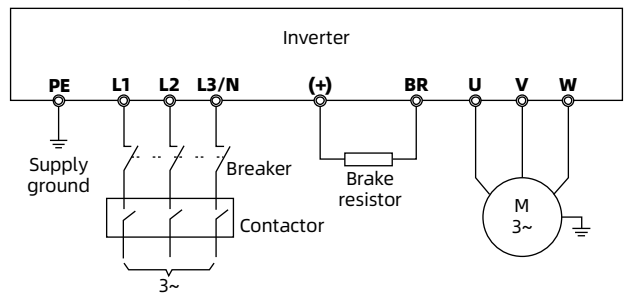

Figure 4-7 Connect power cable

# <span id="page-32-0"></span>4.4 Connect Control Cable

### <span id="page-32-1"></span>4.4.1 Control Terminal Description

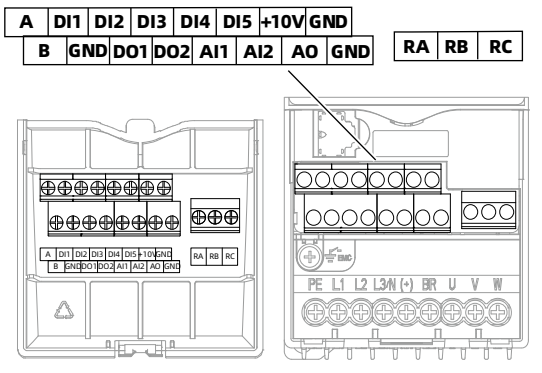

Figure 4-8 Control terminal

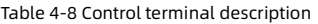

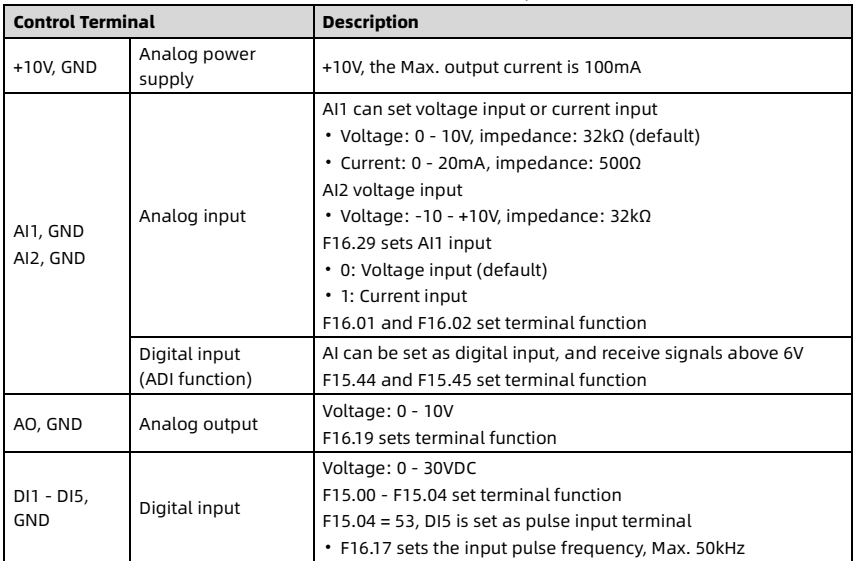

Shenzhen Hpmont Technology Co., Ltd. Chapter 4 Electrical Installation

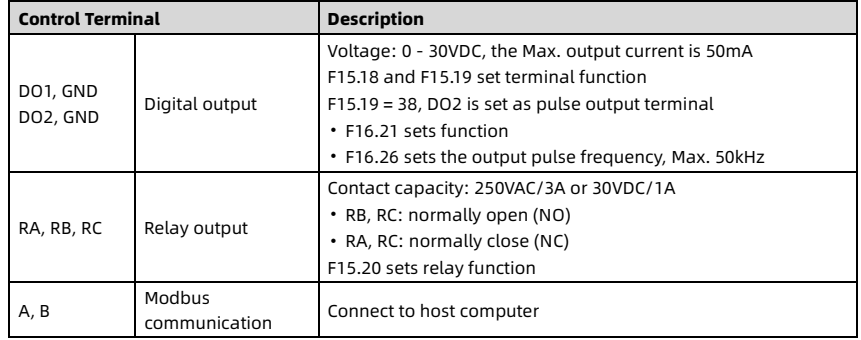

# <span id="page-33-0"></span>4.4.2 Connect Control Cable

### 4.4.2.1 Select Control Cable Terminl

The control cable terminals use code end terminal, and the specifications are shown in the table below.

Table 4-9 Control cable terminal specification

| <b>Tightening Torque</b> | <b>Metal Tube Length</b> | <b>Outer Diameter</b> | <b>Code End Terminal</b> |
|--------------------------|--------------------------|-----------------------|--------------------------|
| (N·m)                    | $L$ (mm)                 | $d$ (mm)              |                          |
| 0.6                      | 6                        | $\leq 2.5$            |                          |

### 4.4.2.2 Wiring Requirements

- The specification of the control cable is 18AWG.
- In order to reduce the interference and attenuation of the control signal, the length of the control cable is within 50m, and the distance from the motor cable is more than 0.3m.
- The control cable must use shielded cable, and the shielding layer is reliably grounded.
- The analog control cables use twisted-pair shielded cables, and the shielding layer is reliably grounded.

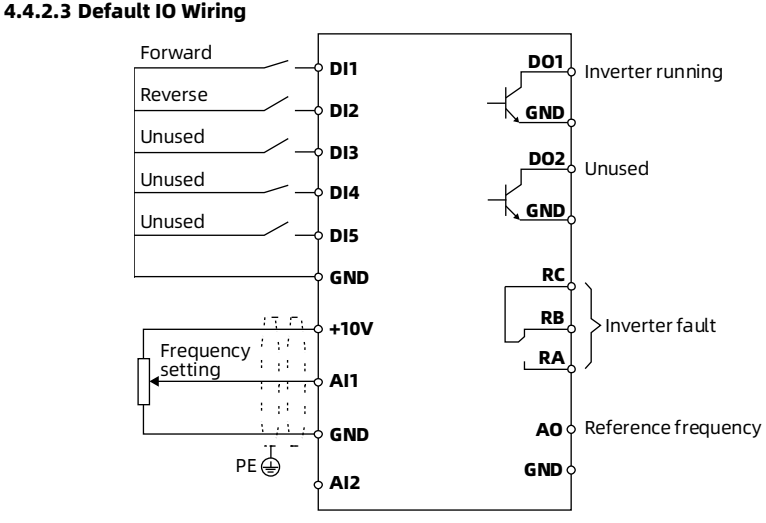

Figure 4-9 Control terminal default IO wiring

### 4.4.2.4 Digital Input Wiring

Refer to the figure below to wire, support:

- External is dry contact.
- External controller is NPN output.

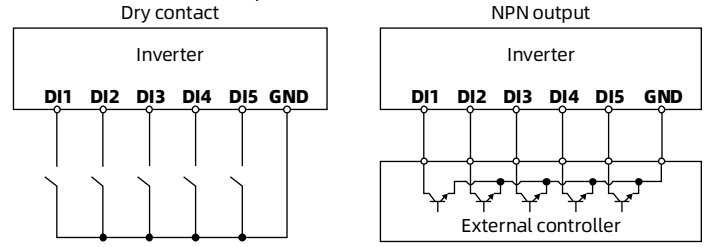

Figure 4-10 Digital input wiring

#### 4.4.2.5 Digital Output Wiring

DO use external power supply.

DO2 can be set as high-speed pulse frequency output.

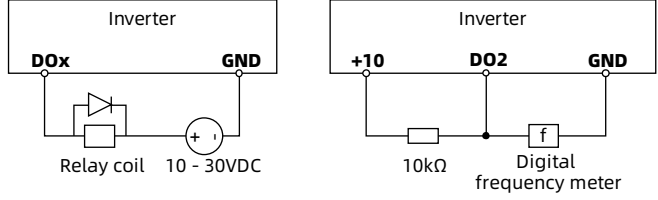

Figure 4-11 Digital output wiring

### 4.4.2.6 Analog Input Wiring

#### AI1 Wiring

AI1 defaults to voltage input, the range is 0 - 10V, the wiring is shown in the figure below.

• The analog control cables use twisted-pair shielded cables, and the shielding layer is reliably grounded.

Al1 can be set as current input (F16.29 = 1), the range is 0 - 20mA, the wiring is shown in the figure below.

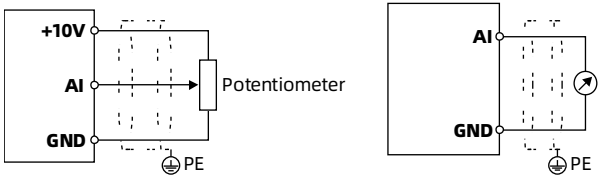

Figure 4-12 AI1 terminal wiring (voltage input and current input)

### AI2 Wiring

AI2 is voltage input, the range is -10 - +10V.

- When using internal 10V power supply, the wiring is the same as AI1.
- When using external ±10V power supply, the wiring is shown in the figure below.

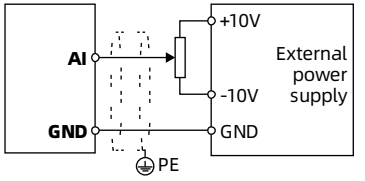

Figure 4-13 AI2 terminal wiring
### 4.5 External the Keypad

External lead by removing the keypad.

- 1. Remove the keypad and the terminal head of RJ45 port.
- 2. Connect one end of the cable to the removed keypad and the other end to the RJ45 port.

The cables need to be prepared by yourself.

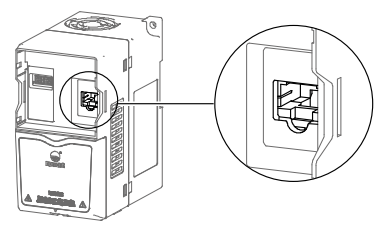

Figure 4-14 External the Keypad

# Chapter 5 Operation

### 5.1 Keypad Description

#### 5.1.1 Keypad Layout

HD07-S uses LED keypad by default, as shown in the figure below.

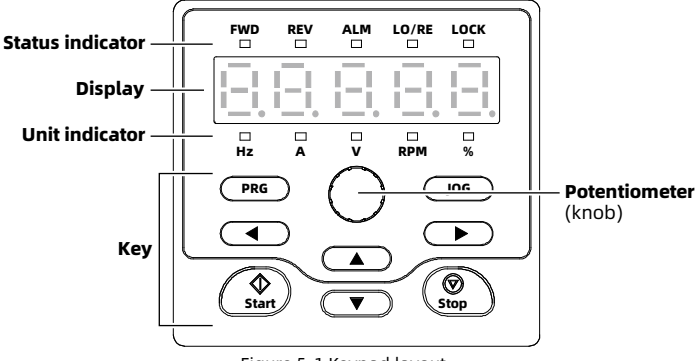

Figure 5-1 Keypad layout

#### 5.1.2 Key Description

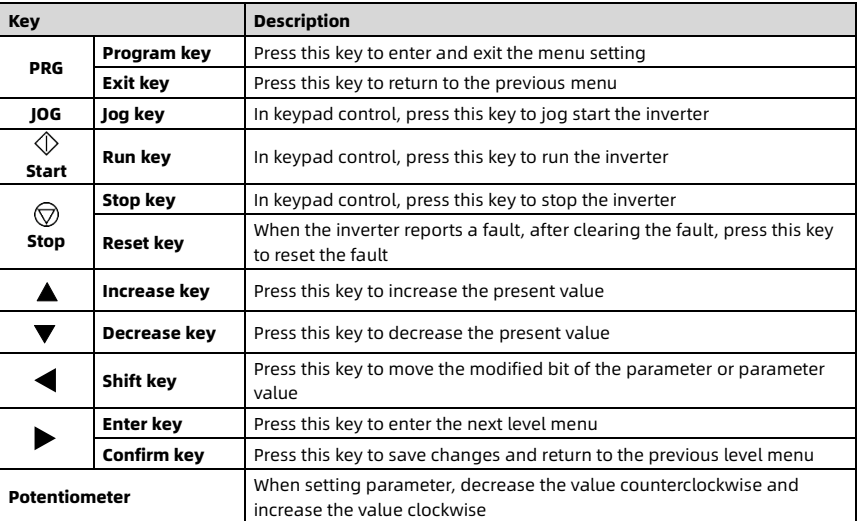

Table 5-1 Key description

#### 5.1.3 Indicator Description

| <b>Status Indicator</b> |                                                           | On                            | <b>Flashing</b><br>ш                                 | $\square$ off                          |  |
|-------------------------|-----------------------------------------------------------|-------------------------------|------------------------------------------------------|----------------------------------------|--|
| <b>FWD</b>              | Forward                                                   | Inverter runs forward         | At the next startup,<br>the inverter runs<br>forward |                                        |  |
| <b>REV</b>              | Reverse                                                   | Inverter runs reverse         | At the next startup,<br>the inverter runs<br>reverse |                                        |  |
| <b>ALM</b>              | Alarm                                                     | The inverter is faulty        |                                                      | The inverterr is not<br>faulty         |  |
| LO/RE                   | The inverter is in<br>Remote or local<br>terminal control |                               | The inverter is in<br>communication<br>control       | The inverter is in<br>keypad control   |  |
| LOCK                    | Password                                                  | User password takes<br>effect |                                                      | No user password or<br>unlocked status |  |

Table 5-2 Status indicator description

Table 5-3 Unit indicator description

| <b>Unit Indicator</b> |                          | <b>Flashing</b><br>On<br>ш   |                                                 | Off |
|-----------------------|--------------------------|------------------------------|-------------------------------------------------|-----|
| Hz                    | Frequency unit           | The parameter unit is<br>Hz  | The present<br>parameter is output<br>frequency |     |
| A                     | Current unit             | The parameter unit is A      |                                                 |     |
| v                     | Voltage unit             | The parameter unit is V      |                                                 |     |
| <b>RPM</b>            | Rotational<br>speed unit | The parameter unit is<br>rpm | The present<br>parameter is running<br>speed    |     |
| %                     | Percentage unit          | The parameter unit is %      |                                                 |     |

#### 5.1.4 Display Description

| LED | <b>Meaning</b> | <b>LED</b> | <b>Meaning</b> | LED     | <b>Meaning</b> | <b>LED</b>                               | <b>Meaning</b>      |
|-----|----------------|------------|----------------|---------|----------------|------------------------------------------|---------------------|
| ப்  | $\pmb{0}$      | i''        | A              |         | J              |                                          | $\sf U$             |
| ļ   | 1              |            | $\mathsf b$    |         | L              |                                          | $\sf u$             |
| ē   | $\overline{2}$ | П<br>Г     | $\mathsf C$    | ı=<br>Π | $\mathsf{n}$   | $\mathbf{I}$                             | У                   |
| Ō,  | 3              |            | $\mathsf{C}$   |         | $\mathsf{o}$   |                                          |                     |
|     | 4              |            | $\mathsf{d}$   | 心       | P              |                                          | Point               |
| G   | 5              |            | E              |         | $\mathsf{q}$   | —i                                       | Full<br>display     |
| Ē,  | 6              | F          | F              | ı"      | r              |                                          | No<br>display       |
| -   | $\overline{7}$ | -          | H              |         | S              | $\overline{\phantom{a}}$<br>Ĩ<br>E,<br>ĭ | Flashing<br>display |
|     | 8              |            | h              |         | T              |                                          |                     |
|     | 9              | Ļ          | i              |         | $^\mathrm{t}$  |                                          |                     |

Table 5-4 LED display meaning

# 5.2 Keypad Operation Instructions

#### 5.2.1 Switch the Four-level Menu

Four-level menu: Function group (first level)  $\rightarrow$  Parameter group (second level)  $\rightarrow$ Parameter (third level)  $\rightarrow$  Parameter value (fourth level).

Refer to the figure below to switch the four-level menu, and the key descriptions are shown in the table below.

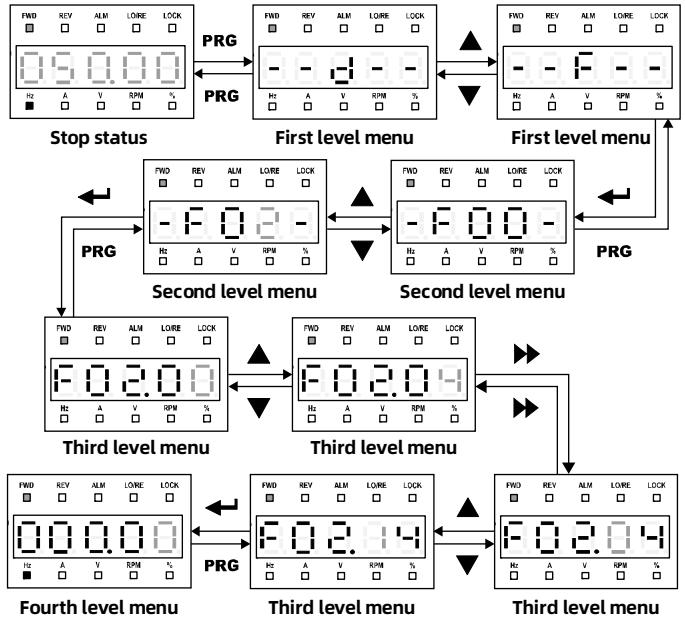

Figure 5-2 Switch the four-level menu

Chapter 5 Operation Shenzhen Hpmont Technology Co., Ltd.

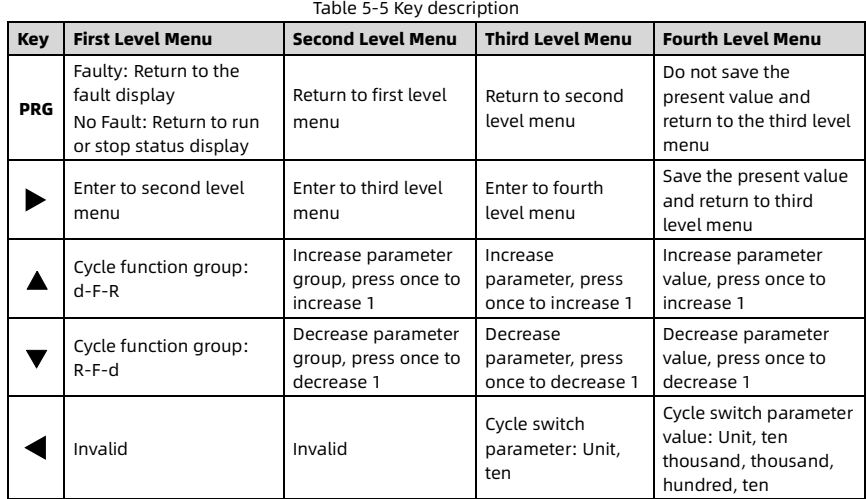

#### 5.2.2 Set Parameter

Example: F02.14 = 000.00Hz, set to 012.00Hz.

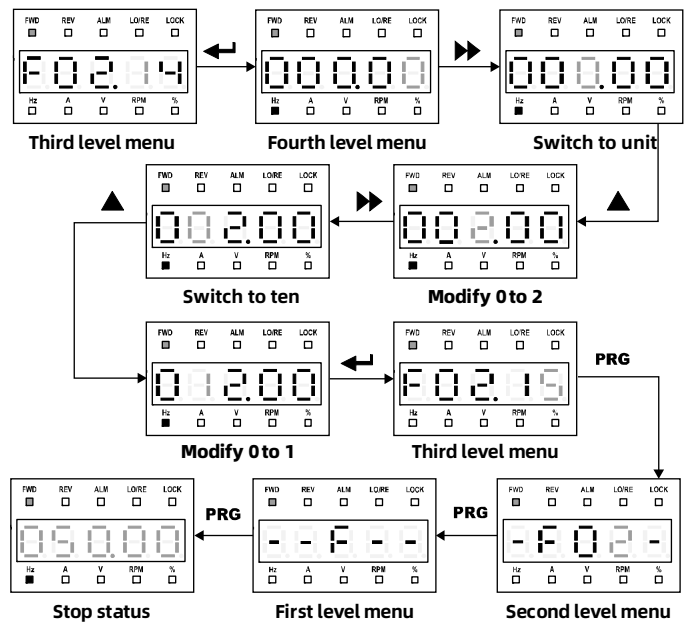

Figure 5-3 Set parameter

When setting the parameter value in the fourth level menu, if the value does not flash, this parameter cannot be set.

Possible reasons:

- This parameter cannot be set, such as the actual detect parameter, run record parameter, etc.
- This parameter cannot be set when the inverter is running. Set this parameter after the inverter stops.
- The inverter has a password. Enter the correct password first, and then set this parameter.

# 5.3 Quick Start

#### 5.3.1 Keypad Start and Stop the Inverter

When F00.11 = 0 (keypad control), use the keypad to start and stop the inverter and set the running frequency.

1. Turn on the input power.

2. Set motor parameters according to motor nameplate: F08.00 (rated power), F08.01 (rated voltage), F08.02 (rated current), F08.03 (rated frequency), F08.04 (rated speed).

- 3. Set running frequency: F00.13, range is 0.00 50.00Hz.
- 4. Set Acc. and Dec. time: F03.01 (Acc. time), F03.02 (Dec. time).
- 5. Press  $\Diamond$  Start, the inverter starts.
- 6. Press  $\left(\nabla\right)$  Stop, the inverter stops.

#### 5.3.2 Terminal Start and Stop the Inverter

When F00.11 = 1 (terminal control), use the terminal to start and stop the inverter, set the running frequency, and control the run direction.

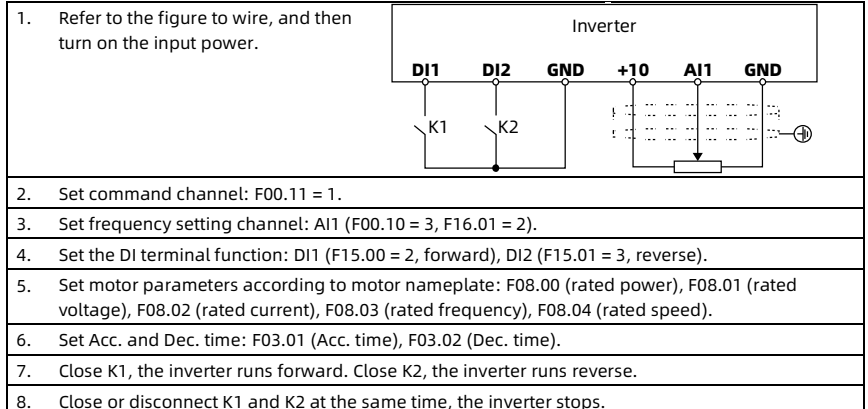

#### 5.3.3 Communication Start and Stop the Inverter

When F00.11 = 2 (communication control), use the host computer to read and write function parameters, read status parameters, and write control commands.

- The inverter is in slave mode during communication.
- Refer to sectio[n 6.15](#page-82-0) to set the Modbus communication parameters.

# Chapter 6 Detailed Parameter Description

### 6.1 d00: Display Parameters

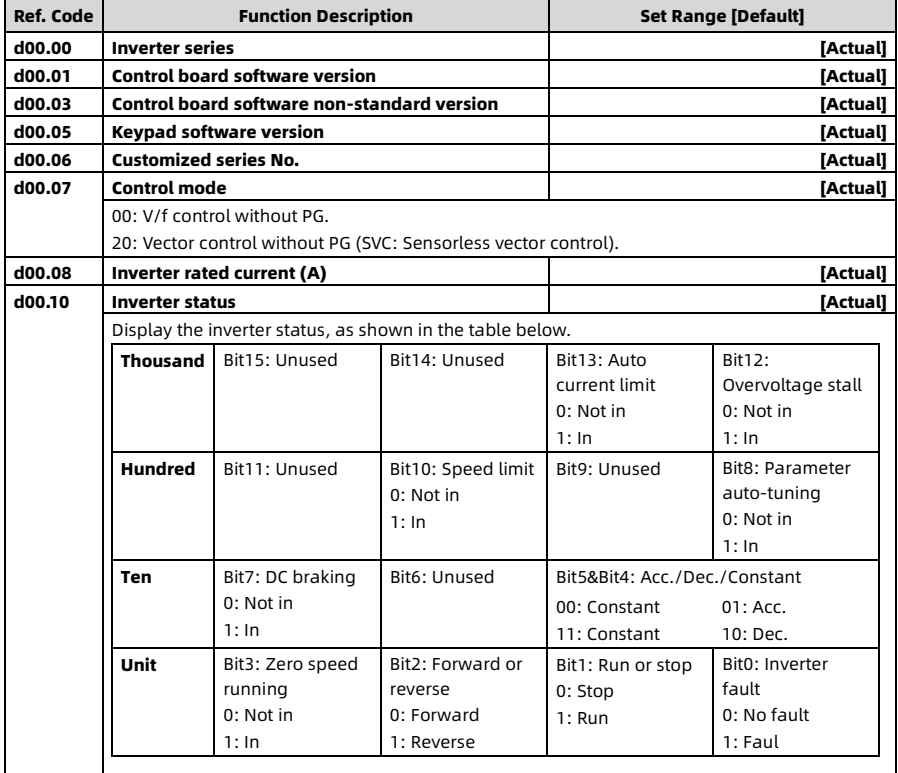

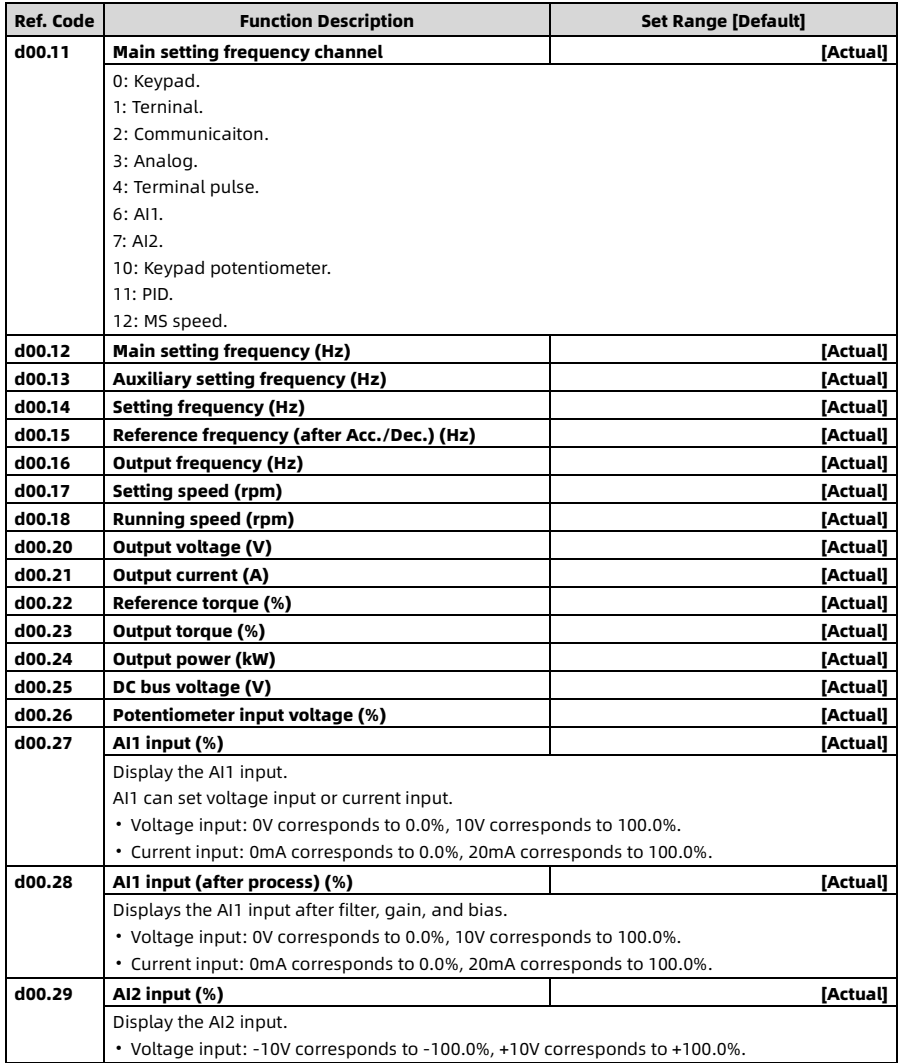

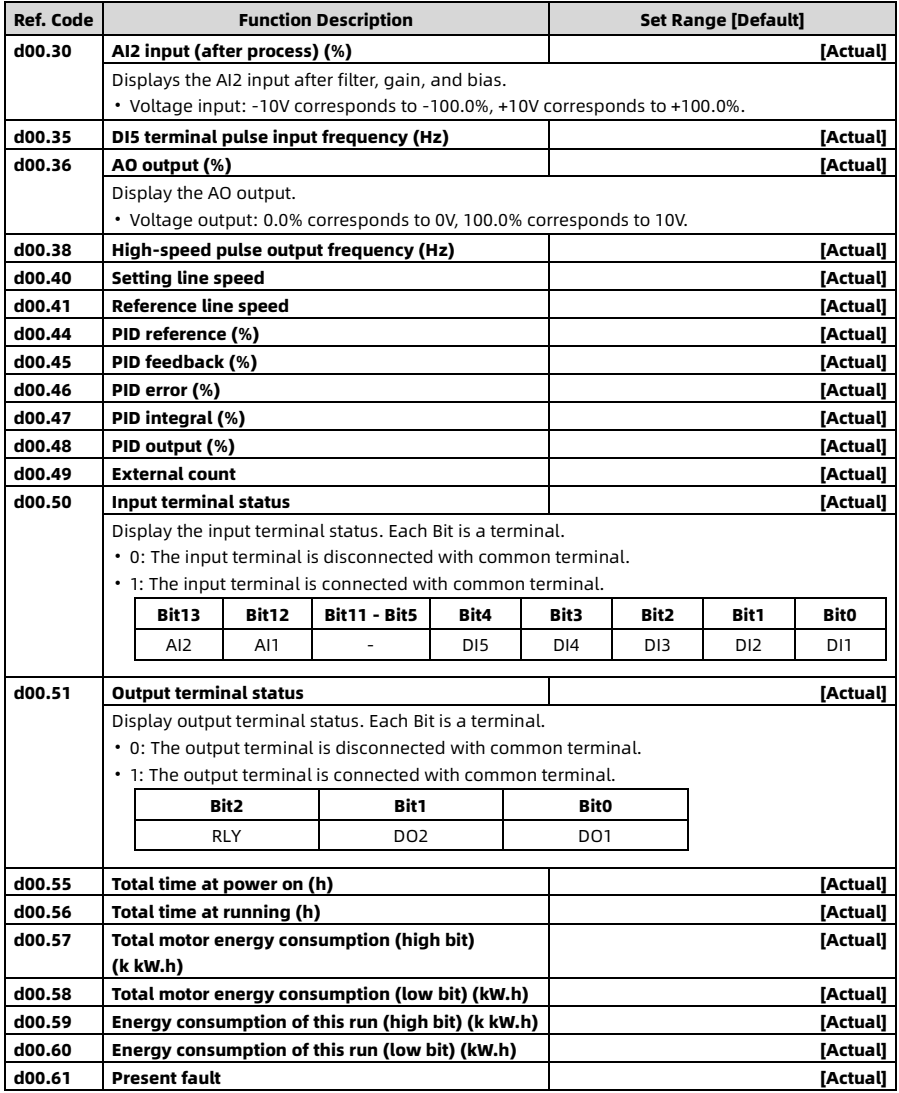

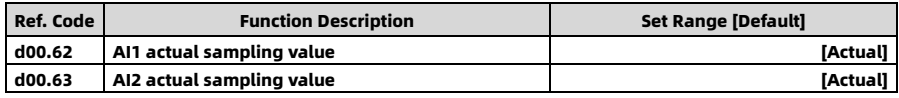

### 6.2 F00: Basic Parameters

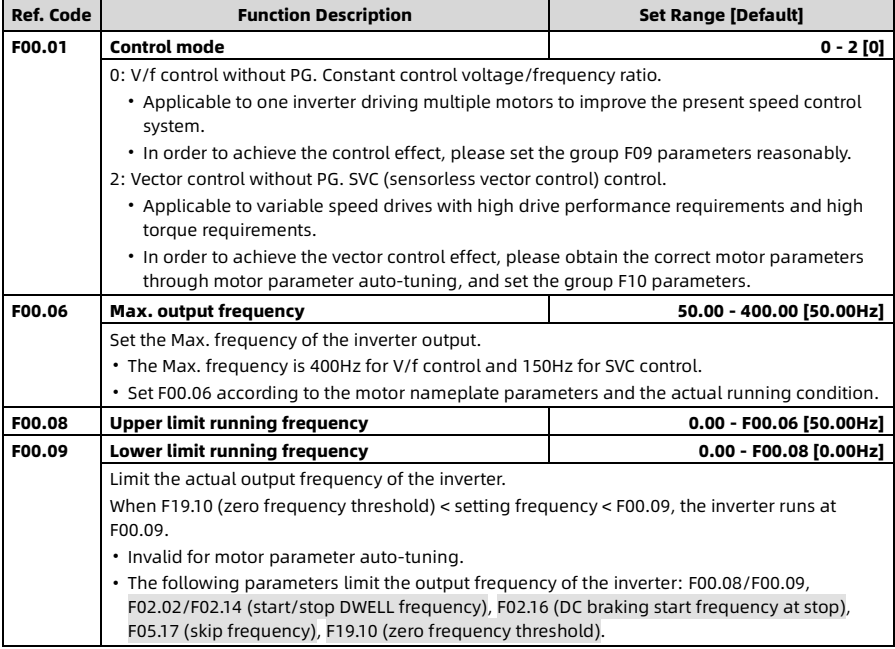

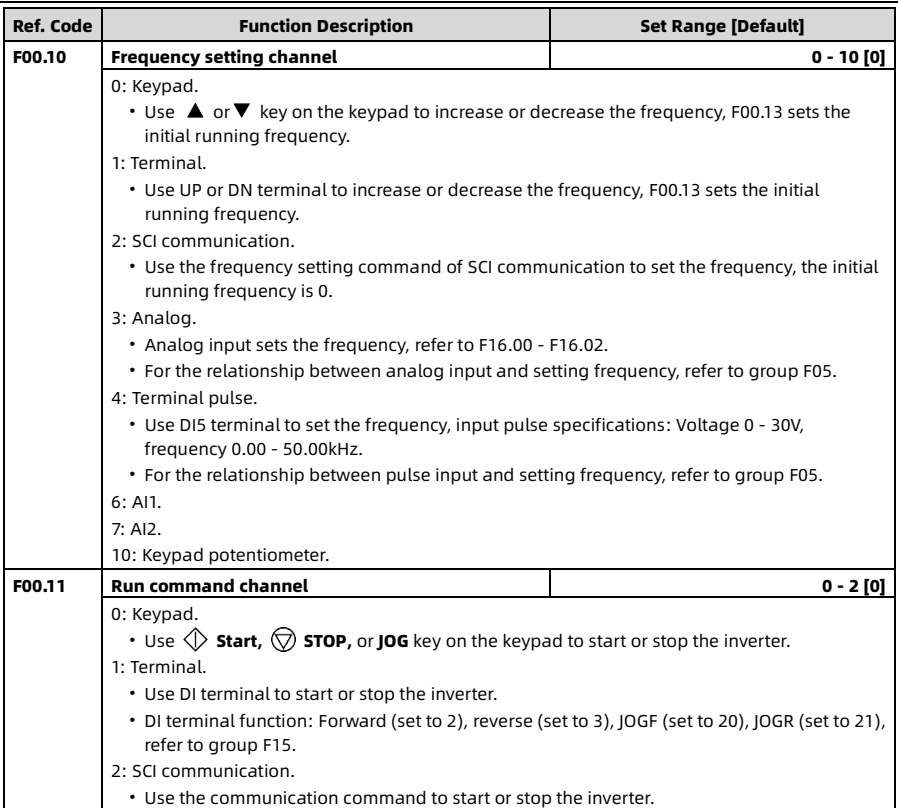

Chapter 6 Detailed Parameter Description Shenzhen Hpmont Technology Co., Ltd.

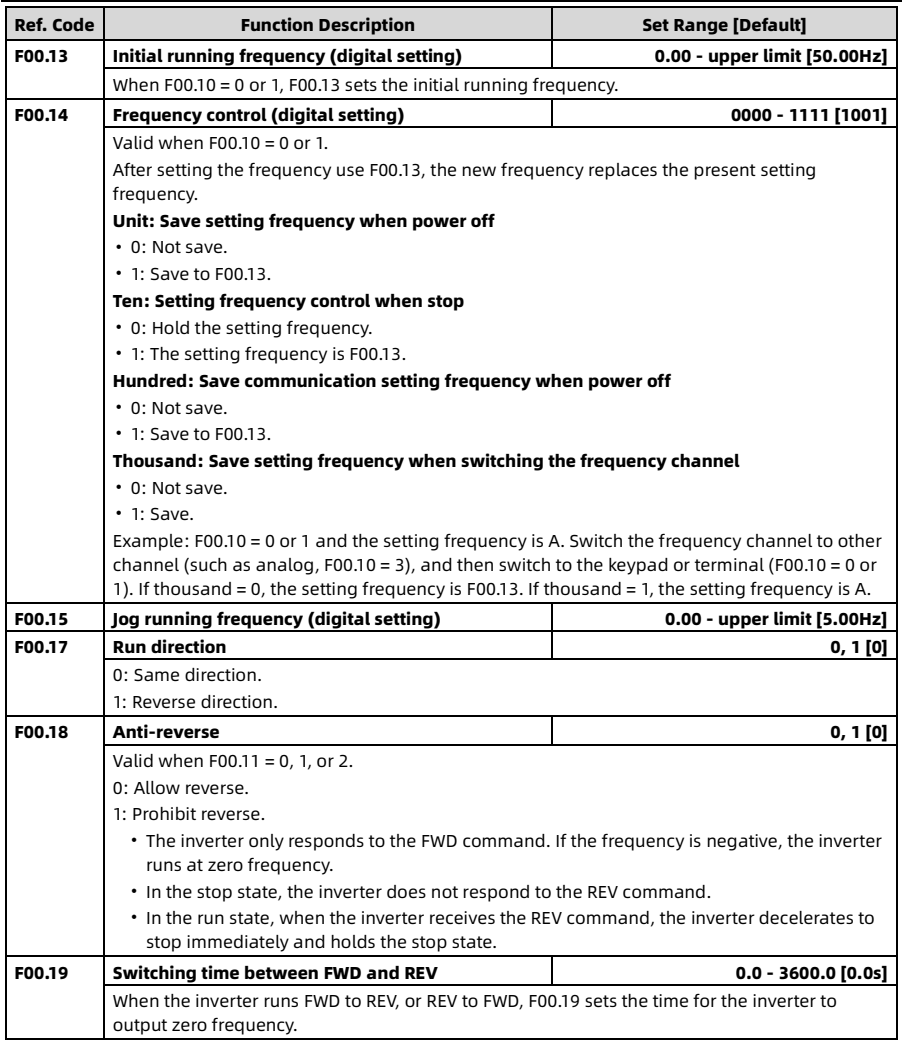

# 6.3 F01: Protection Parameters

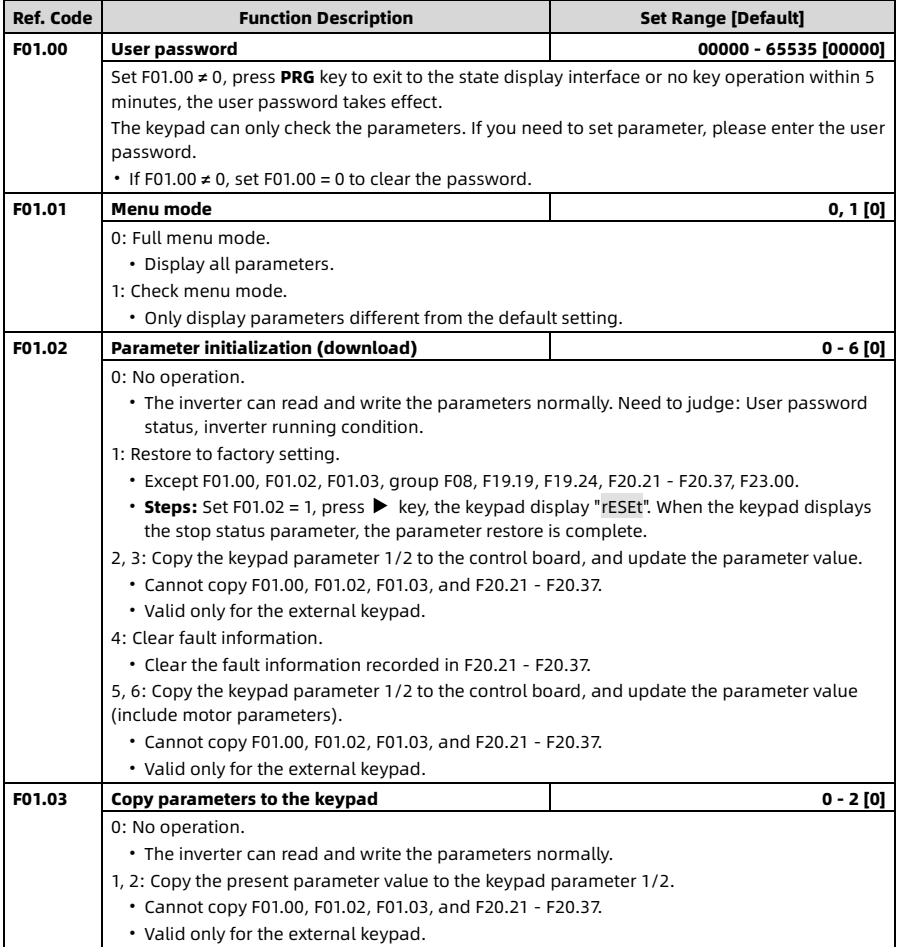

#### 6.4 F02: Run and Stop Control Parameters

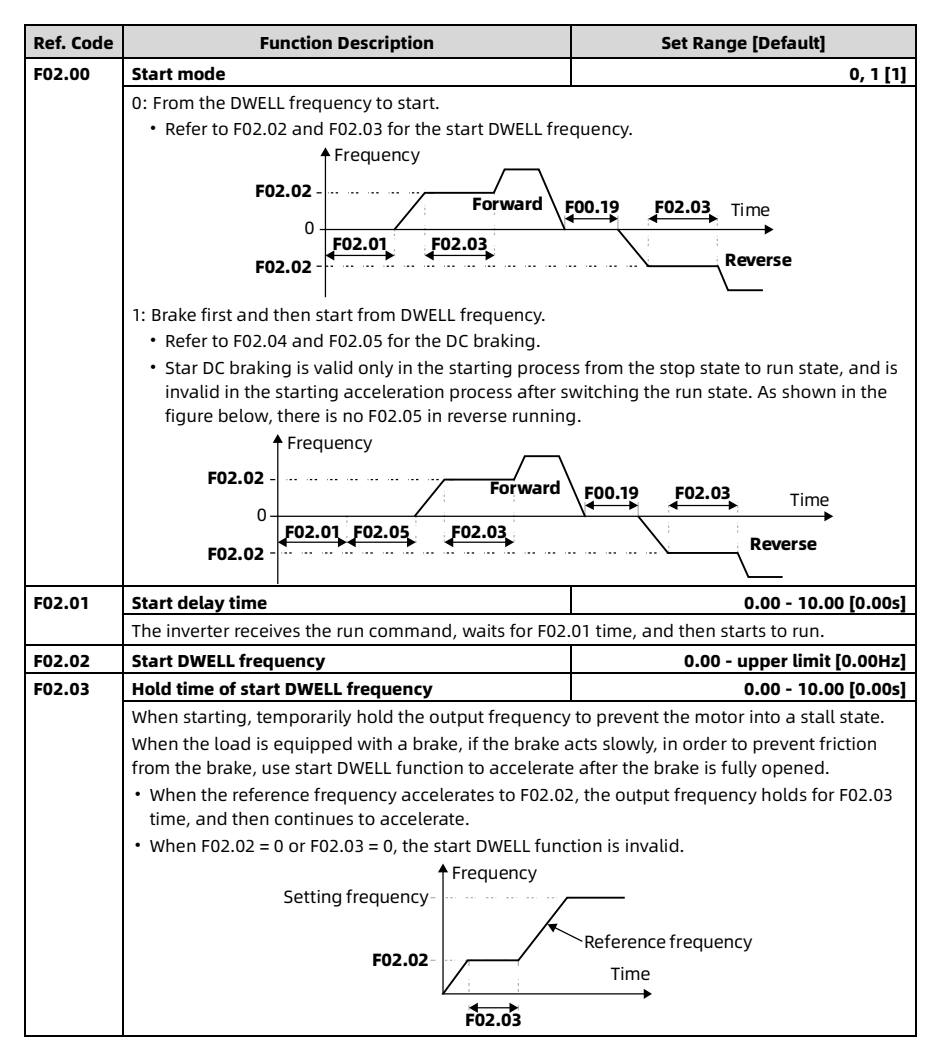

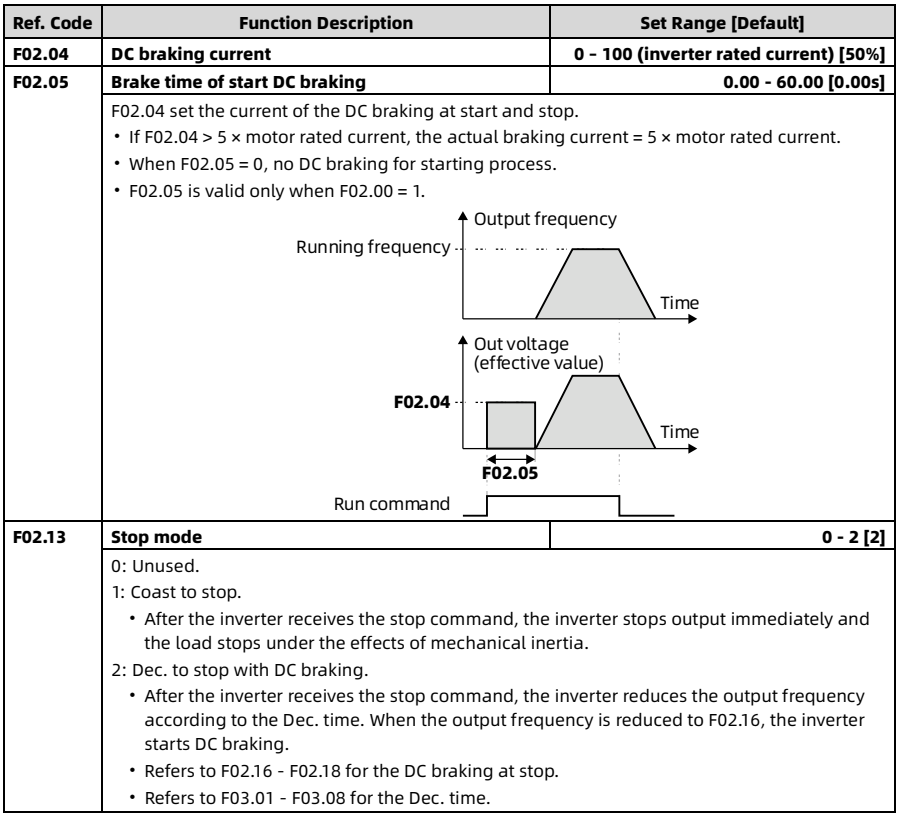

Chapter 6 Detailed Parameter Description Shenzhen Hpmont Technology Co., Ltd.

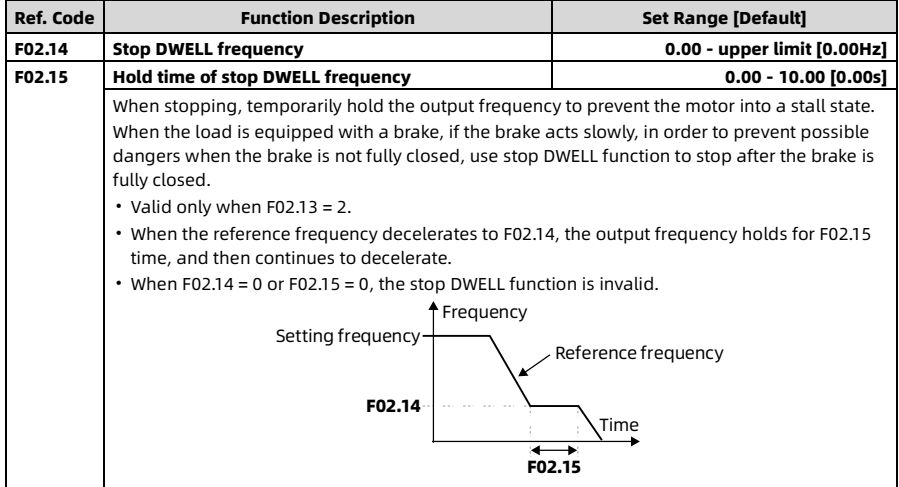

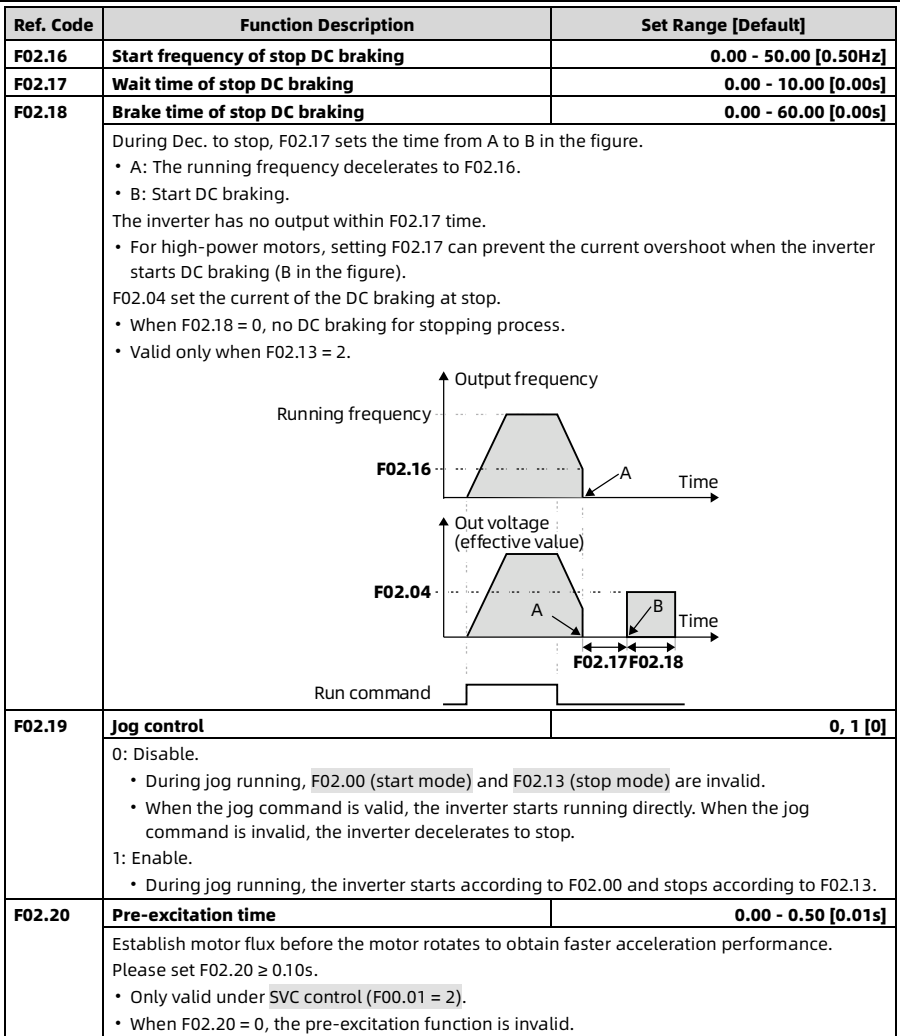

### 6.5 F03: Acc. and Dec. Parameters

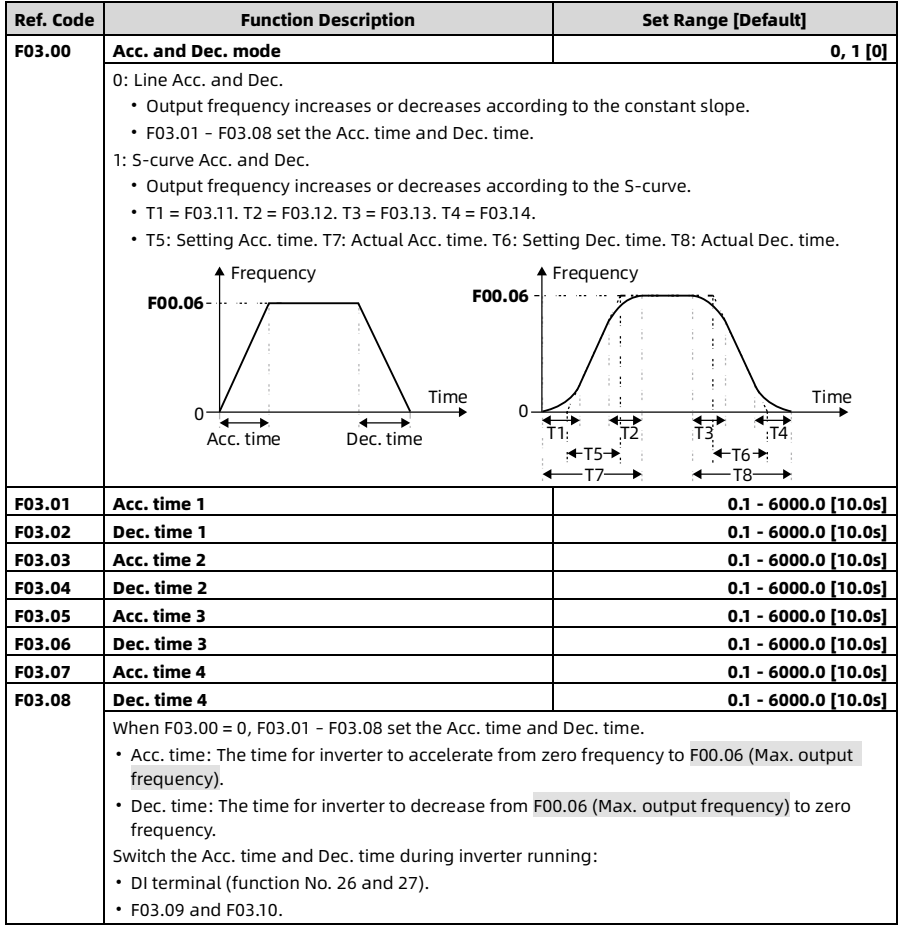

Shenzhen Hpmont Technology Co., Ltd. Chapter 6 Detailed Parameter Description

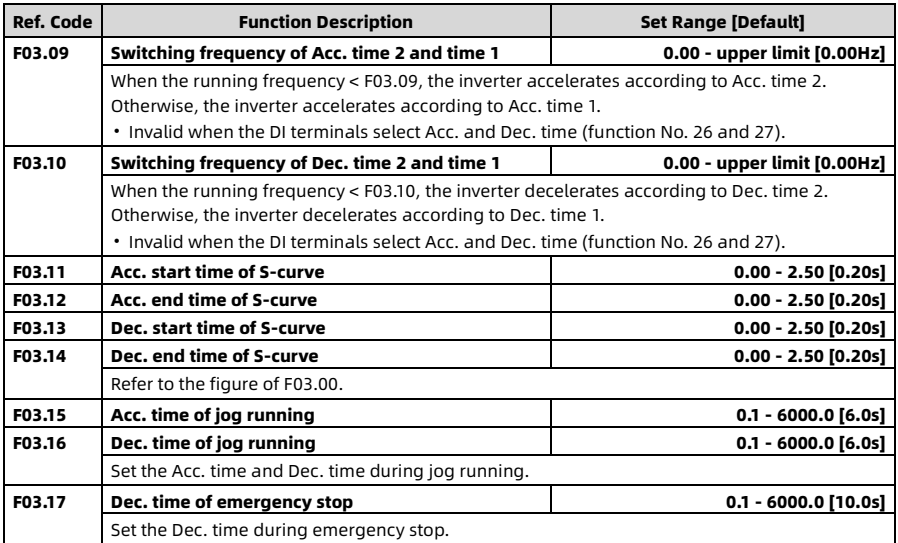

### 6.6 F04: PID Control Parameters

PID control is used to control physical quantities such as pressure, liquid level, temperature, etc.

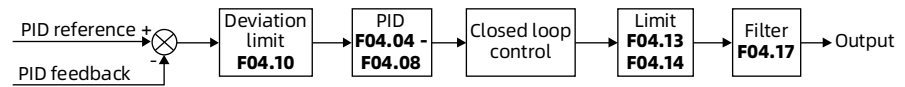

The Max. analog input of AI or Max. input pulse frequency (F16.17) of DI5 corresponds to F00.06 (Max. output frequency).

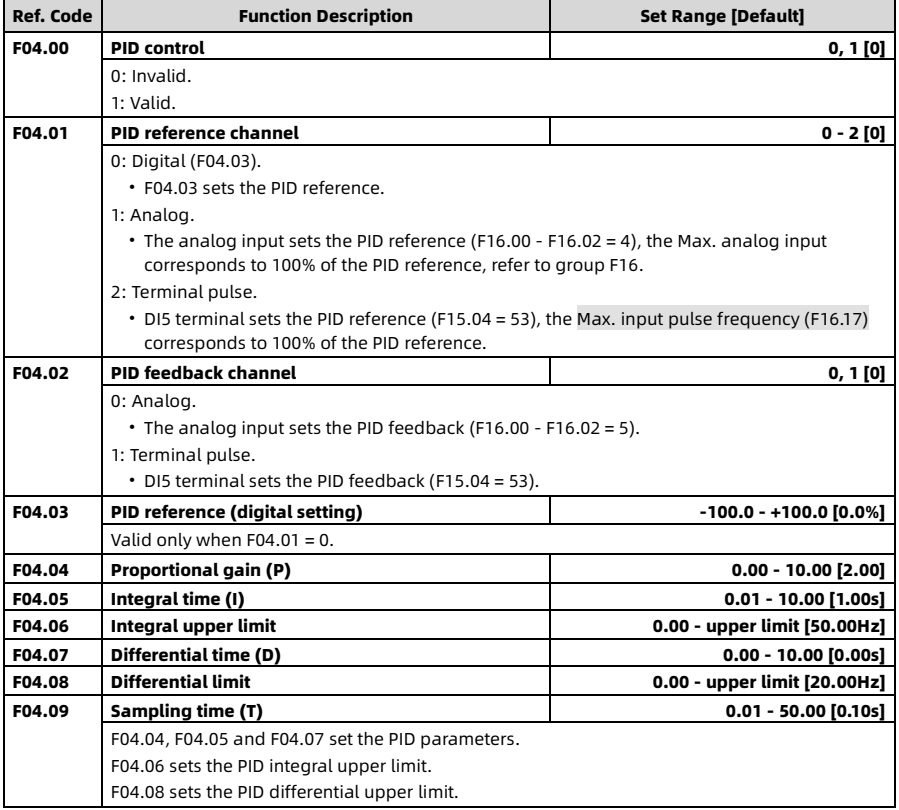

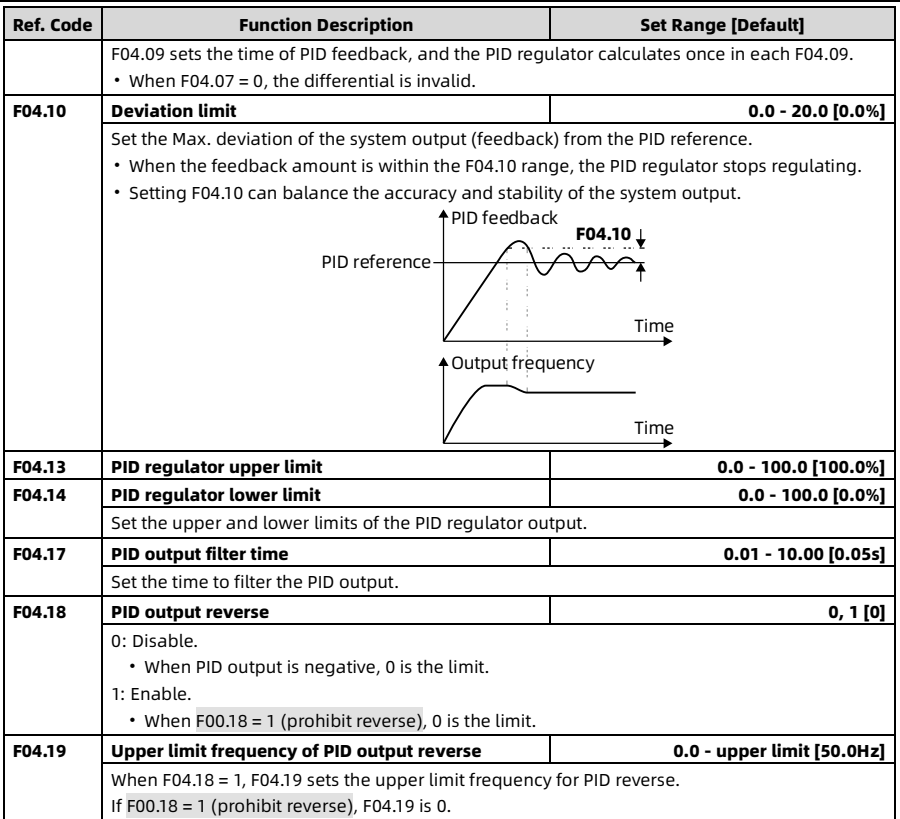

### 6.7 F05: External Reference Curve Parameters

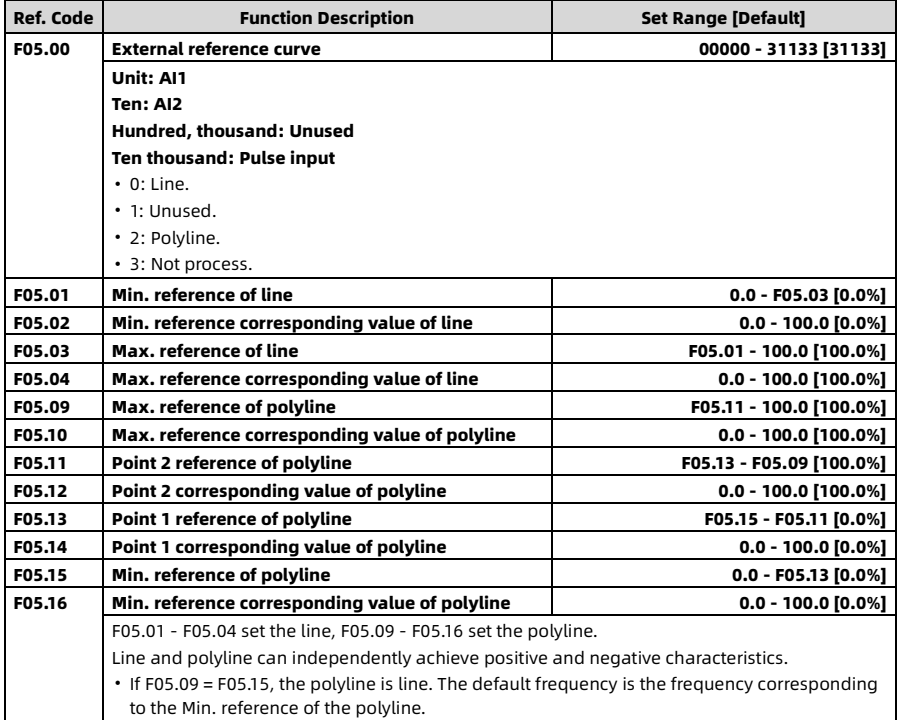

Shenzhen Hpmont Technology Co., Ltd. Chapter 6 Detailed Parameter Description

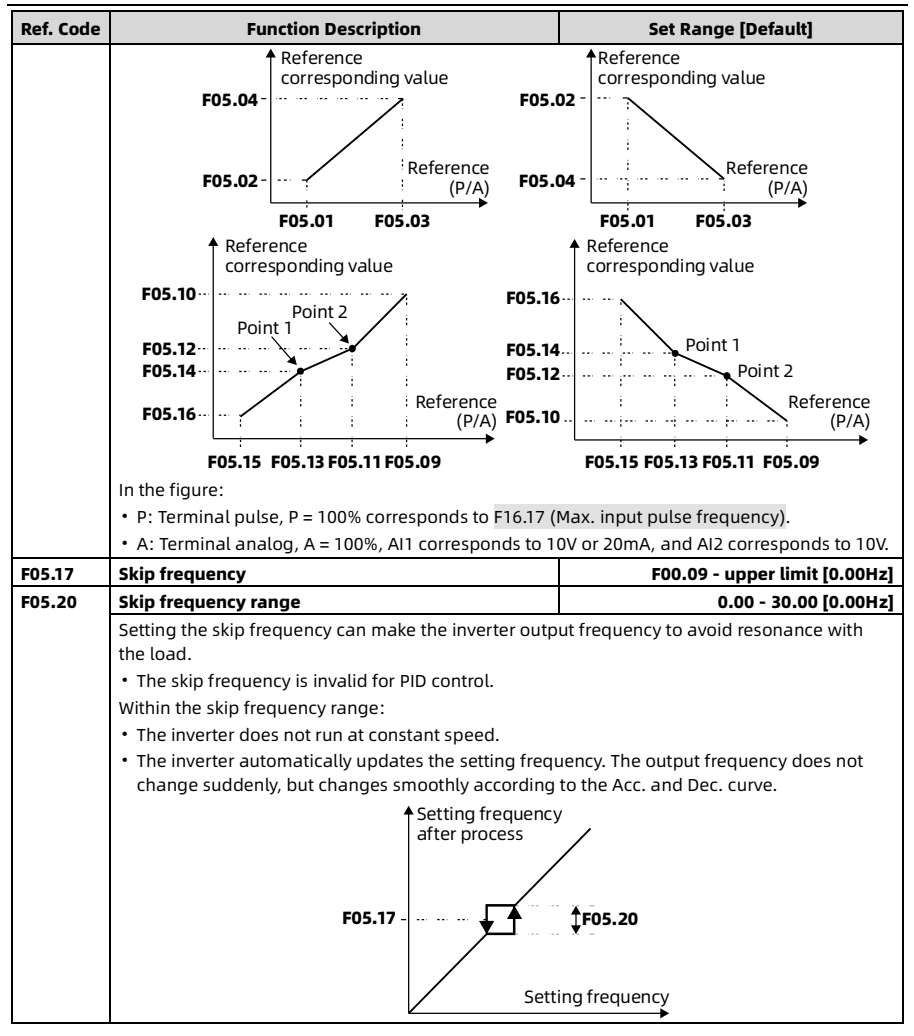

# 6.8 F06: Multi Speed Parameters

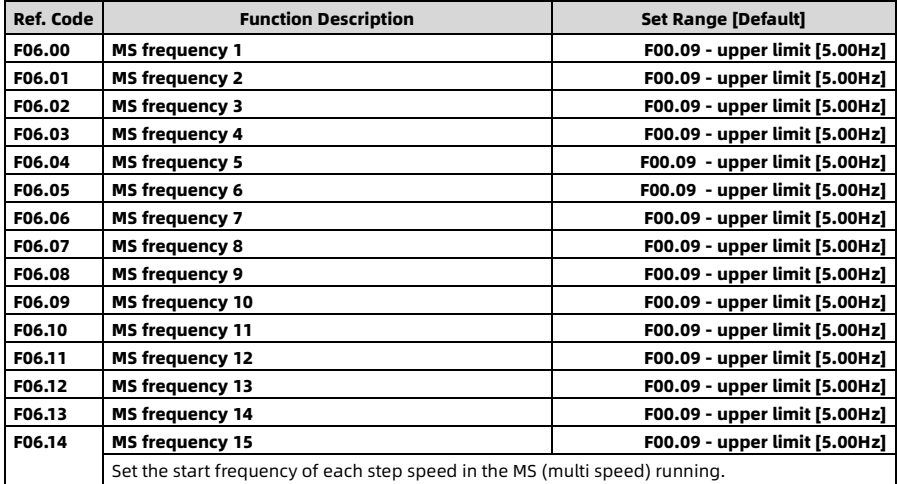

# 6.9 F08: Motor Parameters

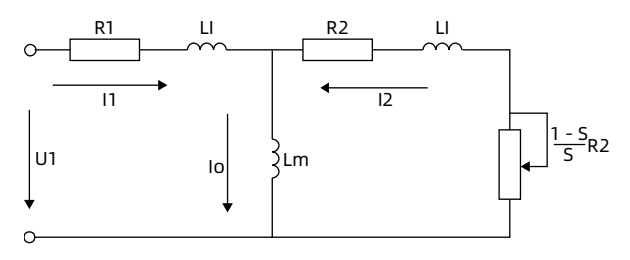

In the figure:

- R1 = F08.07 (stator resistance)
- R2 = F08.08 (rotor resistance)
- LI = F08.09 (leakage inductance)
- Lm = F08.10 (mutual inductance)
- Io = F08.11 (idling exciting current)
- $\cdot$  S = Slip ratio

F08.10 is calculated by the following formula:

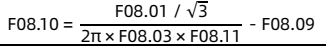

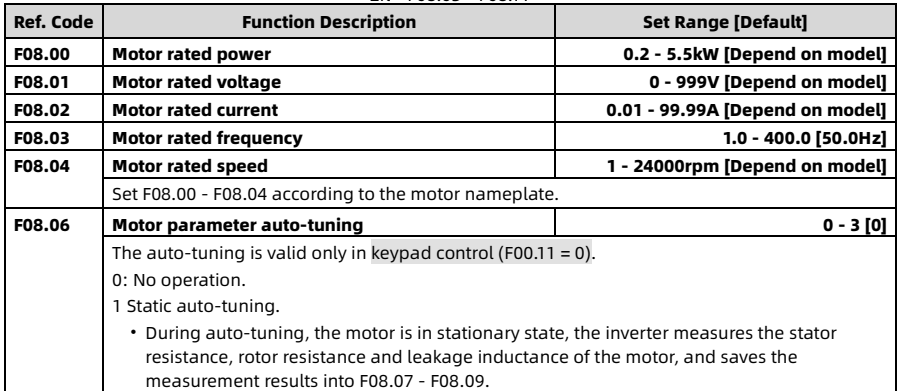

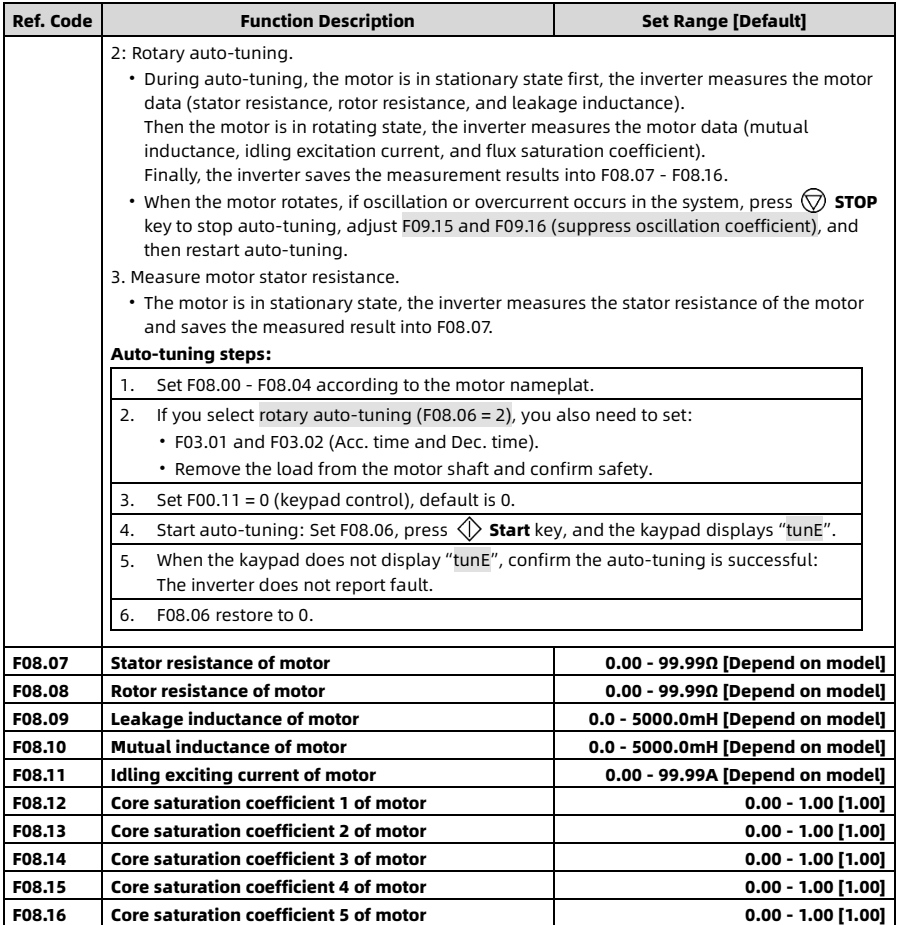

# 6.10 F09: V/f Control Parameters

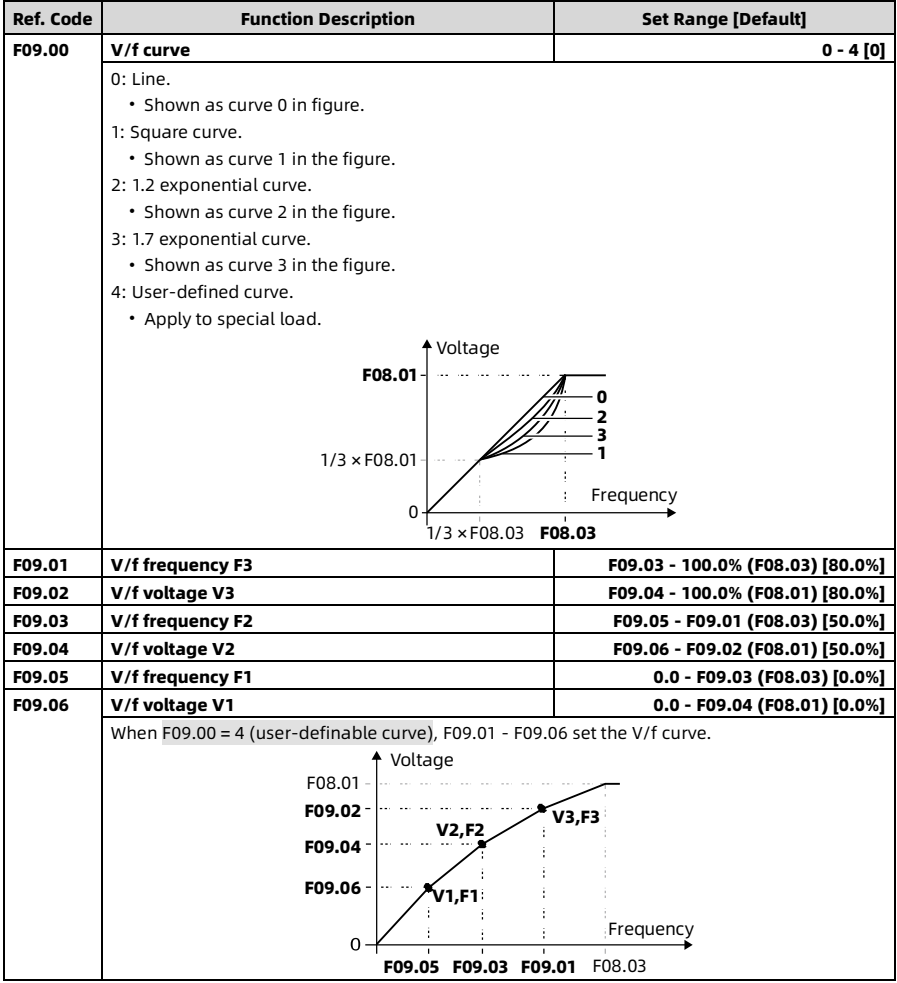

Chapter 6 Detailed Parameter Description Shenzhen Hpmont Technology Co., Ltd.

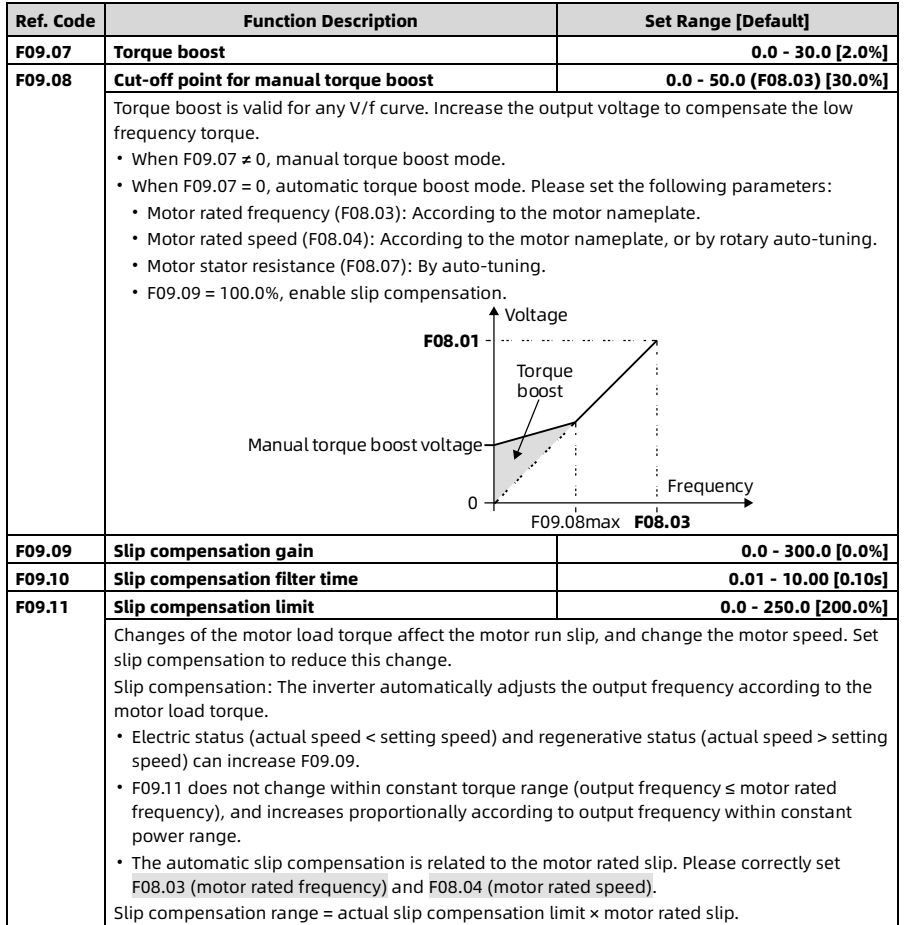

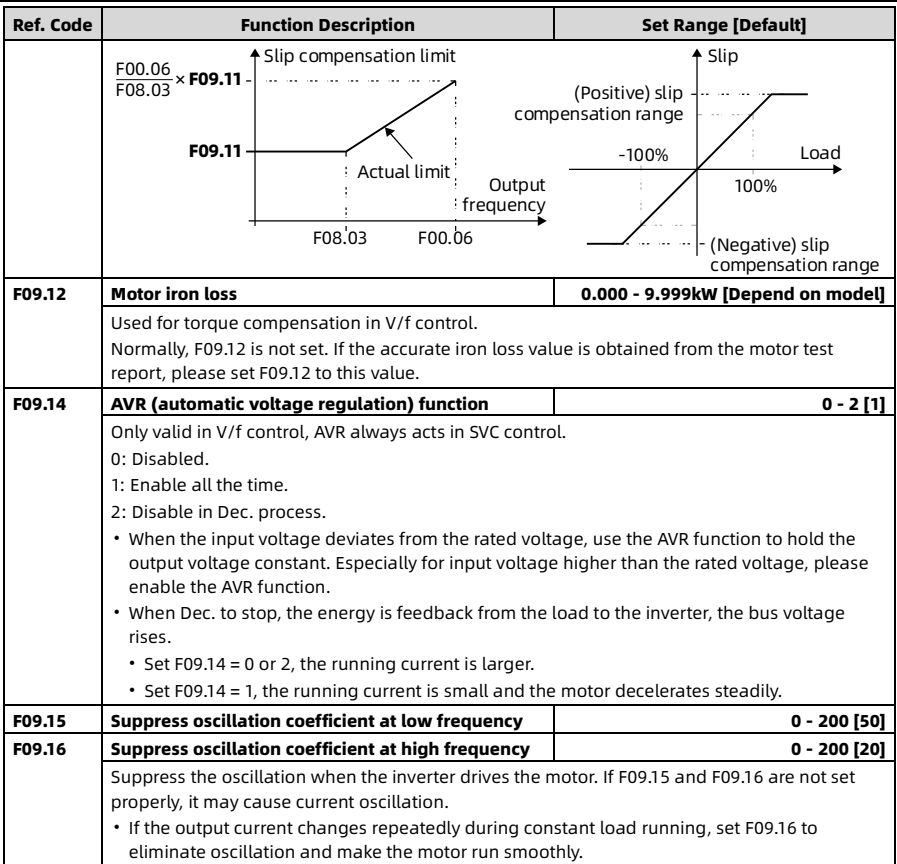

#### 6.11 F10: Vector Control Speed Loop Parameters

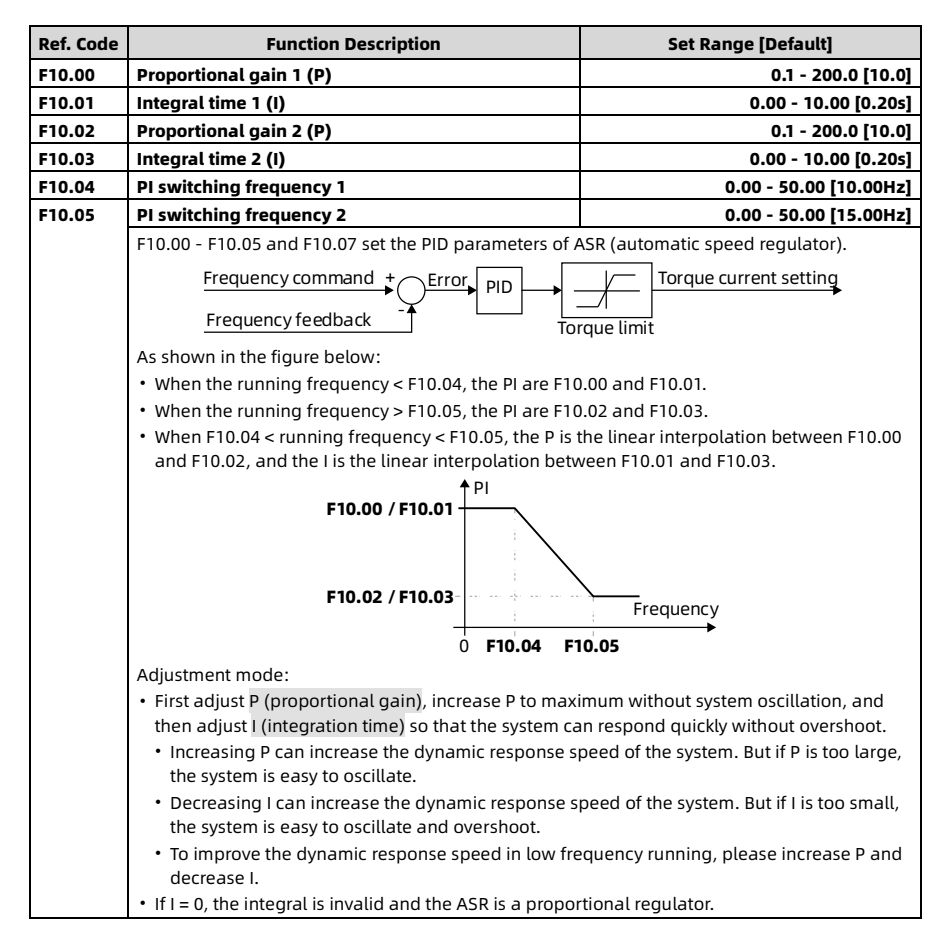

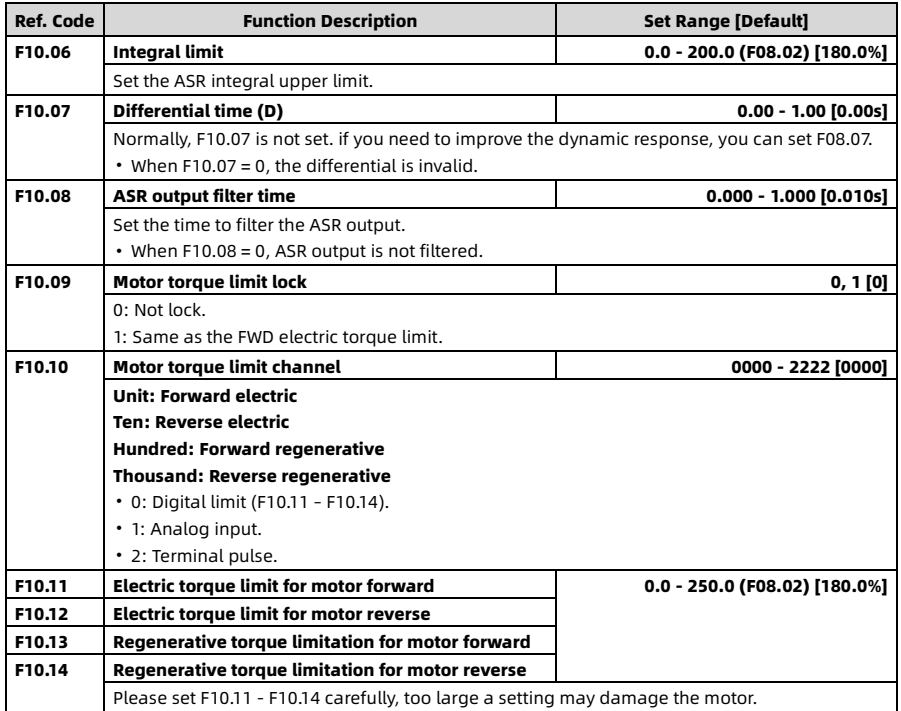

### 6.12 F11: Vector Control Current Loop Parameters

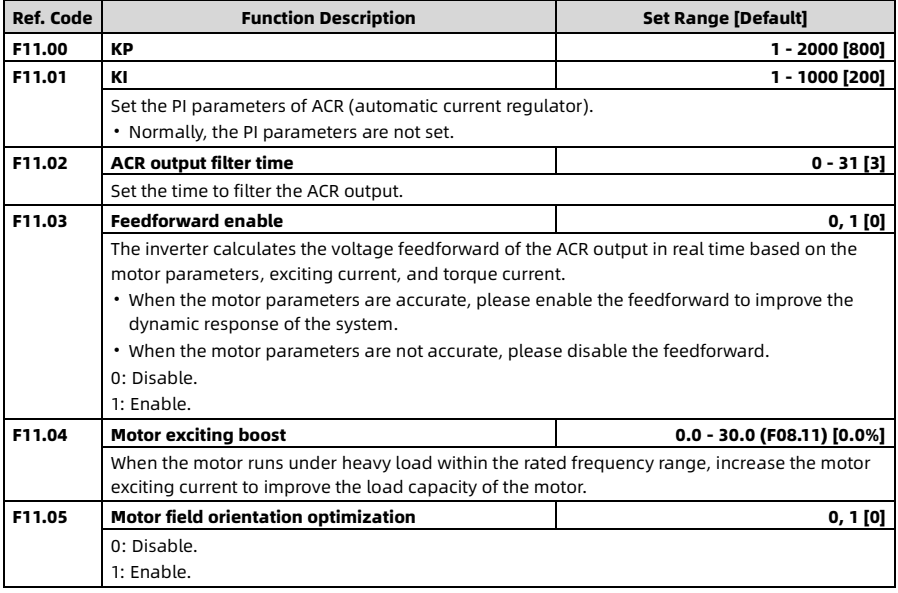

# 6.13 F15: Digital I/O Terminal Parameters

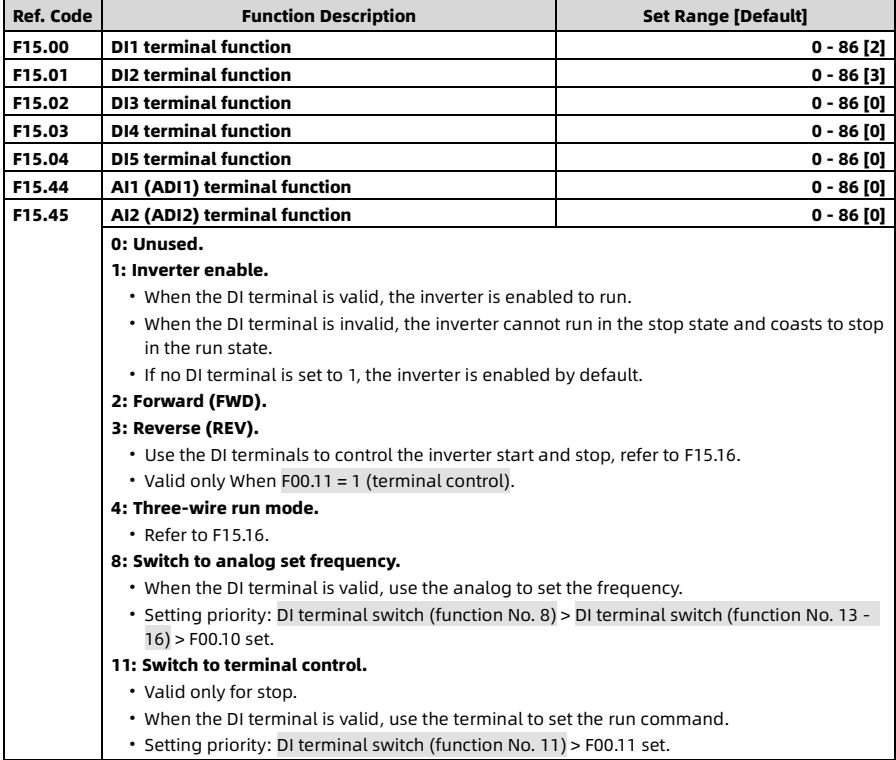
Chapter 6 Detailed Parameter Description Shenzhen Hpmont Technology Co., Ltd.

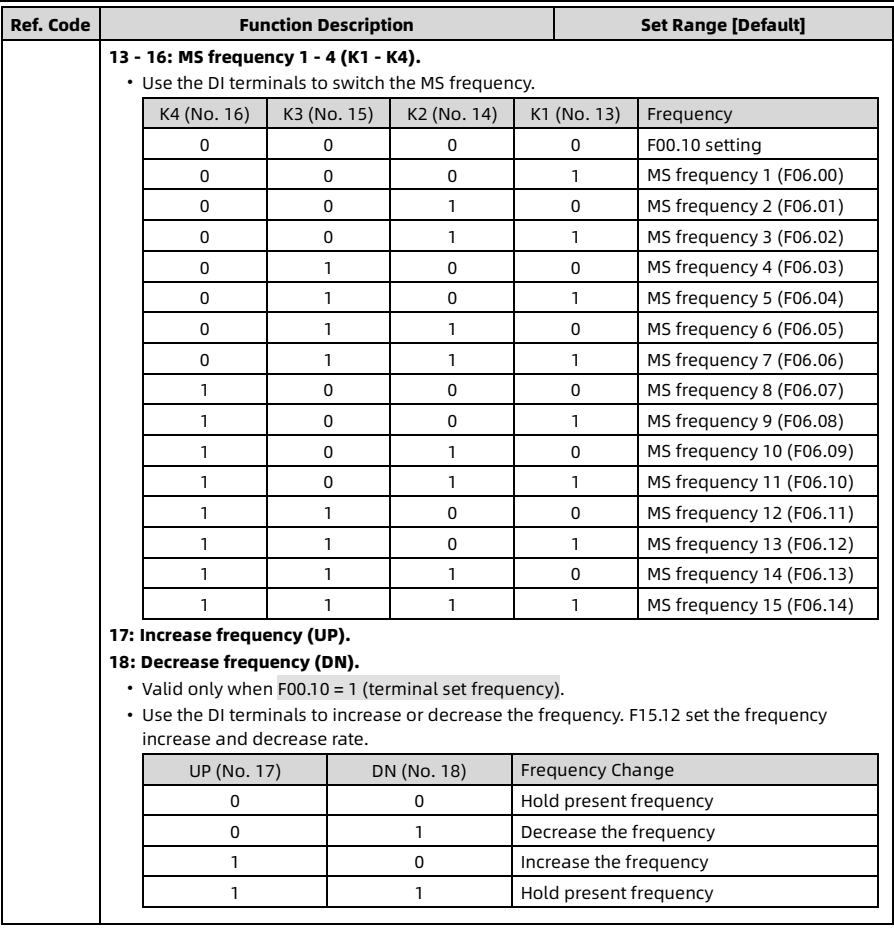

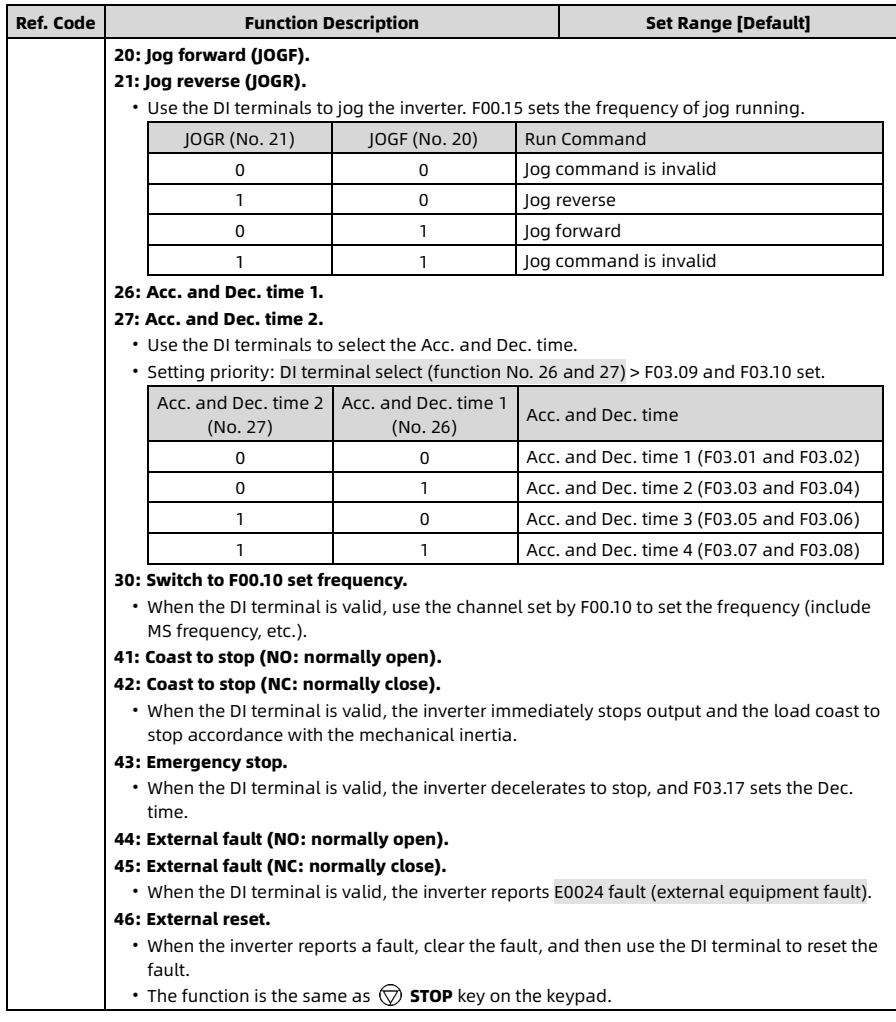

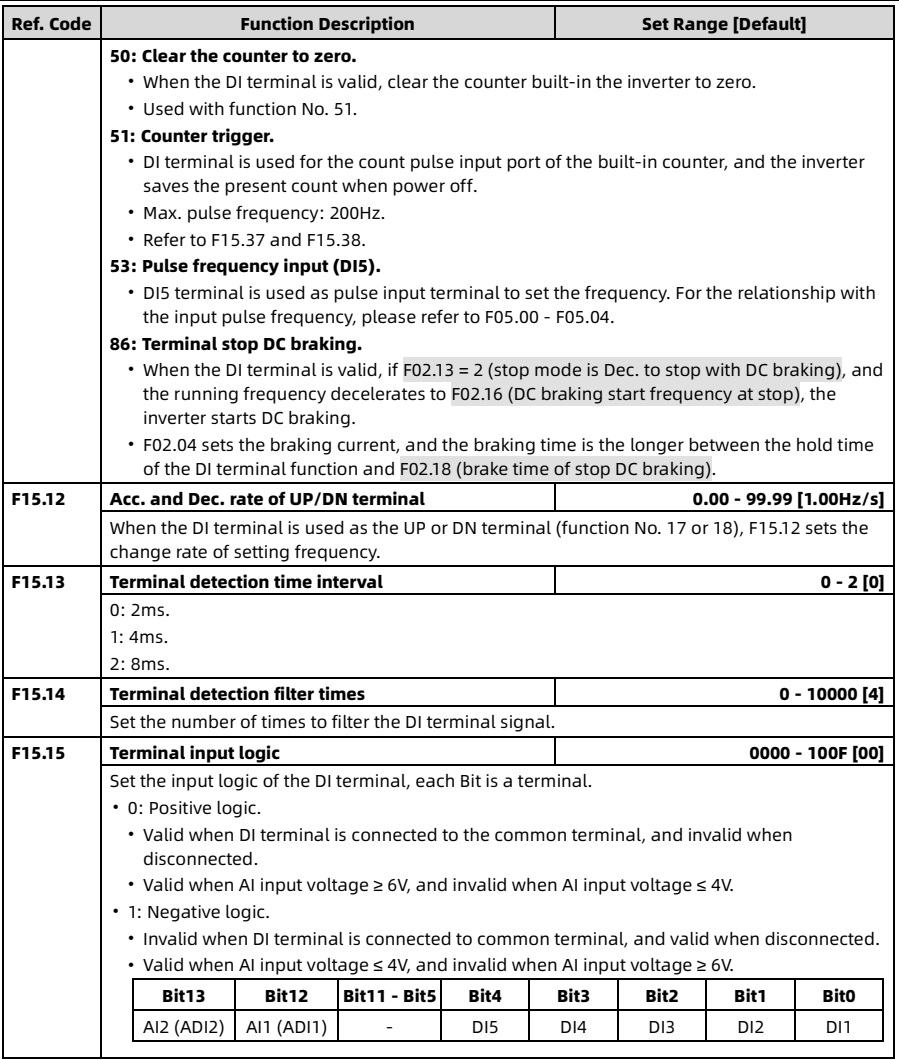

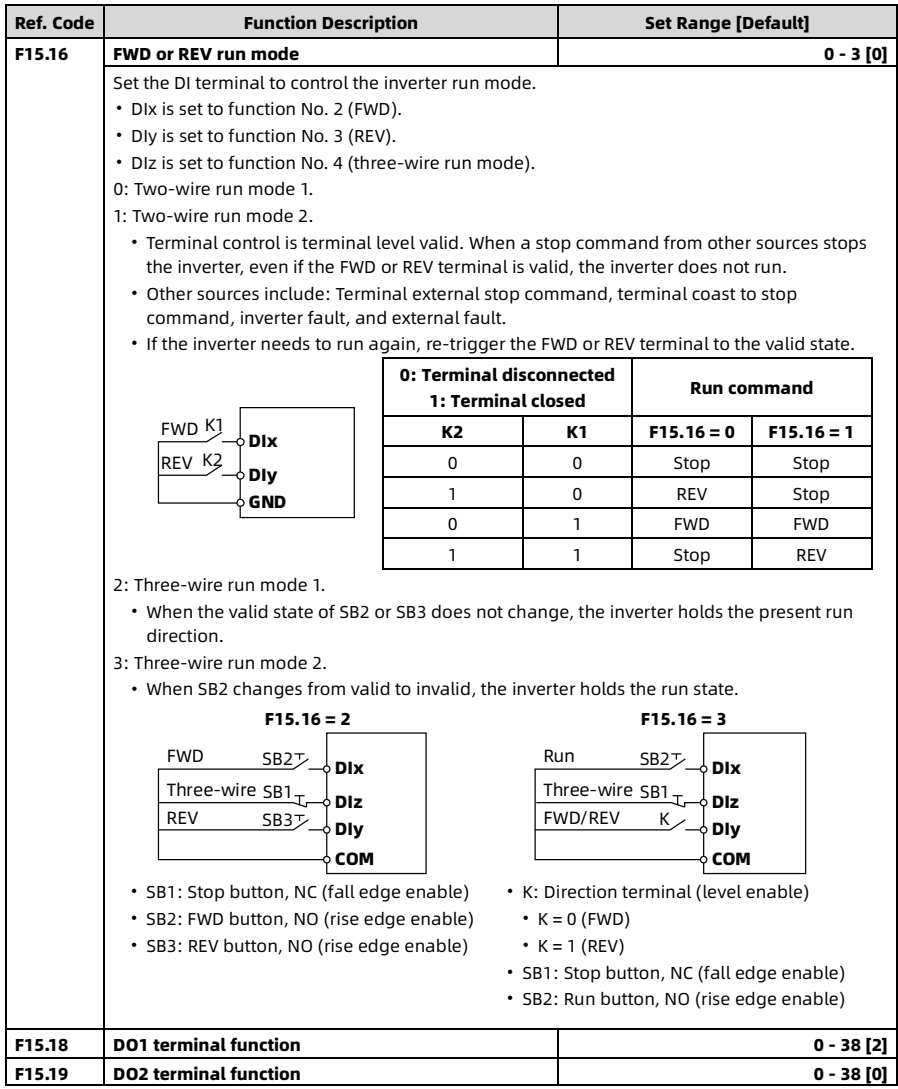

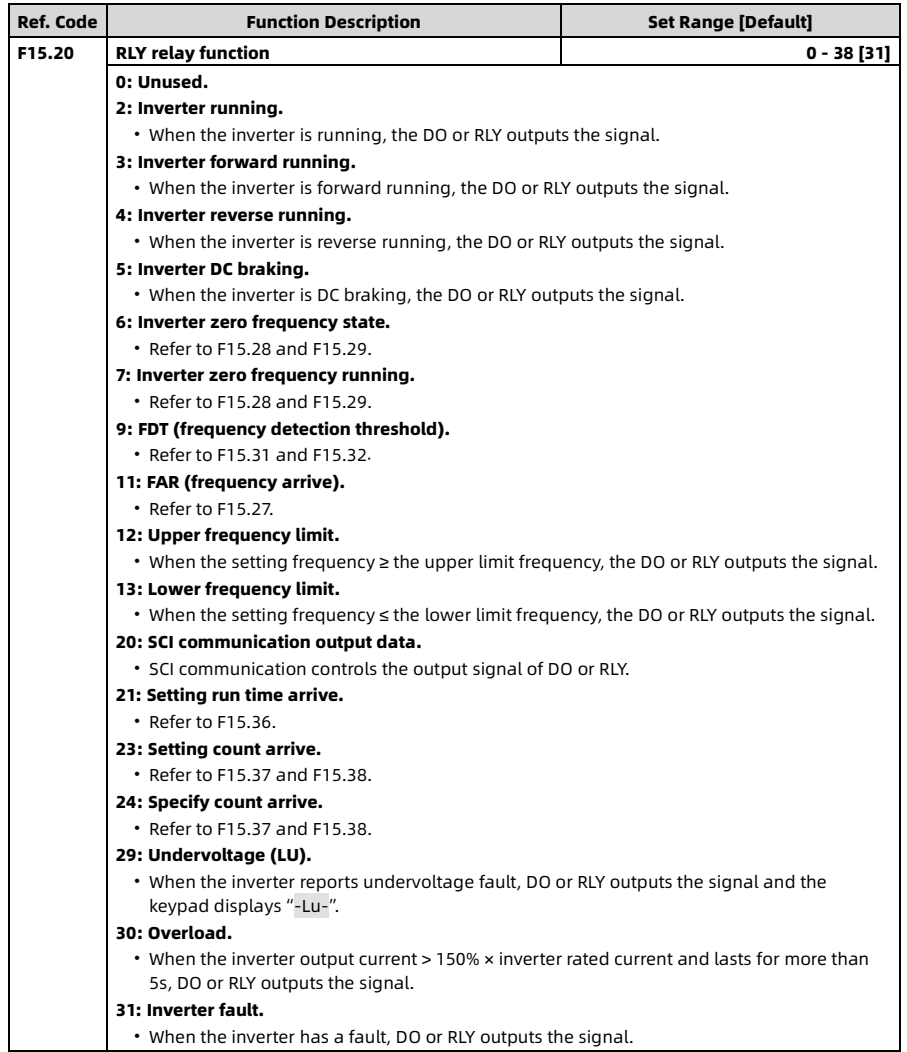

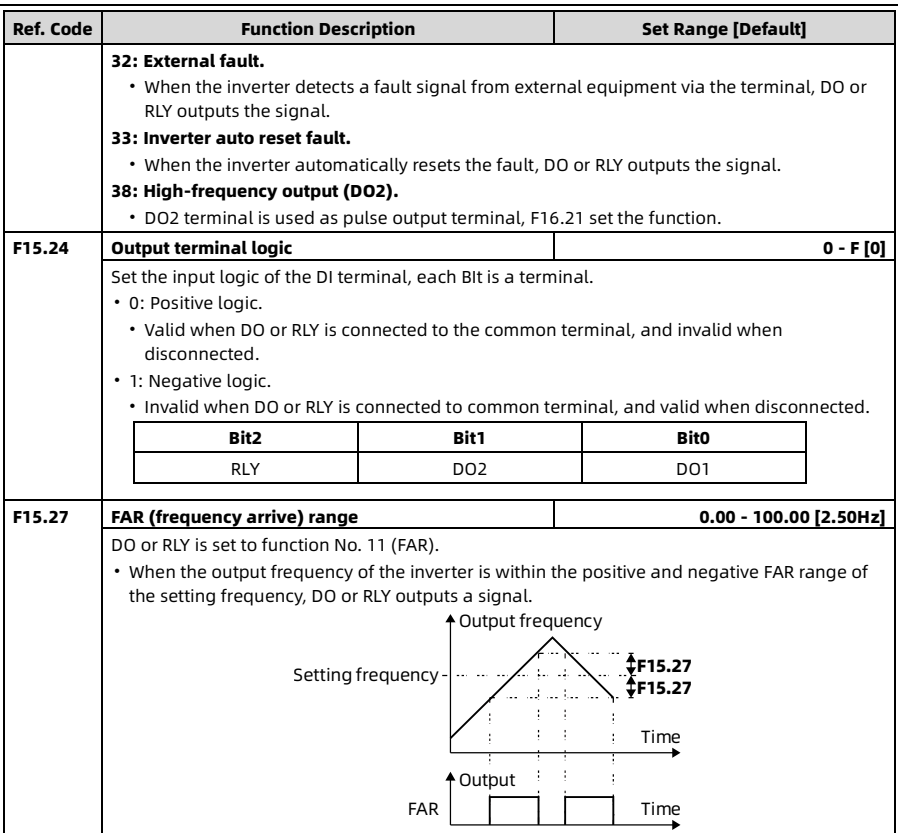

Chapter 6 Detailed Parameter Description Shenzhen Hpmont Technology Co., Ltd.

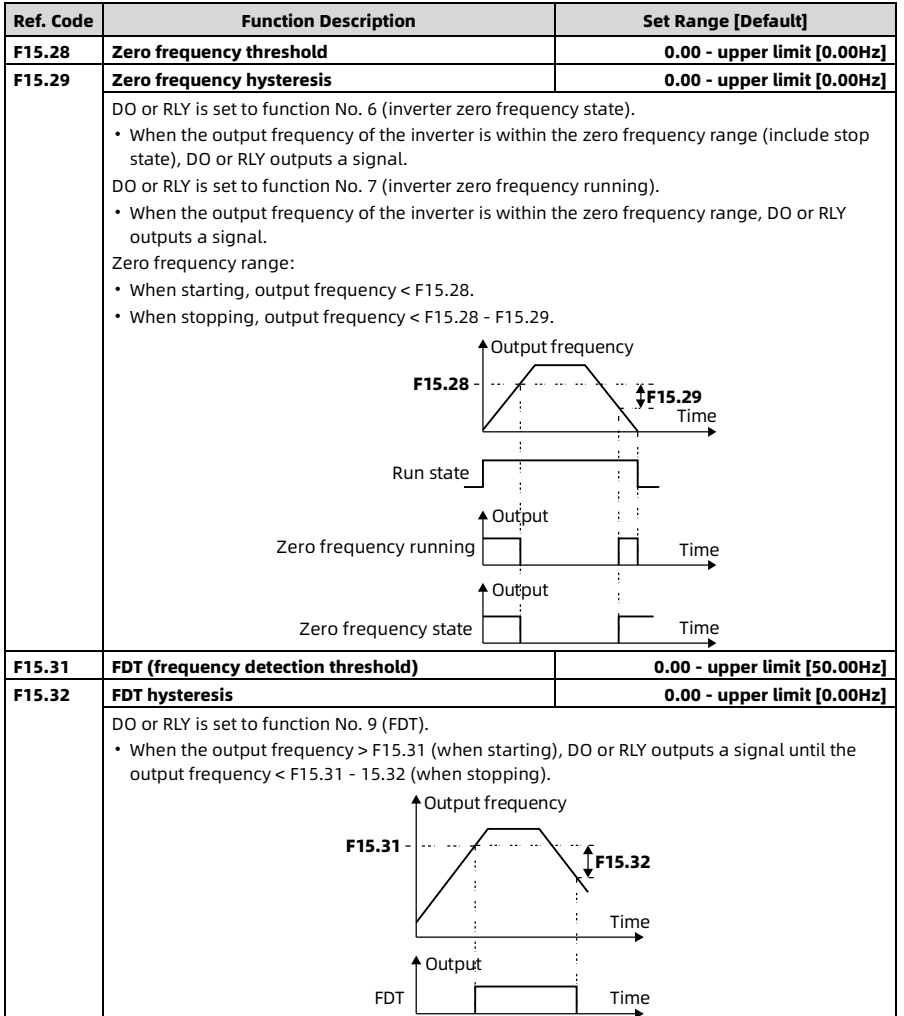

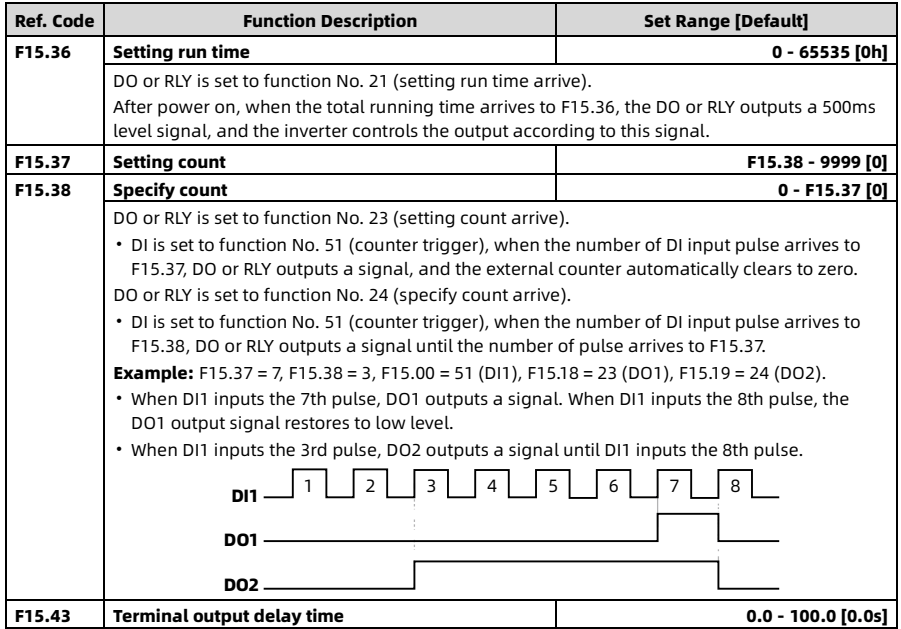

# 6.14 F16: Analog I/O Terminal Parameters

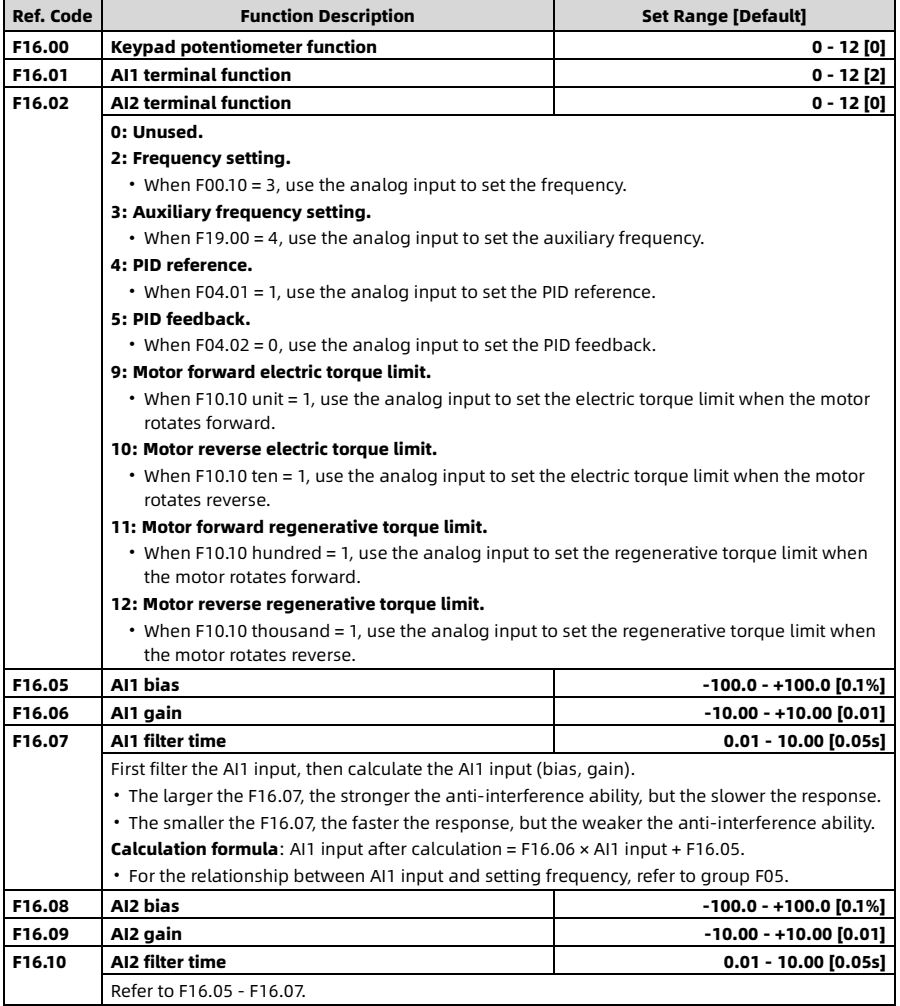

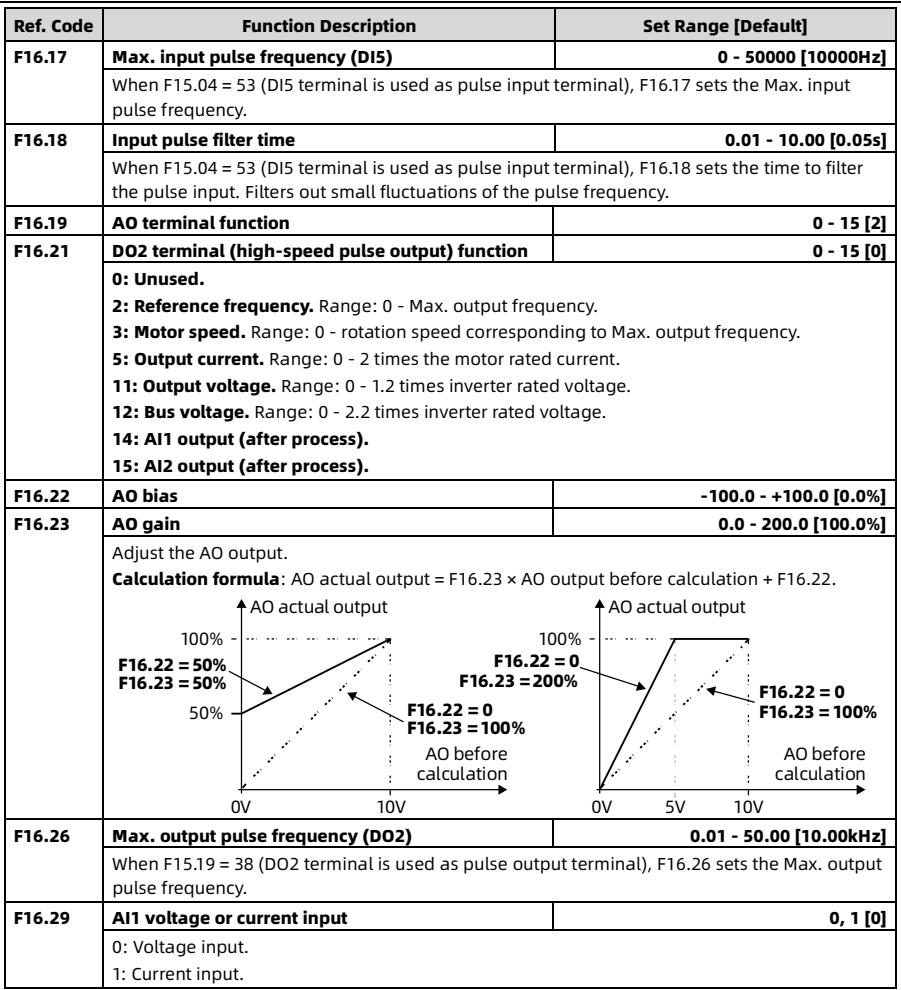

# 6.15 F17: SCI Communication Parameters

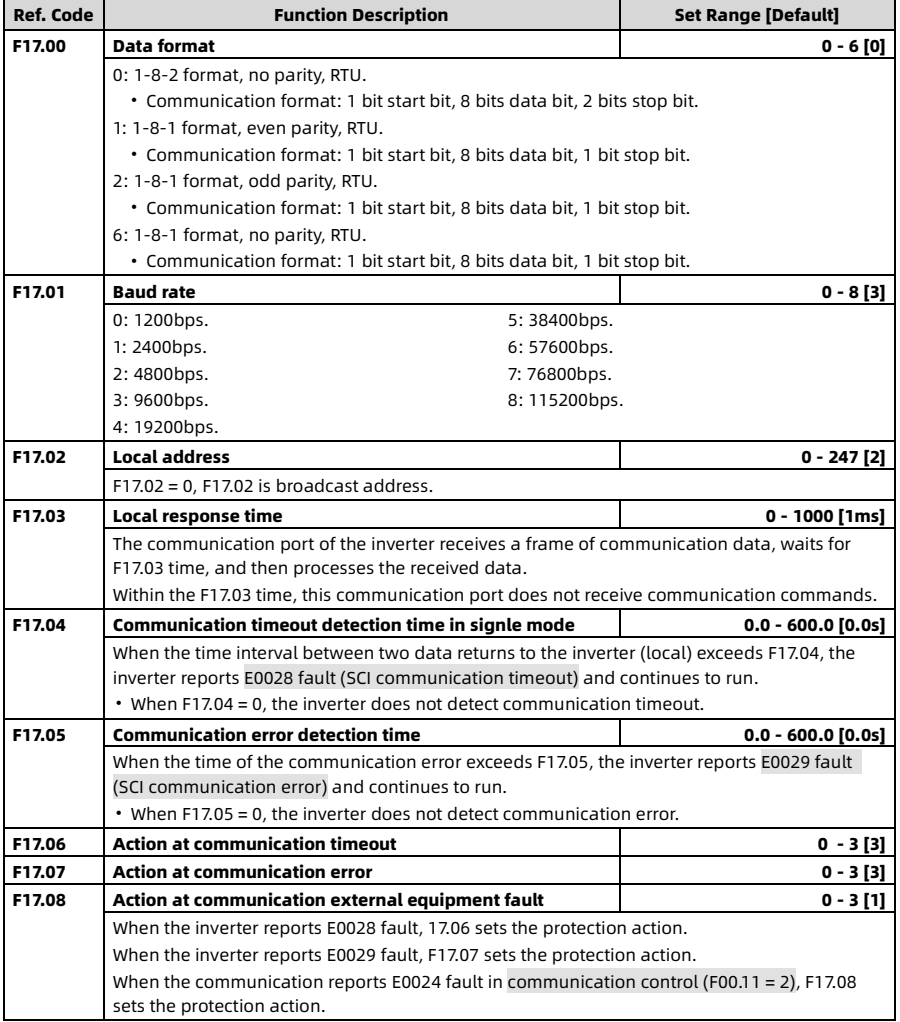

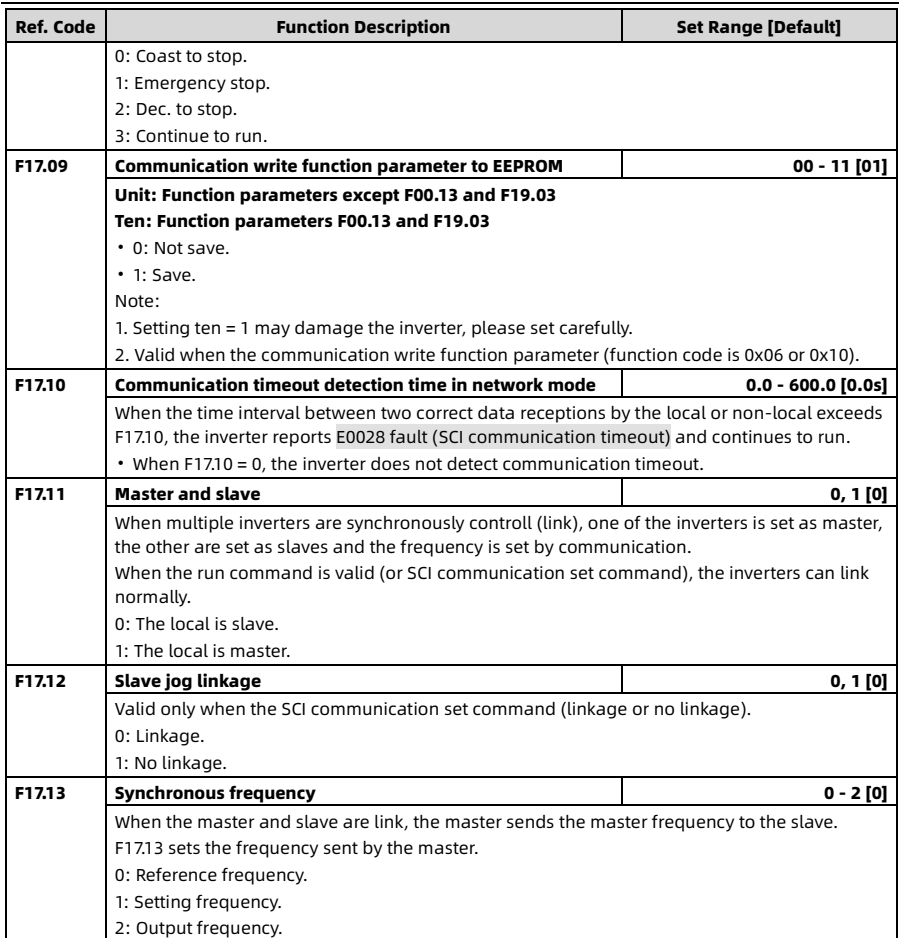

# 6.16 F18: Display Parameters

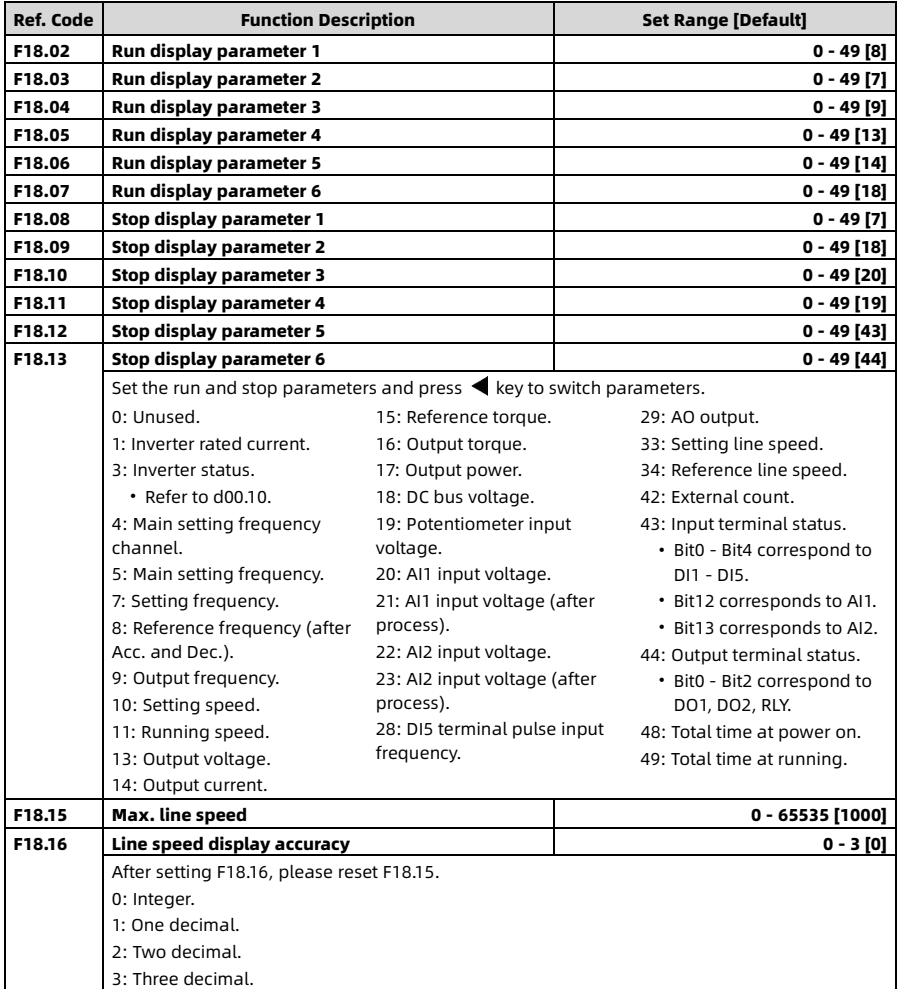

## 6.17 F19: Enhancement Parameters

## Auxiliary Frequency (F19.00 - F19.06)

The main frequency and the auxiliary frequency synthesize the final setting frequency.

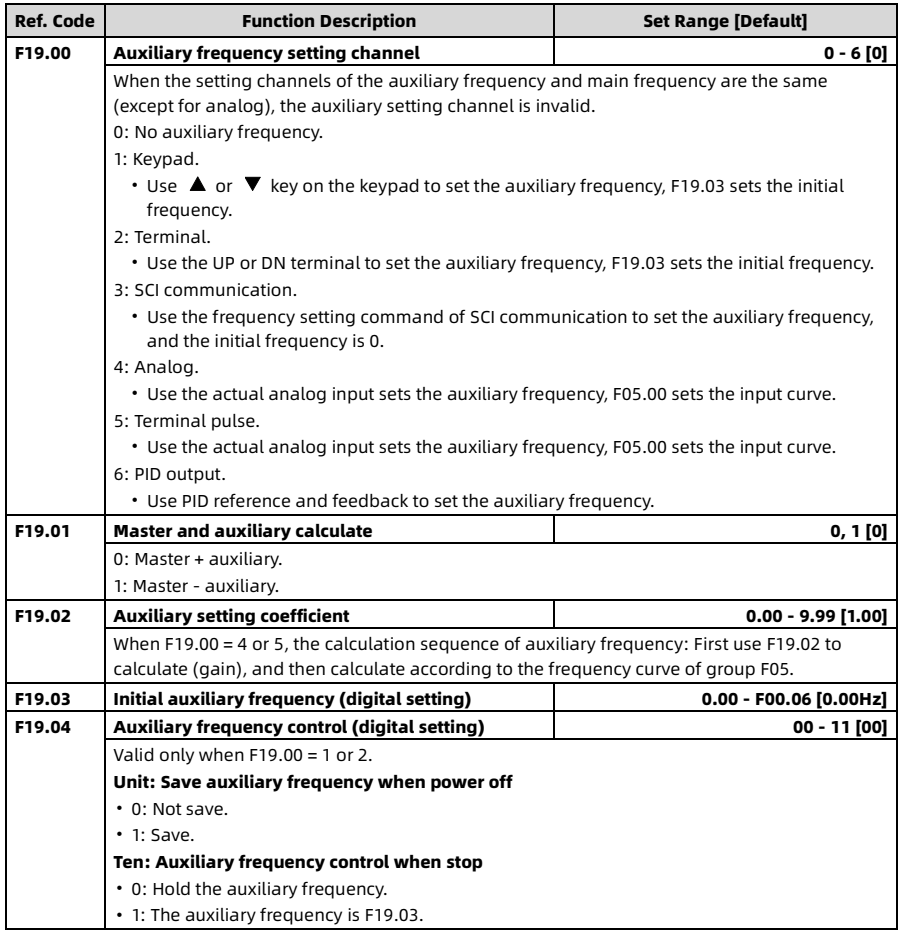

Chapter 6 Detailed Parameter Description Shenzhen Hpmont Technology Co., Ltd.

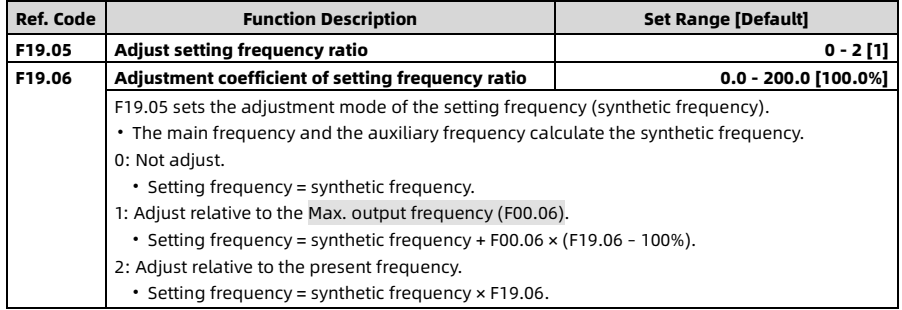

#### Fan Control (F19.07, F19.08)

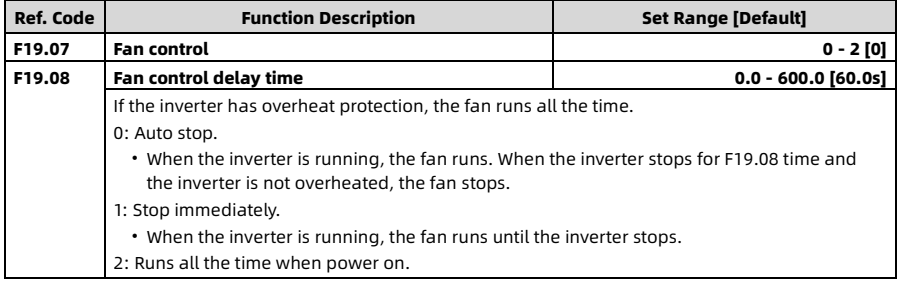

### Zero frequency Running (F19.10, F19.11)

Refer to the figure below.

- Fcmd = Setting frequency
- Flow = Lower limit frequency (F00.09)
- Fstart = Start DWELL frequency (F02.02)
- Fmin = Zero frequency threshold (F19.10)
- H = Target frequency
- F02.03: Hold time of start DWELL frequency

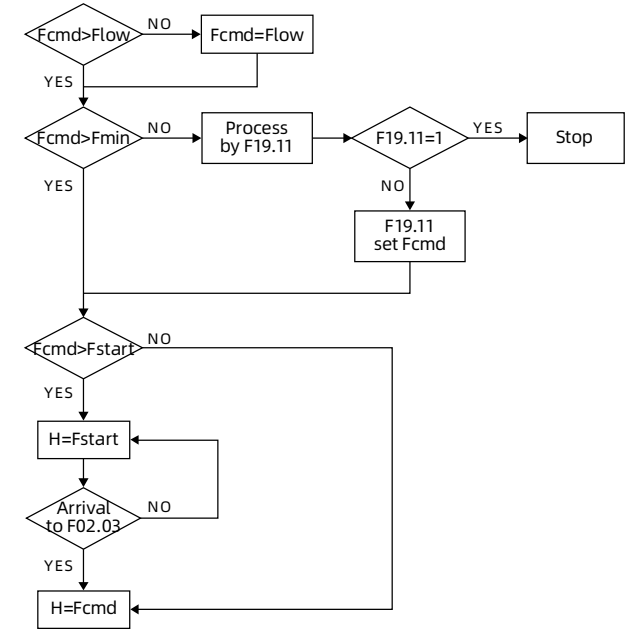

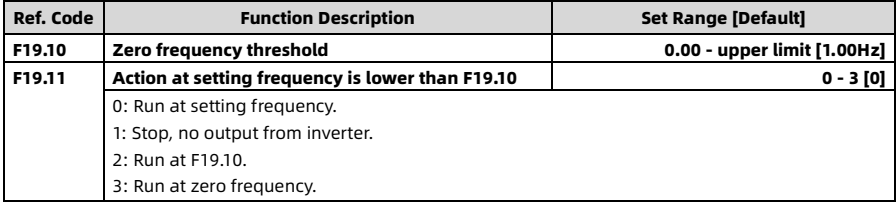

## Overvoltage Stall Function (F19.18, F19.19)

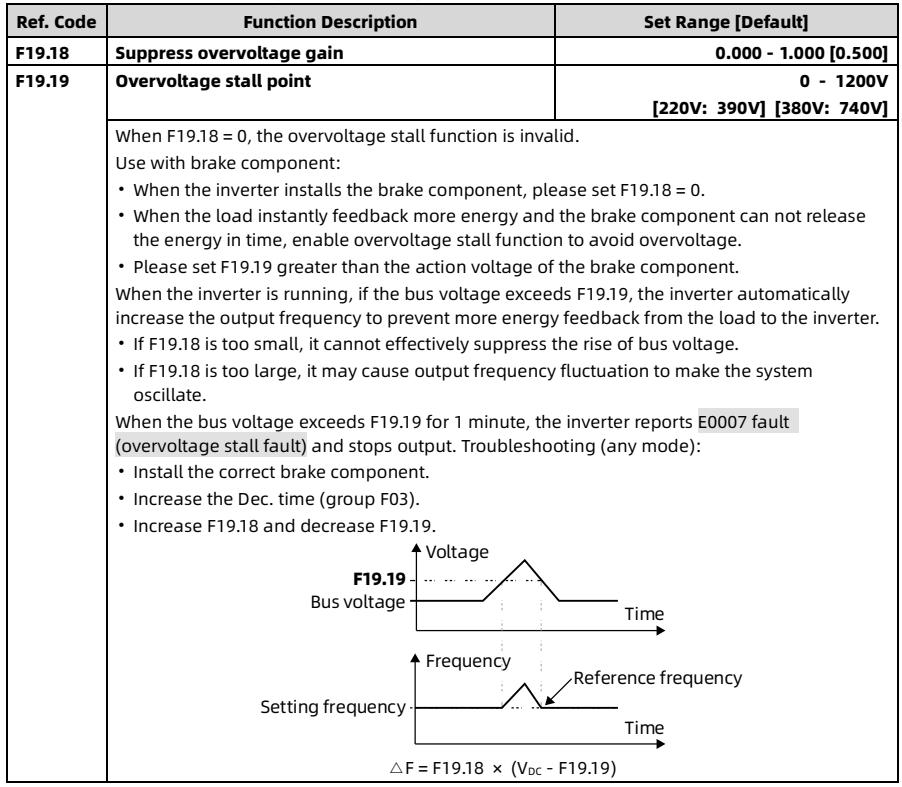

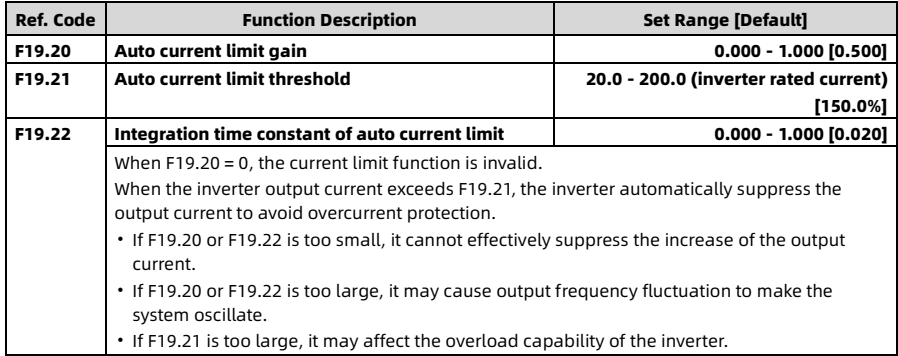

## Auto Current Limit Function (F19.20 - F19.22)

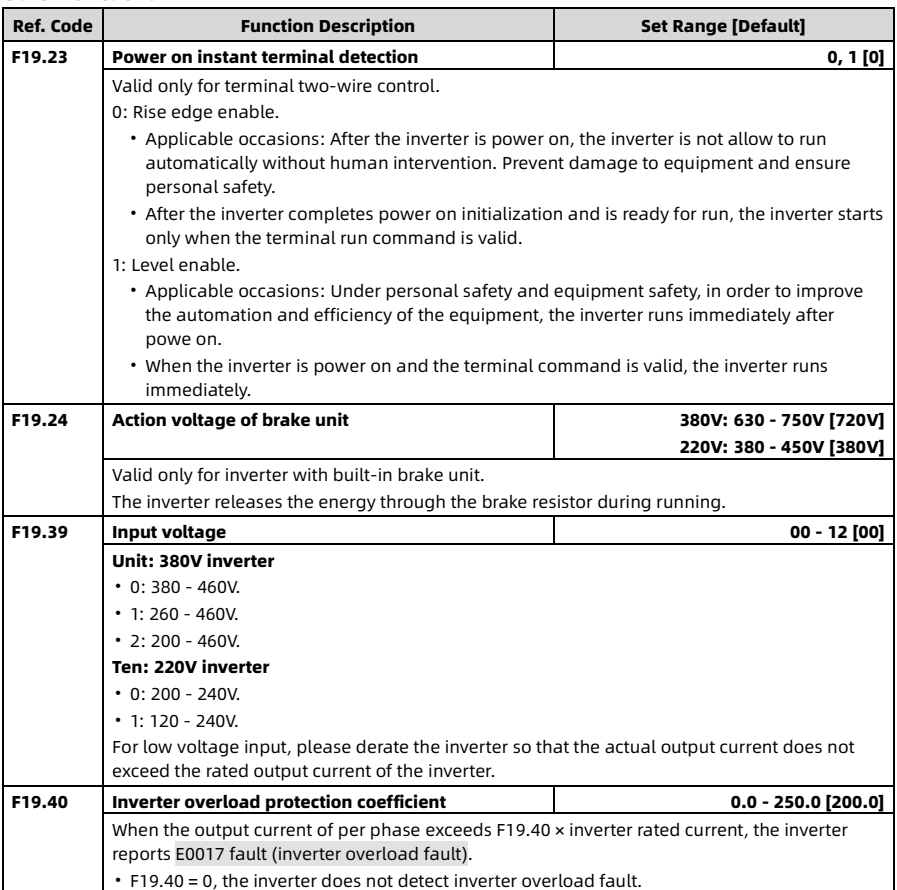

## Other Functions

## 6.18 F20: Fault Protection Parameters

### Overload (F20.00)

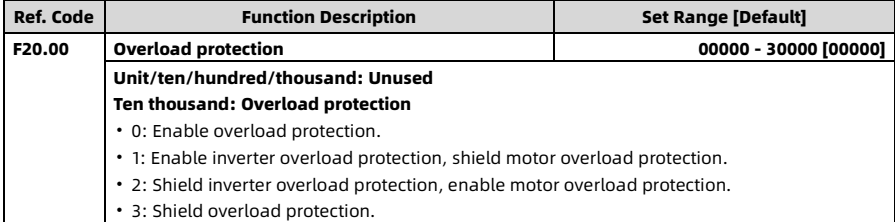

### Output Phase Loss Fault (F20.10, F20.11)

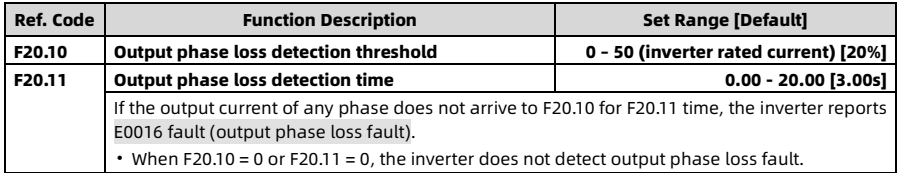

### Auto Reset Fault Function (F20.18, F20.19)

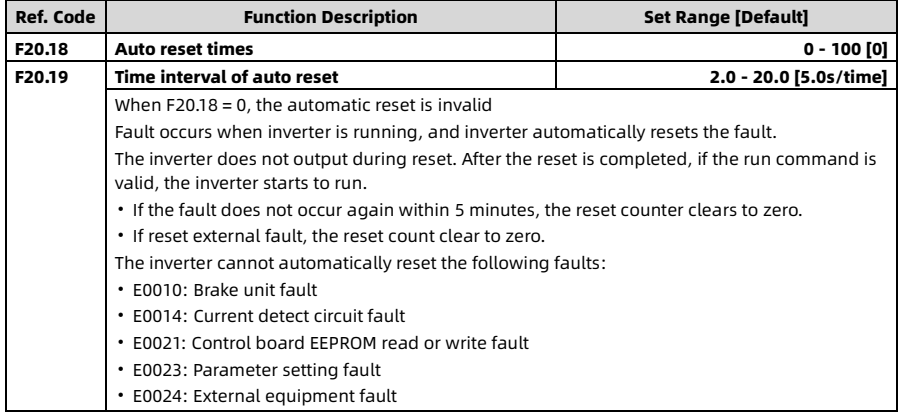

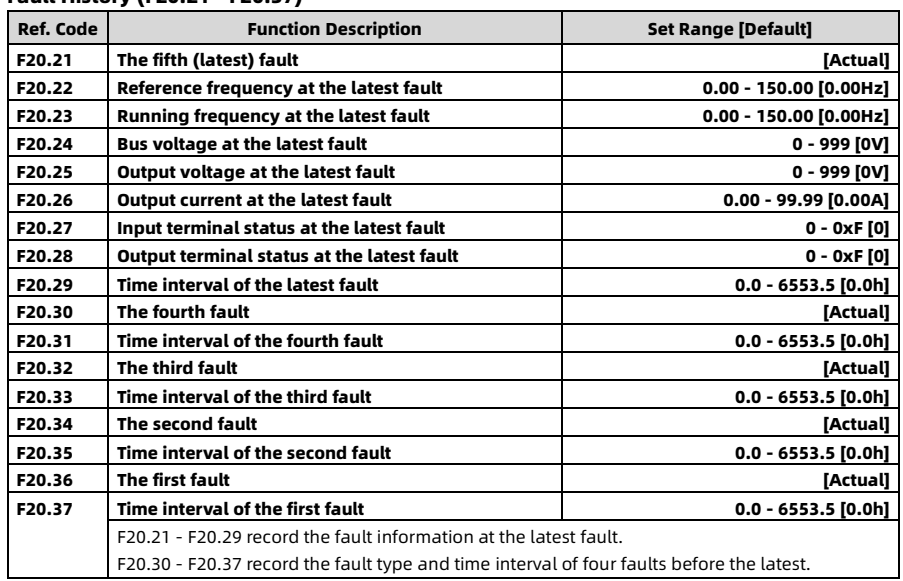

#### Fault History (F20.21 - F20.37)

## 6.19 F23: PWM Control Parameters

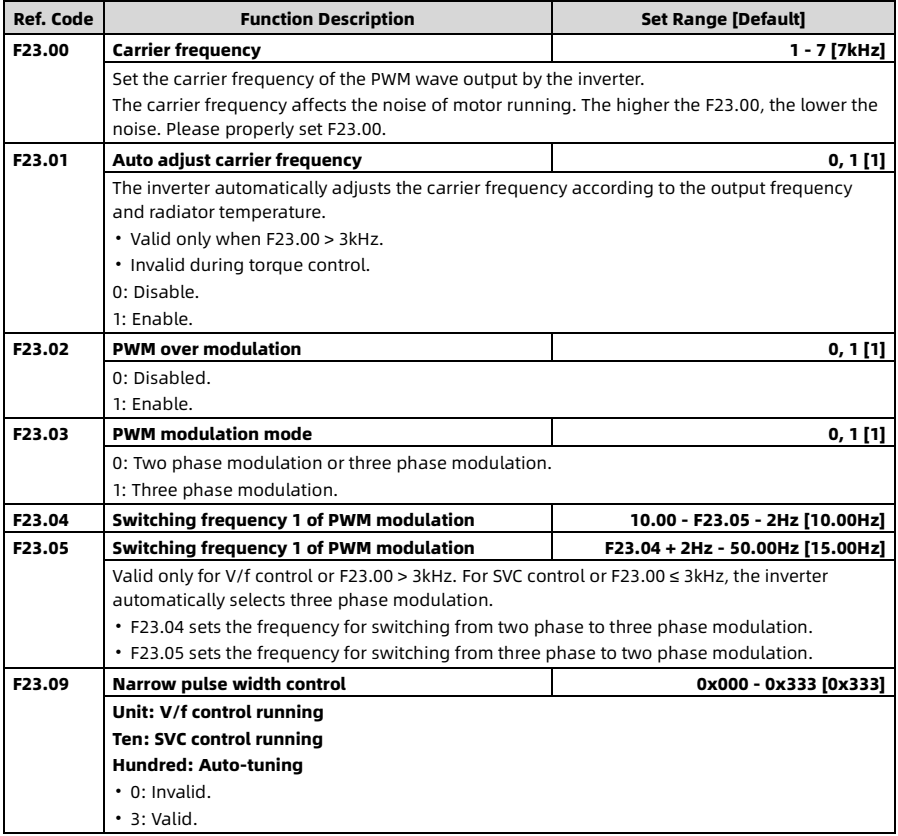

## 6.20 R02: AI Correction Parameters

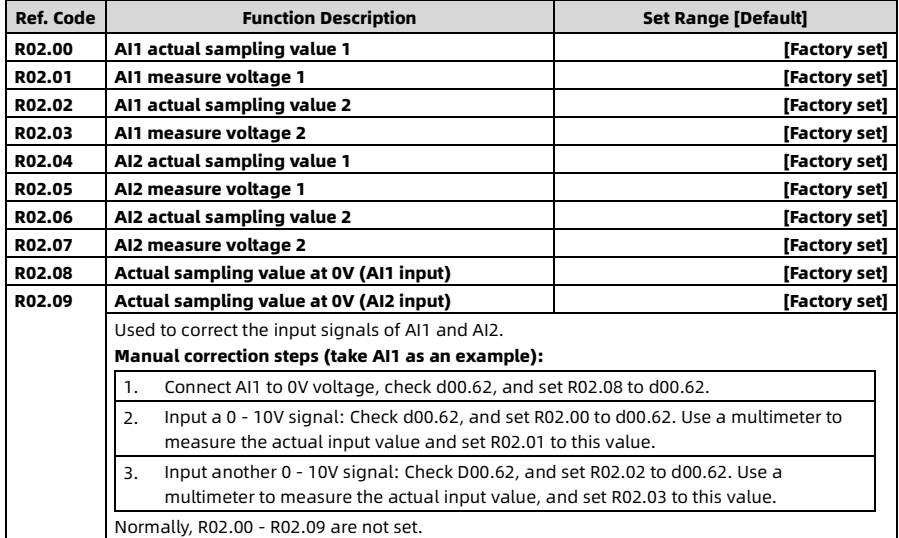

# Chapter 7 Troubleshooting

## 7.1 Fault Phenomenon

When the inverter fails, the keypad displays the fault code, **ALM** indicator is on, the fault relay acts, the inverter stops output and the motor coast to stops.

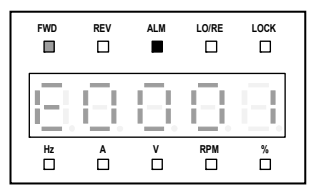

Figure 7-1 Keypad display the fault

## 7.2 Troubleshooting

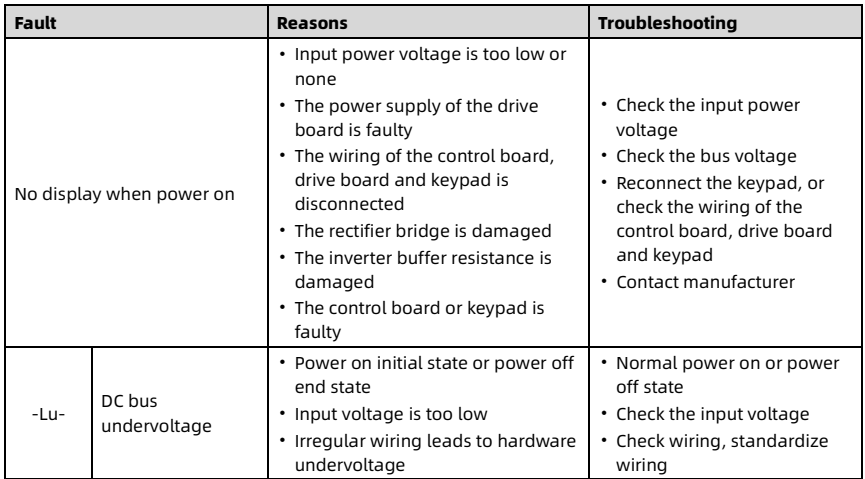

Chapter 7 Troubleshooting Shenzhen Hpmont Technology Co., Ltd.

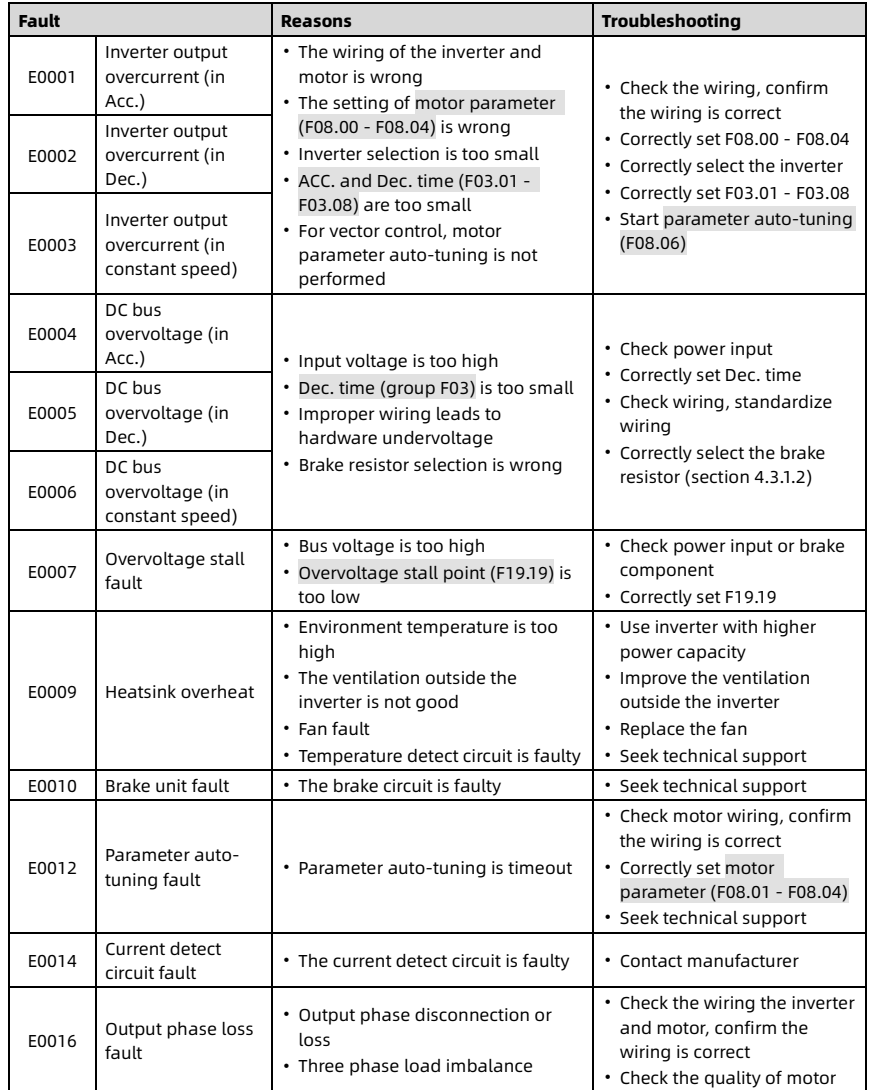

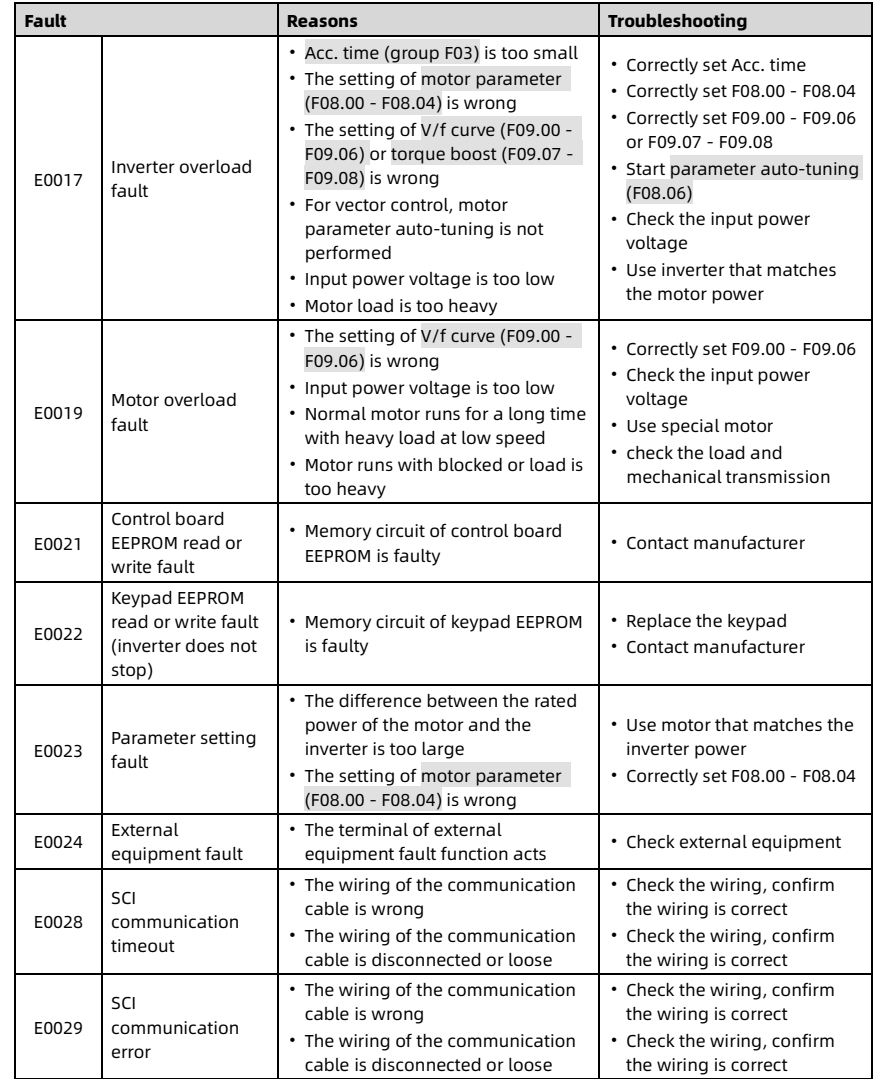

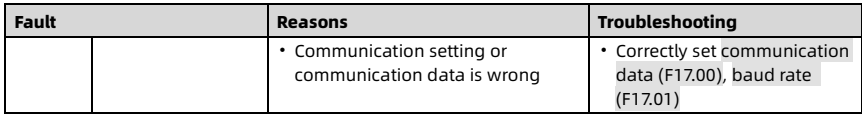

## 7.3 Reset Fault

After clearing the fault, perform any of the following operations to reset the fault.

- Press  $\oslash$  **STOP** key on the keypad.
- Use the external reset terminal, the terminal is set to function No. 46 (F15.00 F15.04).
- Use communication command.
- The inverter is completely powered off and then powered on again.

# Chapter 8 Maintenance

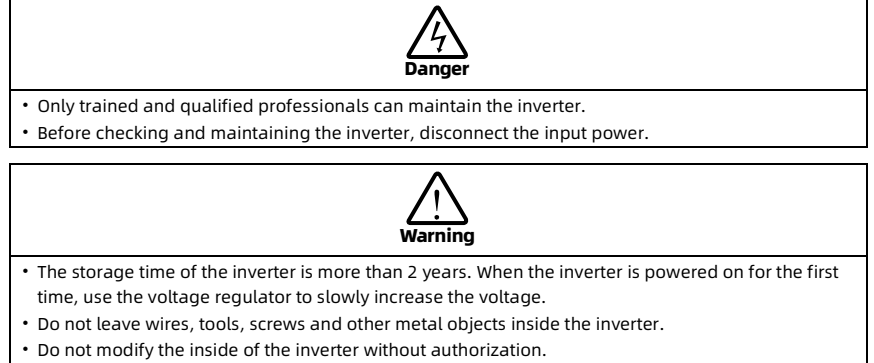

• There are IC components sensitive to static electricity inside the inverter, please do not touch them directly.

## 8.1 Daily Maintenance

The inverter must run in the specified environment, see sectio[n 3.1](#page-15-0) on pag[e 9.](#page-15-0) Daily maintenance of the inverter can detect abnormalities in time and prolong the service life, as shown in the table below.

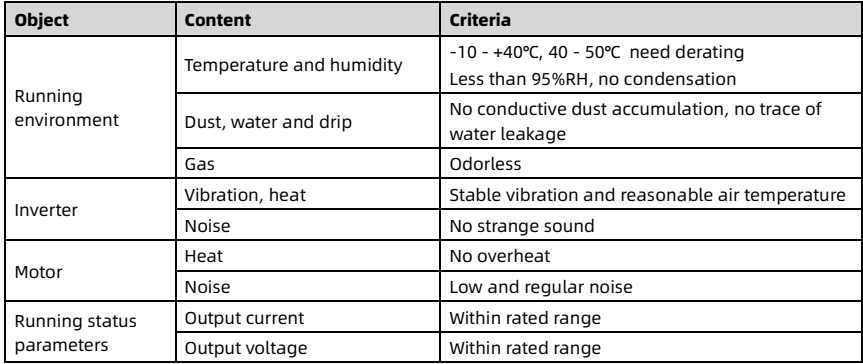

## 8.2 Regular Maintenance

According to the use environment, the inverter is routinely inspected every 3 - 6 months to eliminate hidden troubles and ensure long-term high performance and stable operation of the equipment.

- The control terminal screws are not loose. If the screws are loose, tighten the screws with a screwdriver with appropriate torque and size.
- The power terminals are in firm connected, and the copper bars or the cable connection has no overheating traces.
- The power cables and control cables are not damaged, and the skin in contact with the metal surface has no traces of cuts.
- The wire lug insulation binding tapes of power cables and control cables are not peeled off or broken.
- Clean the dust on PCBs and air ducts with a vacuum cleaner.

### Note:

- 1. The inverter has passed the withstand voltage test before leaving the factory, and there is no need to carry out the withstand voltage test. Improper testing may damage the inverter.
- 2. When testing the insulation of the motor, the U/V/W terminals of the inverter must be disconnected, and the motor must be tested separately, otherwise may damage the inverter.
- 3. The inverter for long-term storage must be powered on once within 2 years. Use a voltage regulator to slowly increase the input voltage of the inverter to the rated value, and power on for at least 5 hours.

## 8.3 Replace Damaged Parts

Damaged parts of the inverter include: Cooling fan, filter electrolytic capacitor. The service life is related to the use environment and maintenance status, and the user can set the replacement time according to the running time.

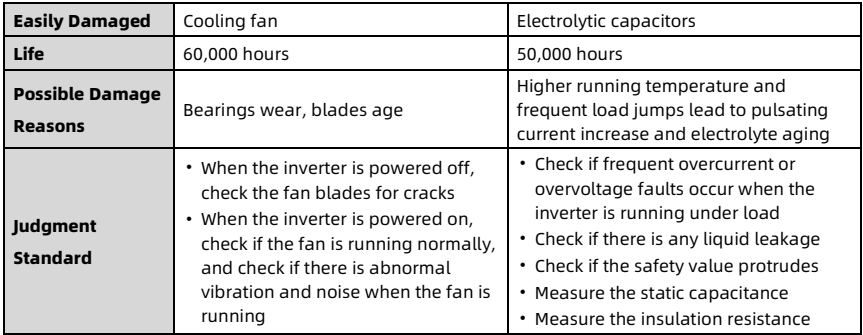

# 8.4 Scrap Disposal

Note:

- When burned, the electrolytic capacitor inside the inverter may explode.
- When burned, plastic parts produce poisonous gases.
- Dispose of as industrial waste.

# Chapter 9 Modbus Communication Protocol

## 9.1 Communication Terminal

 $A: 485+$ 

B: 485-.

## 9.2 Scaling Relationship of Parameter Values

Except for the following parameters, refer to the parameter list i[n Appendix A](#page-109-0) to define the scaling relationship for other parameters.

- F04.03, F16.05, F16.08, F16.22: Communication data 0 2000 correspond to data 100.0% - +100.0%.
- Status parameter (0x3318): Communication data 0 16000 corresponds to data -8000 +8000.
- Status parameters (PID reference, PID feedback, PID error, PID integral and PID output): Communication data 0 - 2000 correspond to data -100.0% - +100.0%.

## 9.3 Protocol Function

### Support Functions

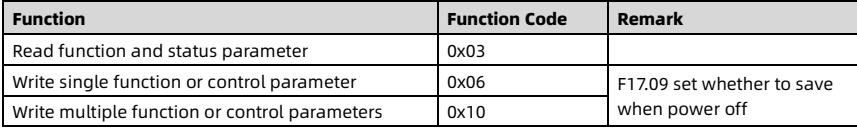

### Read the Function and Status Parameters (RTU Mode)

Function code 0x03, command frame and response frame are shown in the table below.

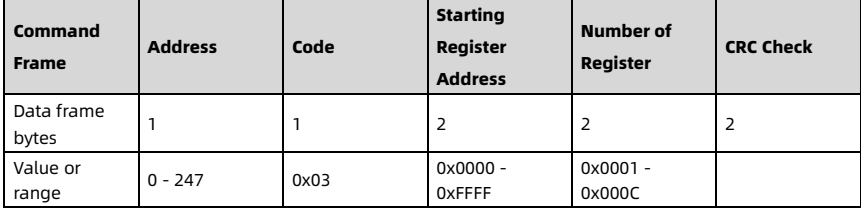

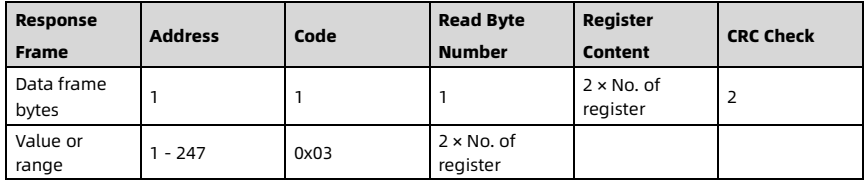

### Write Single Function or Status Parameter (RTU Mode)

Function code 0x06 (F17.09 sets whether to save when power off), command frame and response frame are shown in the table below.

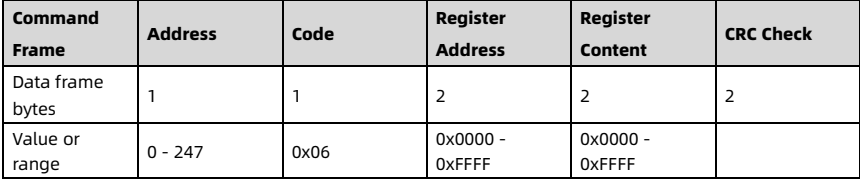

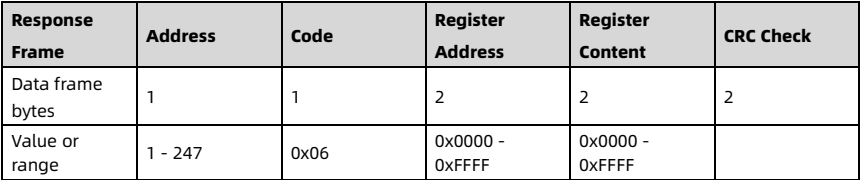

### Write Multiple Function or Status Parameters (RTU Mode)

Write the content of the data unit continuously from the starting register address. Function code 0x10 (F17.09 sets whether to save when power off), command frame and response frame are shown in the table below.

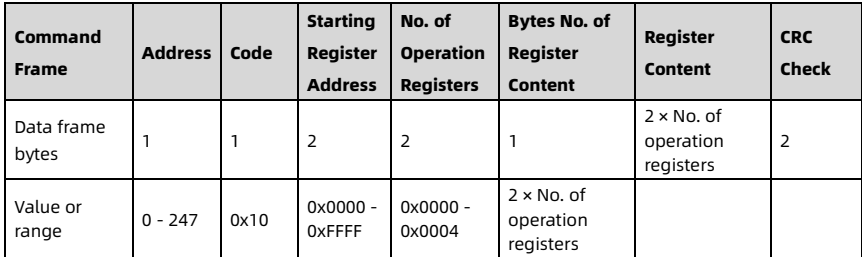

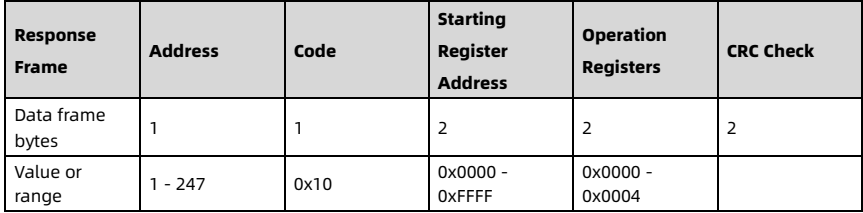

### Error and Exception Code

If the command operation fails, the response is errer code (function code + 0x80). The next byte of the errer code is the exception code, as shown in the table below.

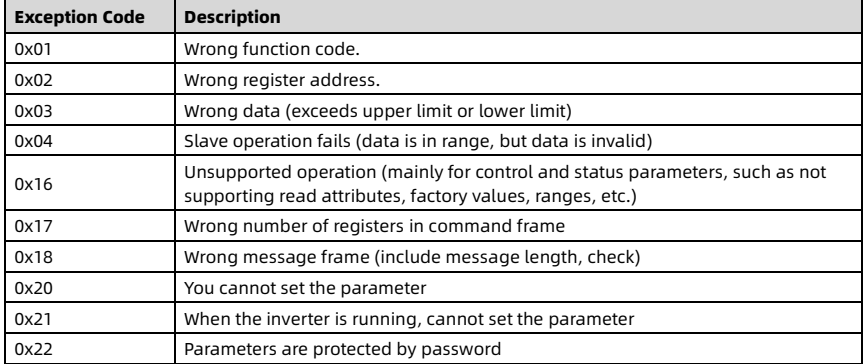

## 9.4 Address Mapping

Map the function parameters, control parameters and status parameters of HD07-S to read and write registers of Modbus.

- Function parameters (group F and R): 0x00 0x17 and 0x1b.
- Control parameters: 0x32.
- Status parameters (group d): 0x33.

### Mapping Address of Function Parameters

The group number of the function parameter (group F and R) map to the high byte of the register address.

- F00 F09: 0x00 0x09
- $\cdot$  F10 F15: 0x0a 0x0f
- $\cdot$  F16 F23: 0x10 0x17
- R02: 0x1b

The index in the group map to the low byte of the register address.

Example:

The register address of F03.02 is 0x0302, the register address of F16.01 is 0x1001.

### Mapping Address of Control Parameter (0x32)

The mapping address (0x32) of the control parameters is shown in the table below.

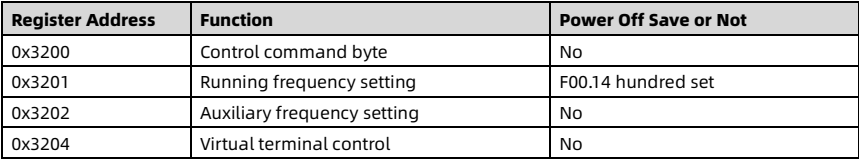

The Bit definition of the control command byte (0x3200) are shown in the table below.

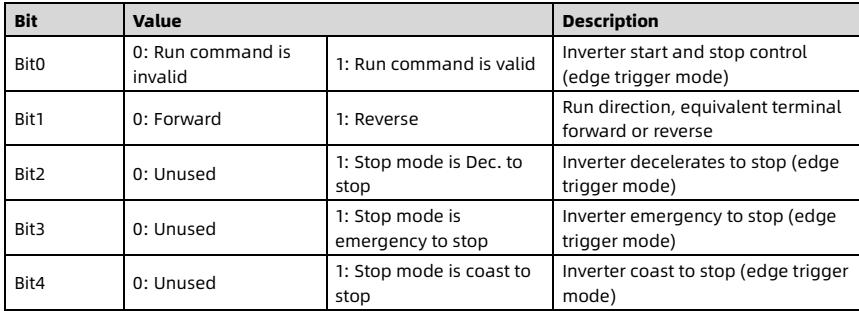

Shenzhen Hpmont Technology Co., Ltd. Chapter 9 Modbus Communication Protocol

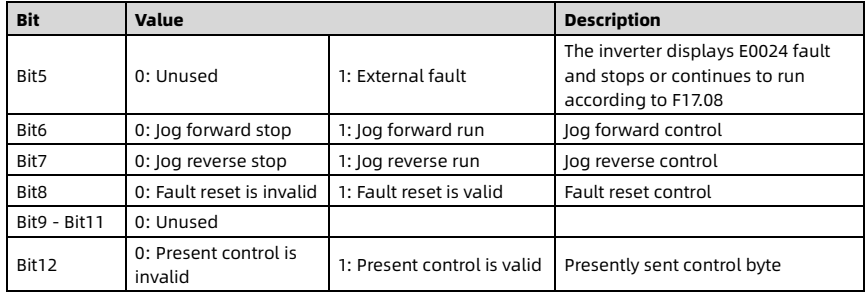

The register contents of 0x3200 can define as control commands (Bit combinations of the control command byte), as shown in the table below.

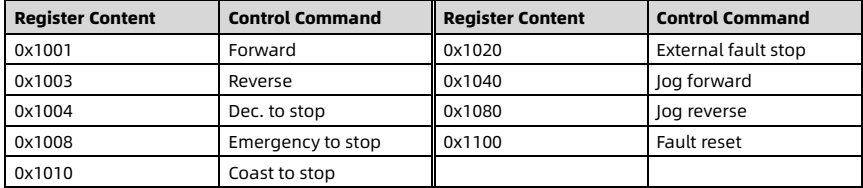

The Bit definition of the virtual terminal control (0x3204) are shown in the table below.

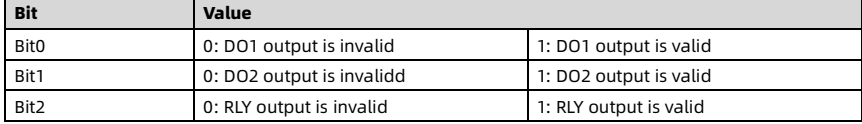
#### Mapping Address of Status Parameter (0x33)

The group number of the status parameter (group d) map to the high byte of the register address (0x33), the index in the group is shown in below.

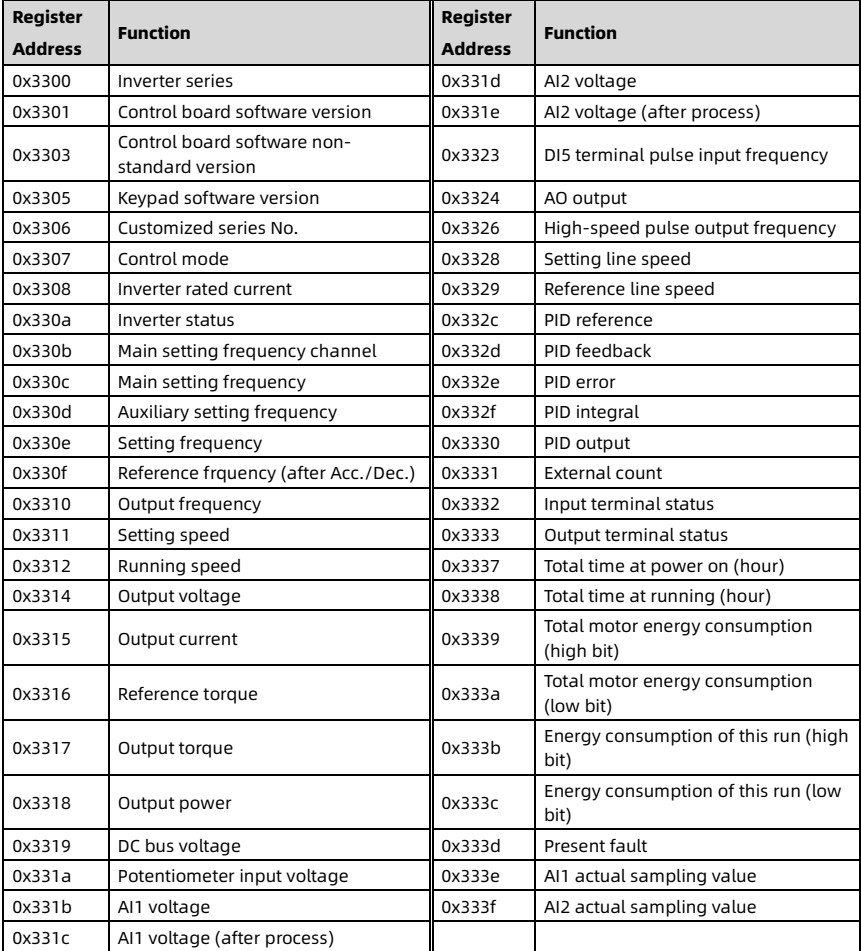

# Appendix A Parameter List

### Parameter Setting Mode [Set]

\*: You cannot set the parameter.

×: When the inverter is running, you cannot set the parameter.

○: When the inverter is running, you can set the parameter.

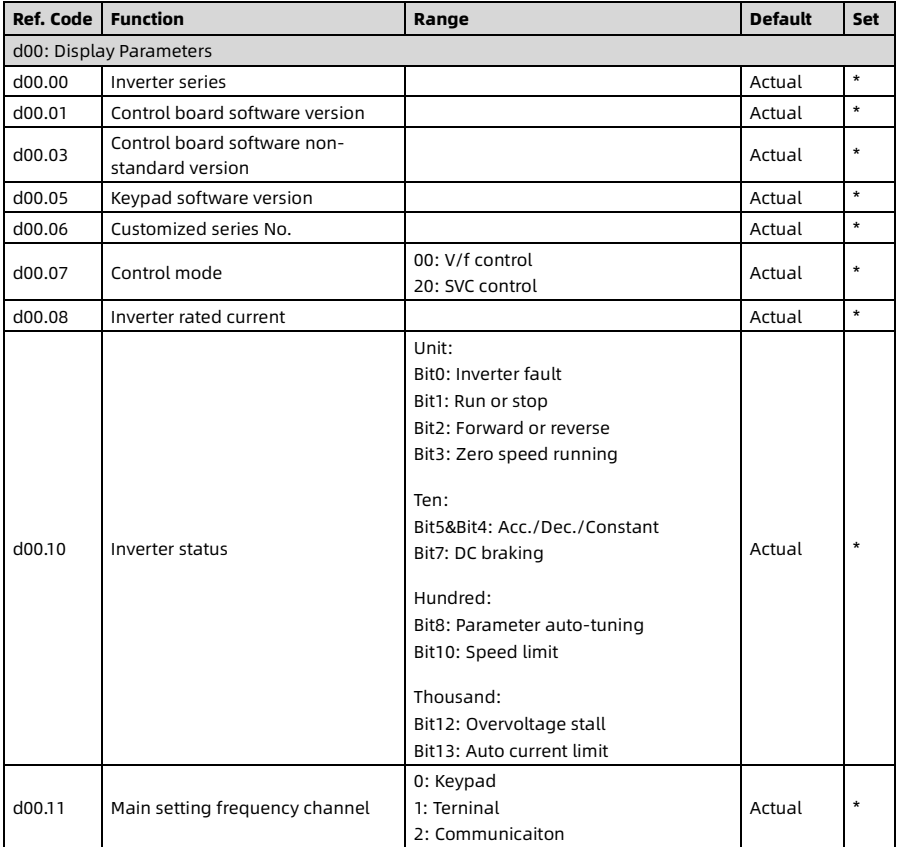

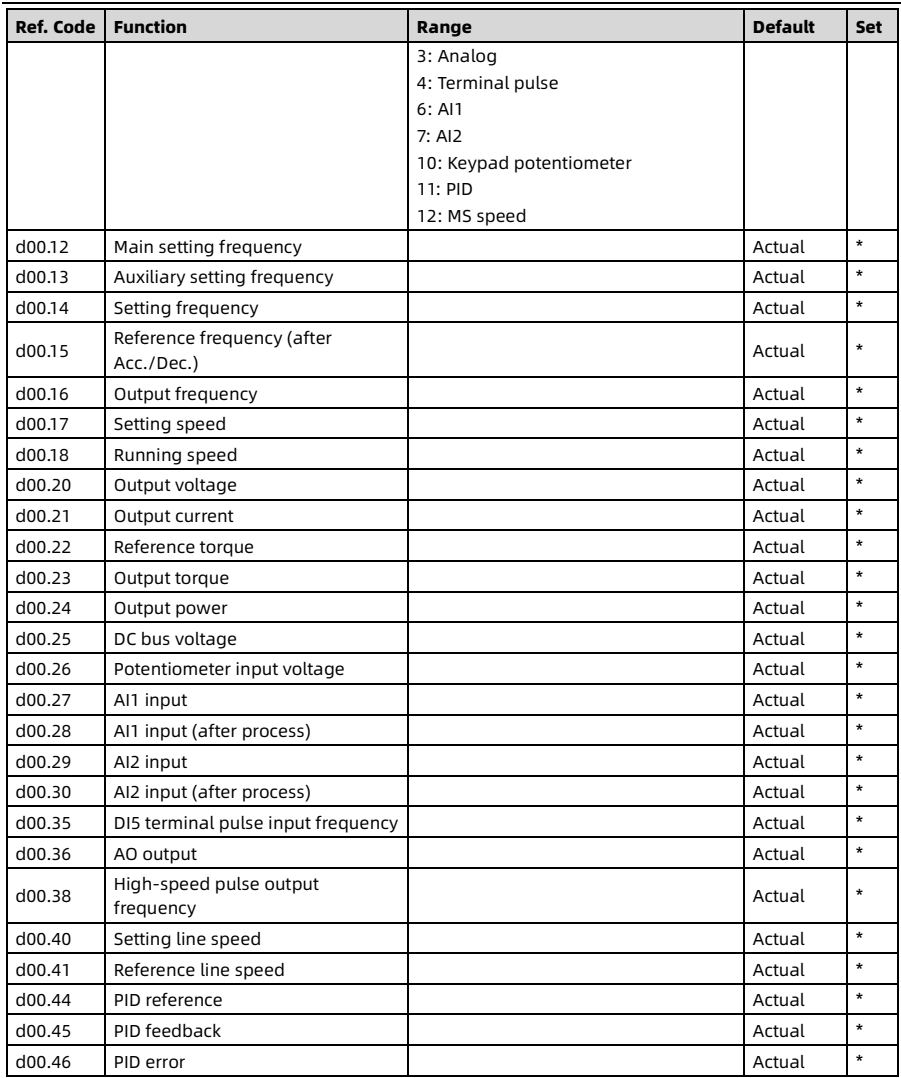

Shenzhen Hpmont Technology Co., Ltd. Appendix A Parameter List

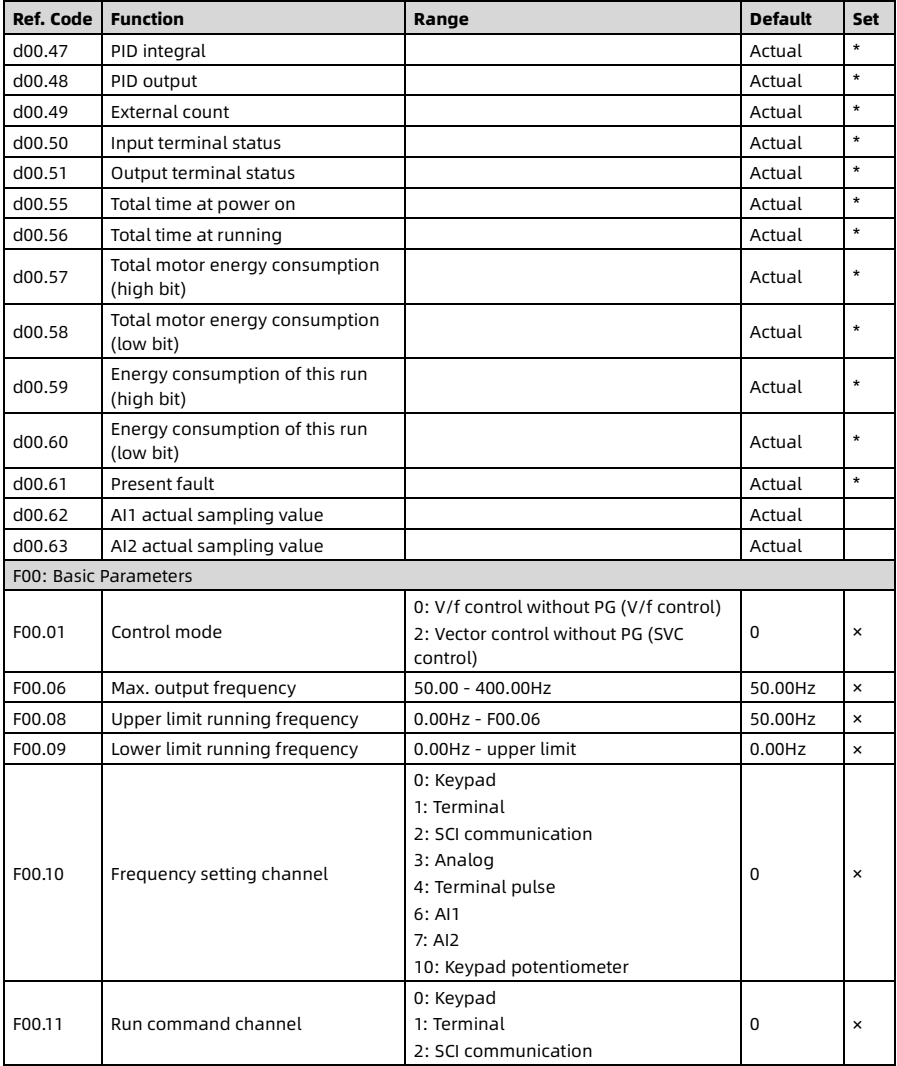

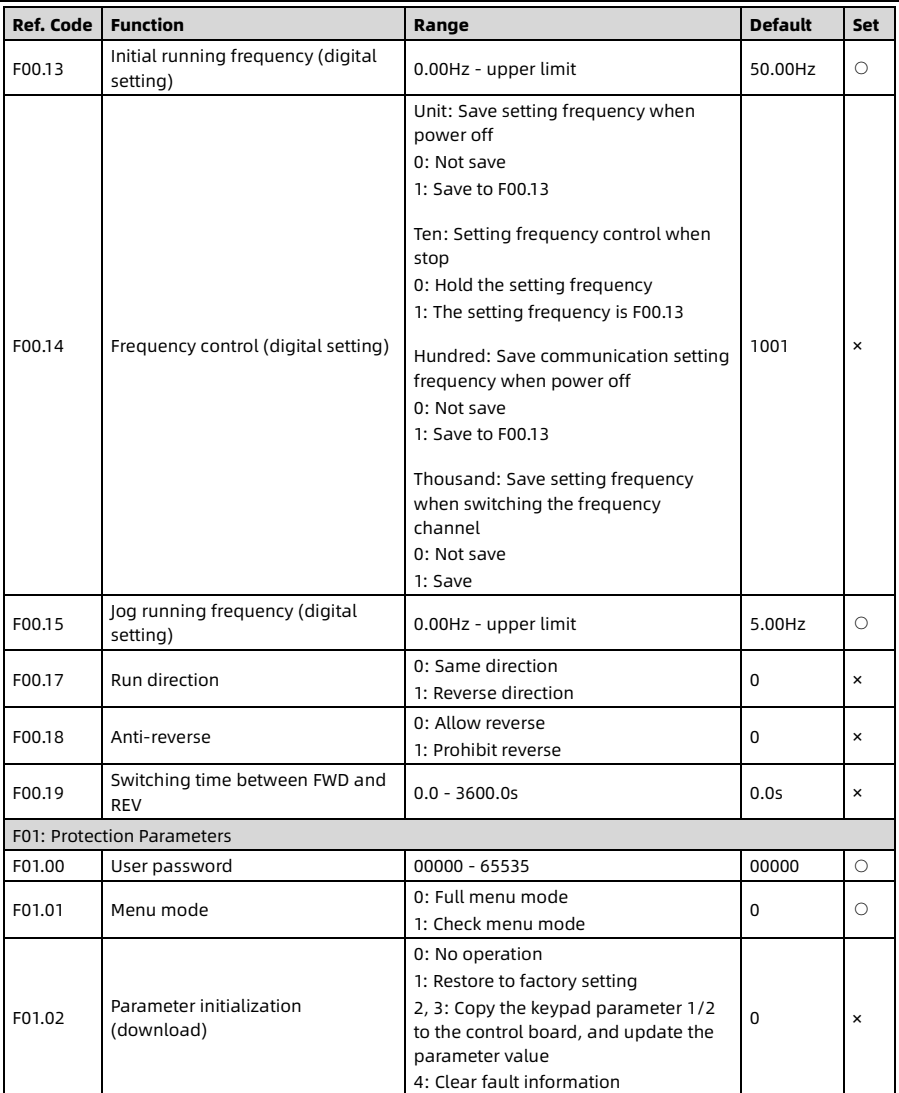

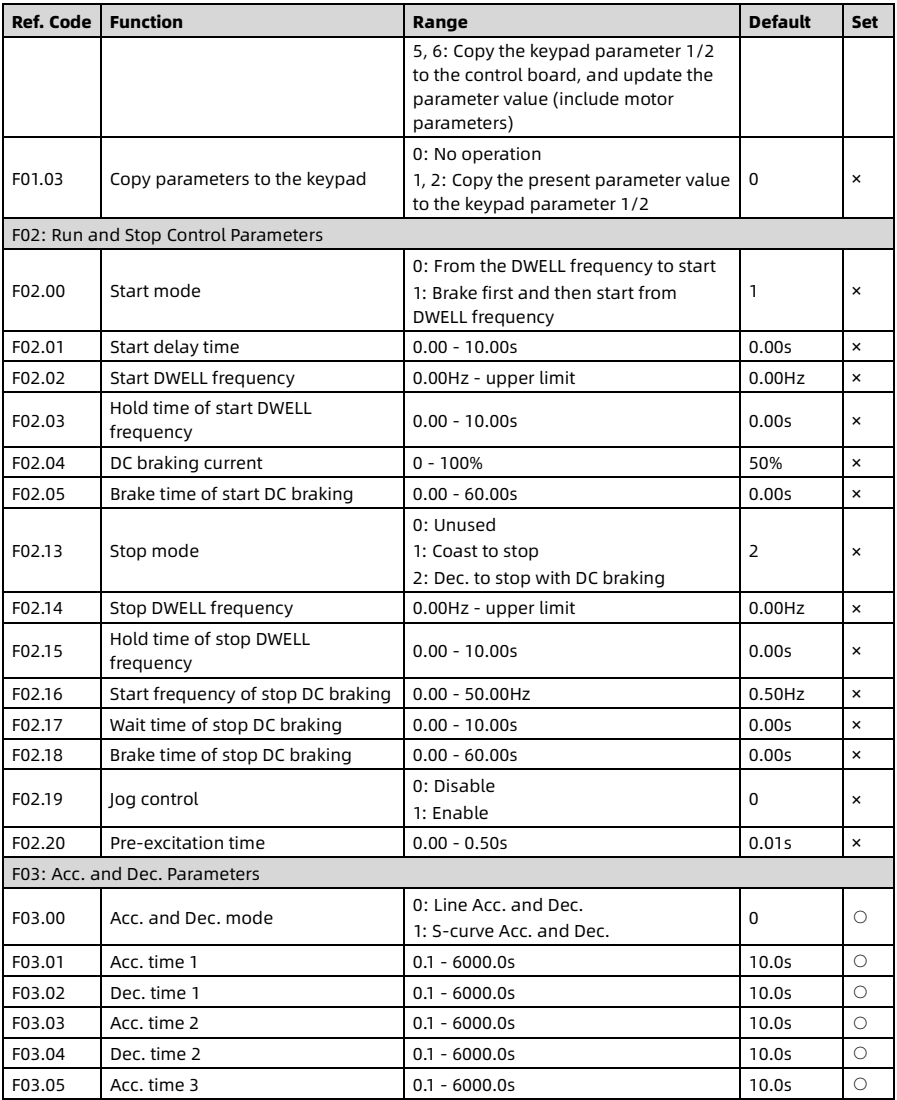

HD07-S Series User Manual V1.1 107

Appendix A Parameter List Shenzhen Hpmont Technology Co., Ltd.

| <b>Ref. Code</b>                   | <b>Function</b>                                  | Range                                                 | <b>Default</b>    | <b>Set</b>     |
|------------------------------------|--------------------------------------------------|-------------------------------------------------------|-------------------|----------------|
| F03.06                             | Dec. time 3                                      | $0.1 - 6000.0s$                                       | 10.0s             | Ω              |
| F03.07                             | Acc. time 4                                      | $0.1 - 6000.0s$                                       | 10.0s             | ∩              |
| F03.08                             | Dec. time 4                                      | $0.1 - 6000.0s$                                       | 10.0s             | $\bigcirc$     |
| F03.09                             | Switching frequency of Acc. time 2<br>and time 1 | 0.00Hz - upper limit                                  | $0.00$ Hz         | $\times$       |
| F03.10                             | Switching frequency of Dec. time 2<br>and time 1 | 0.00Hz - upper limit                                  | 0.00Hz            | $\times$       |
| F03.11                             | Acc. start time of S-curve                       | $0.00 - 2.50s$                                        | 0.20s             | $\bigcirc$     |
| F03.12                             | Acc. end time of S-curve                         | $0.00 - 2.50s$                                        | 0.20s             | Ω              |
| F03.13                             | Dec. start time of S-curve                       | $0.00 - 2.50s$                                        | 0.20s             | $\bigcap$      |
| F03.14                             | Dec. end time of S-curve                         | $0.00 - 2.50s$                                        | 0.20s             | Ω              |
| F03.15                             | Acc. time of jog running                         | $0.1 - 6000.0s$                                       | 6.0s              | Ω              |
| F03.16                             | Dec. time of jog running                         | $0.1 - 6000.0s$                                       | 6.0s              | Ω              |
| F03.17                             | Dec. time of emergency stop                      | $0.1 - 6000.0s$                                       | 10.0s             | $\bigcirc$     |
| <b>F04: PID Control Parameters</b> |                                                  |                                                       |                   |                |
| F04.00                             | PID control                                      | 0: Invalid<br>1: Valid                                | $\Omega$          | $\times$       |
| F04.01                             | PID reference channel                            | 0: Digital (F04.03)<br>1: Analog<br>2: Terminal pulse | 0                 | $\times$       |
| F04.02                             | PID feedback channel                             | 0: Analog<br>1: Terminal pulse                        | $\Omega$          | $\times$       |
| F04.03                             | PID reference (digital setting)                  | $-100.0 - +100.0%$                                    | 0.0%              | $\bigcirc$     |
| F04.04                             | Proportional gain (P)                            | $0.00 - 10.00$                                        | 2.00              | ∩              |
| F04.05                             | Integral time (I)                                | $0.01 - 10.00s$                                       | 1.00 <sub>5</sub> | $\bigcirc$     |
| F04.06                             | Integral upper limit                             | 0.00Hz - upper limit                                  | 50.00Hz           | $\bigcirc$     |
| F04.07                             | Differential time (D)                            | $0.00 - 10.00s$                                       | 0.00s             | Ω              |
| F04.08                             | Differential limit                               | 0.00Hz - upper limit                                  | 20.00Hz           | Ω              |
| F04.09                             | Sampling time (T)                                | $0.01 - 50.00s$                                       | 0.10s             | Ω              |
| F04.10                             | Deviation limit                                  | $0.0 - 20.0\%$                                        | 0.0%              | Ω              |
| F04.13                             | PID regulator upper limit                        | $0.0 - 100.0\%$                                       | 100.0%            | $\times$       |
| F04.14                             | PID regulator lower limit                        | $0.0 - 100.0\%$                                       | 0.0%              | $\times$       |
| F04.17                             | PID output filter time                           | $0.01 - 10.00s$                                       | 0.05s             | Ω              |
| F04.18                             | PID output reverse                               | 0: Disable<br>1: Enable                               | 0                 | $\pmb{\times}$ |

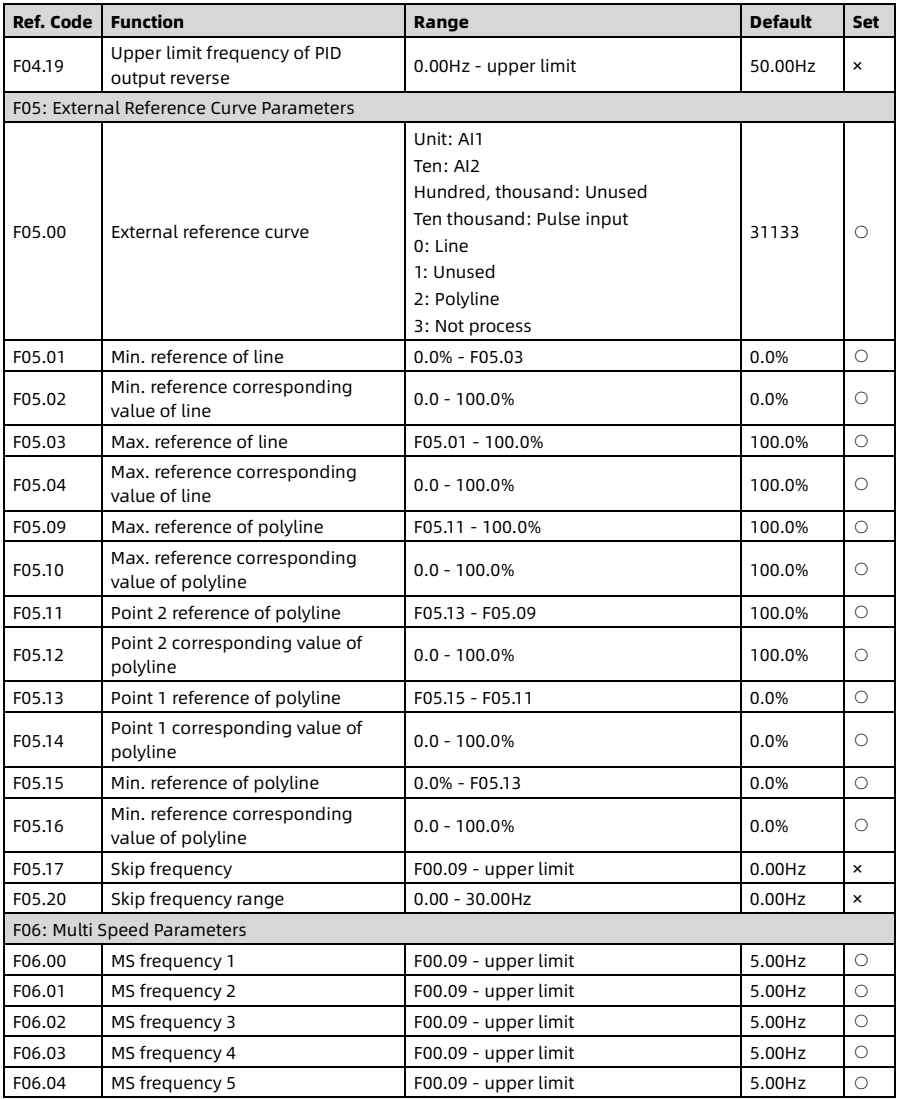

HD07-S Series User Manual V1.1 109

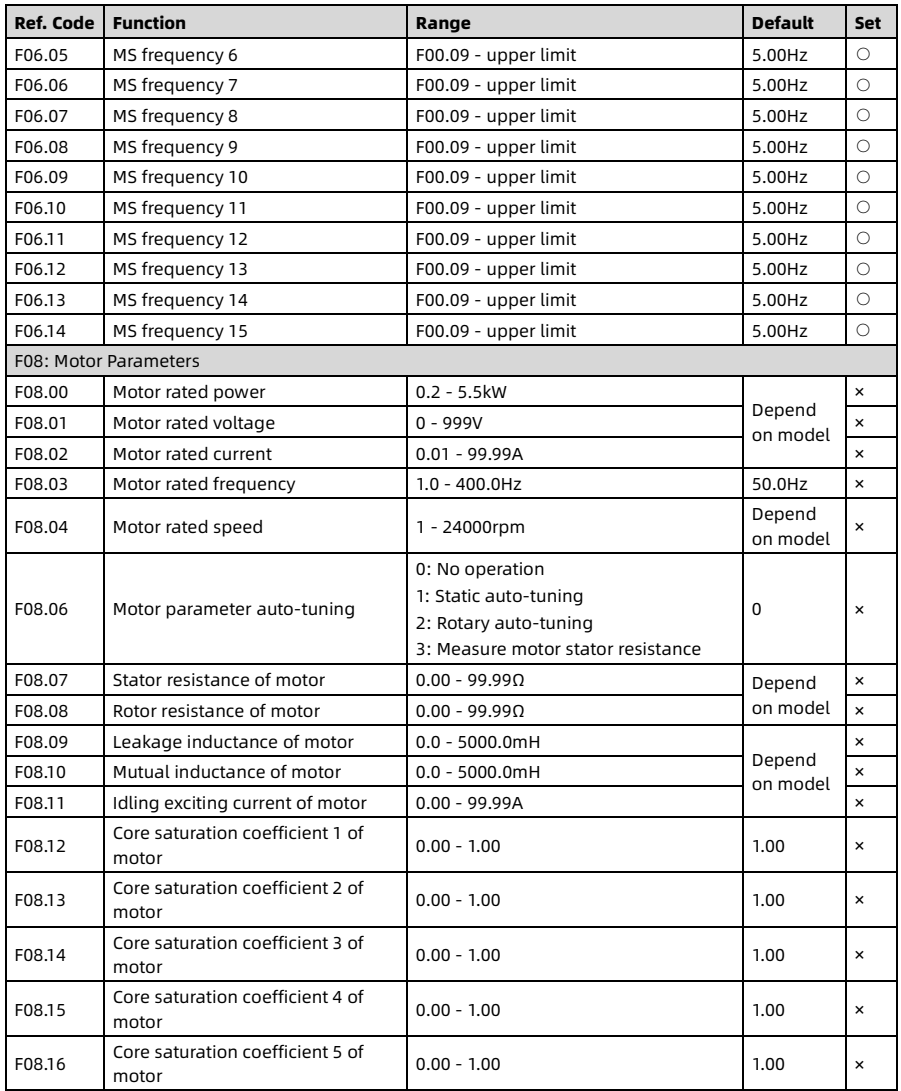

Shenzhen Hpmont Technology Co., Ltd. Appendix A Parameter List

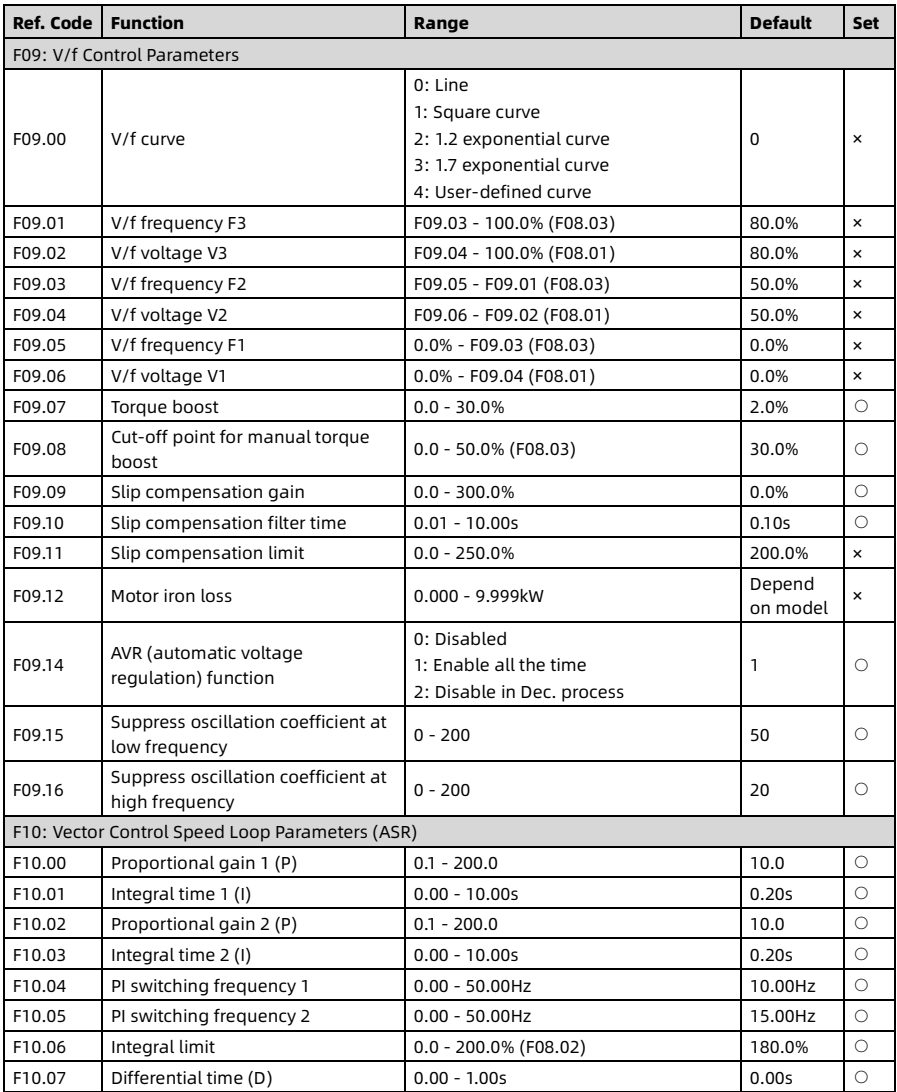

HD07-S Series User Manual V1.1 111

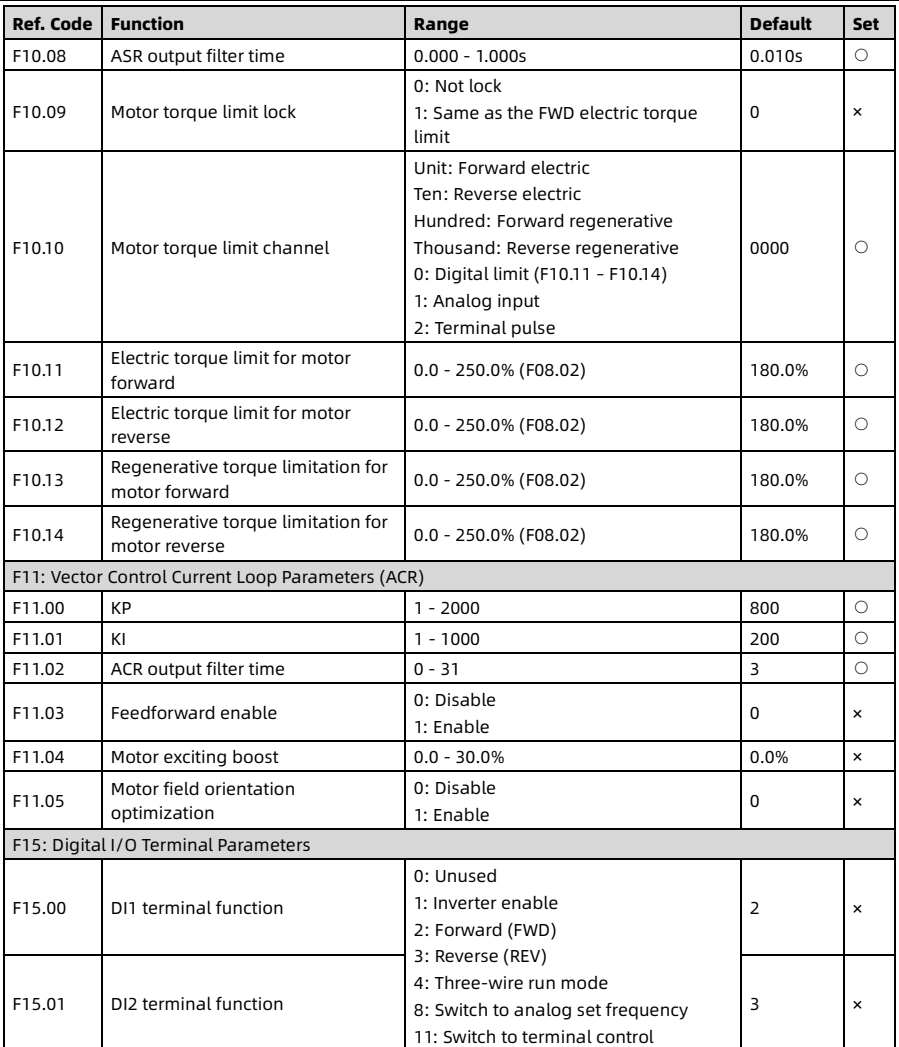

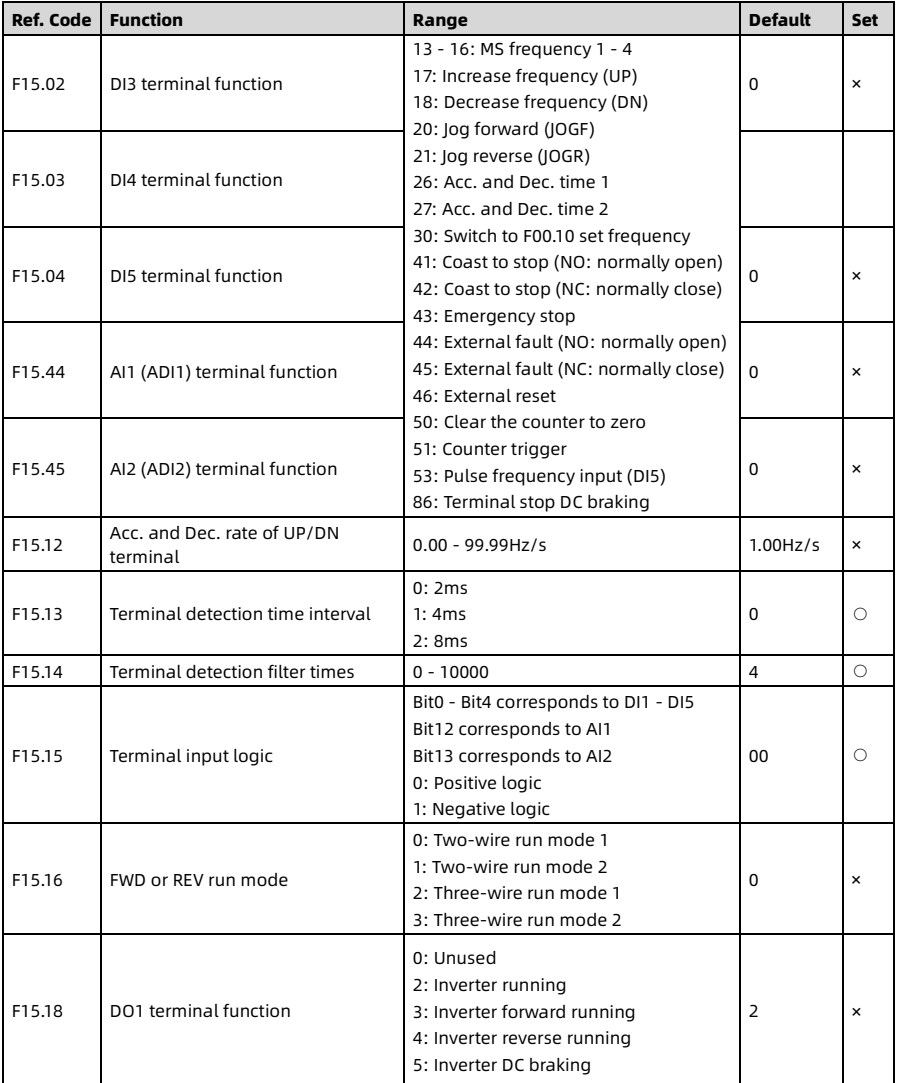

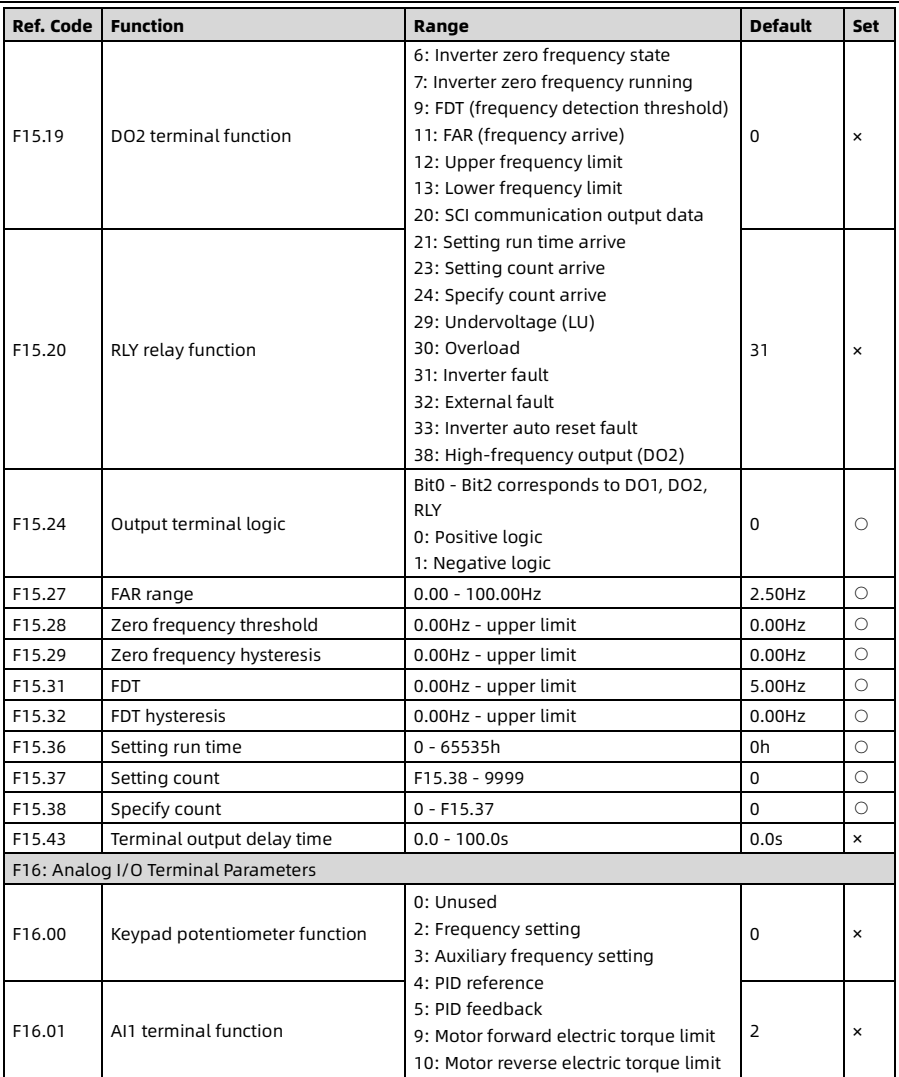

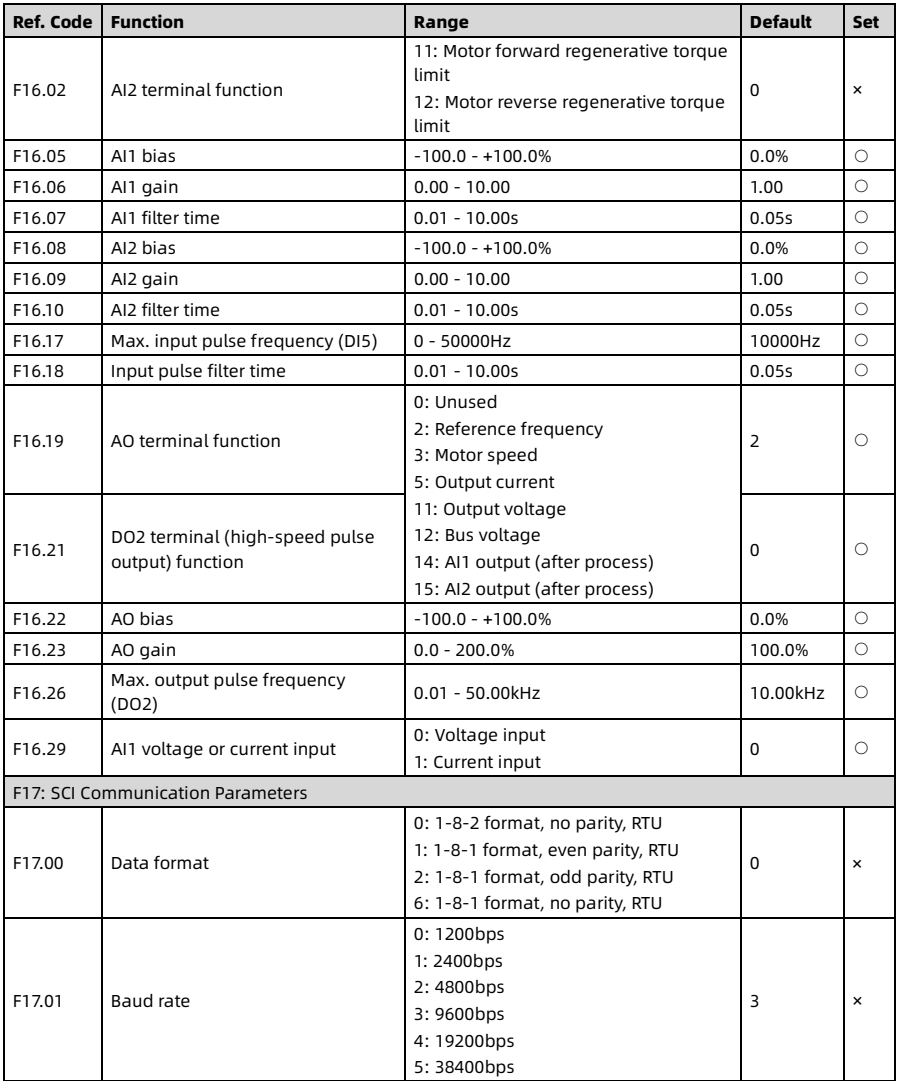

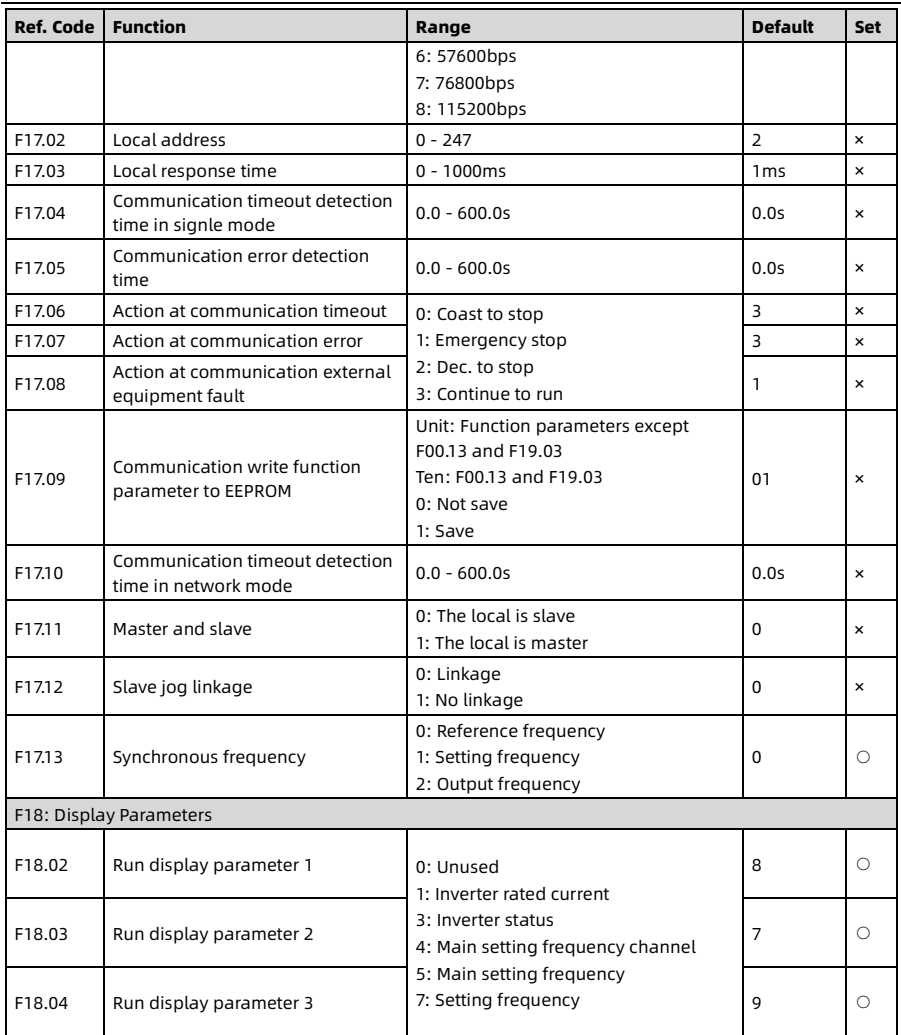

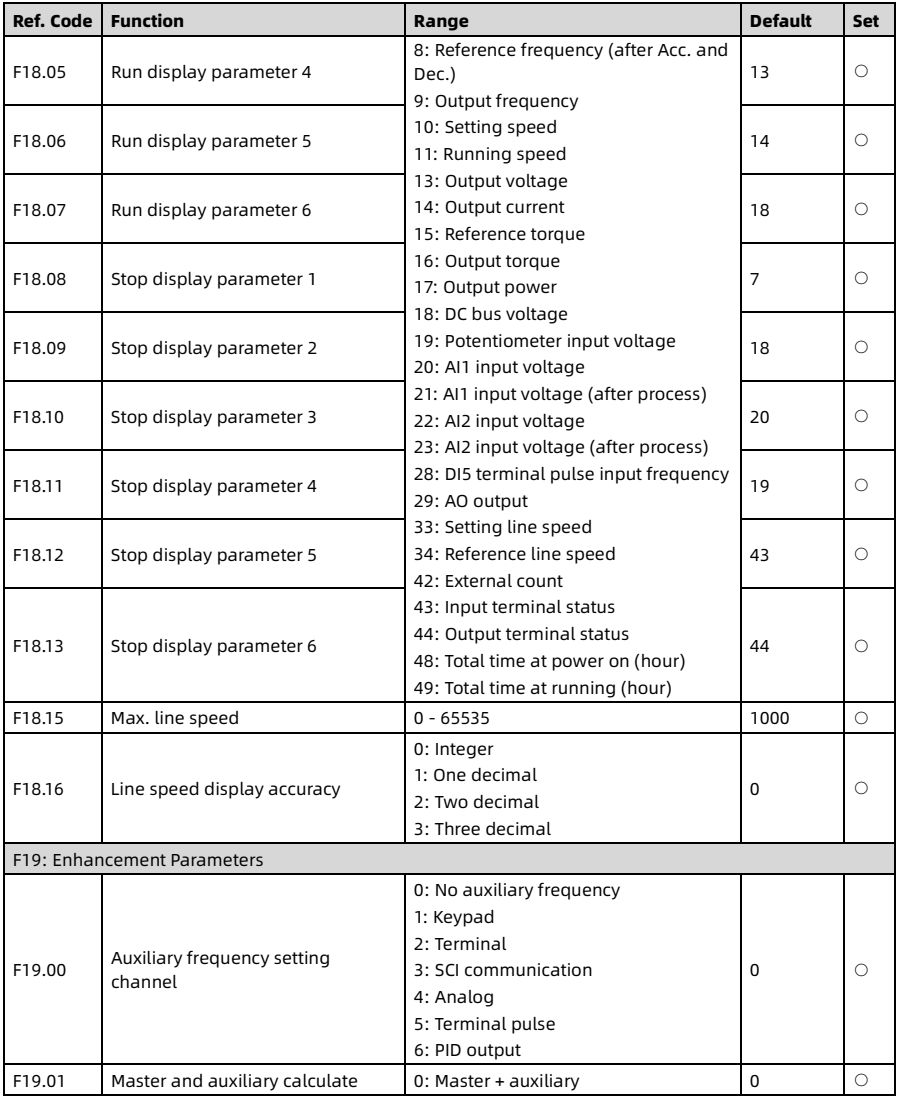

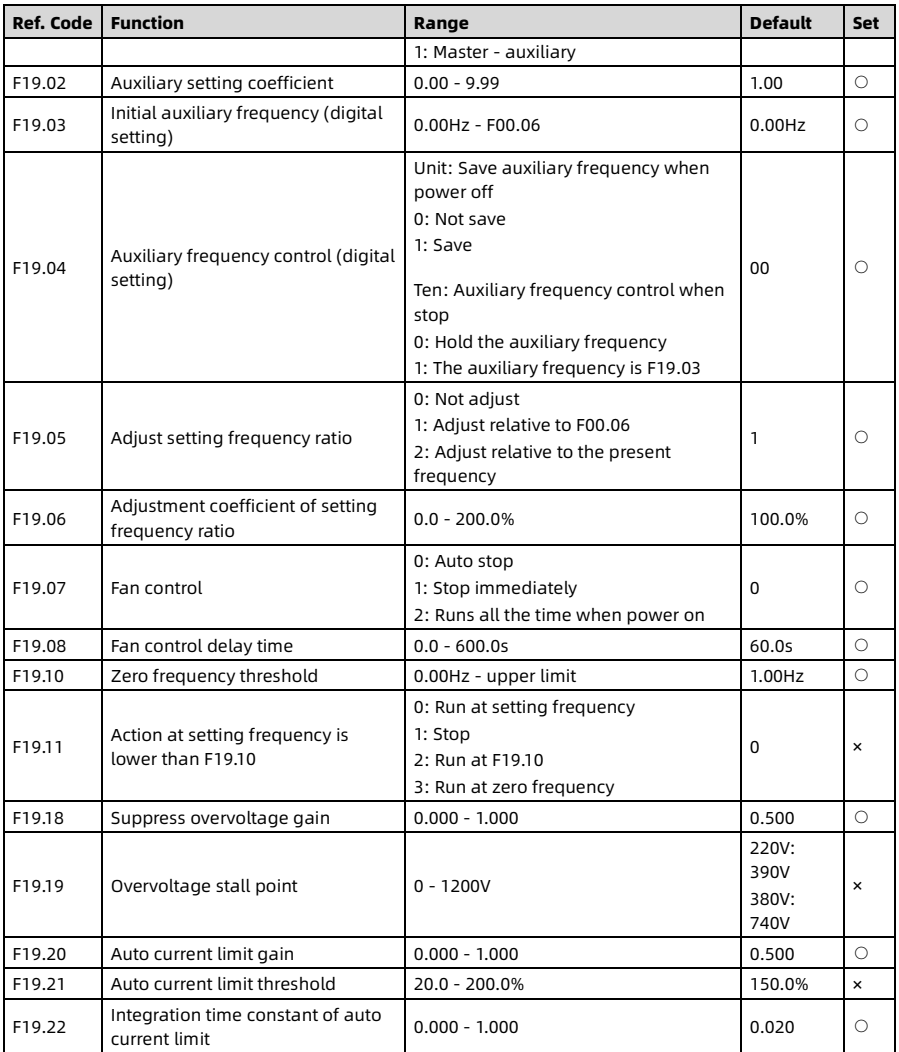

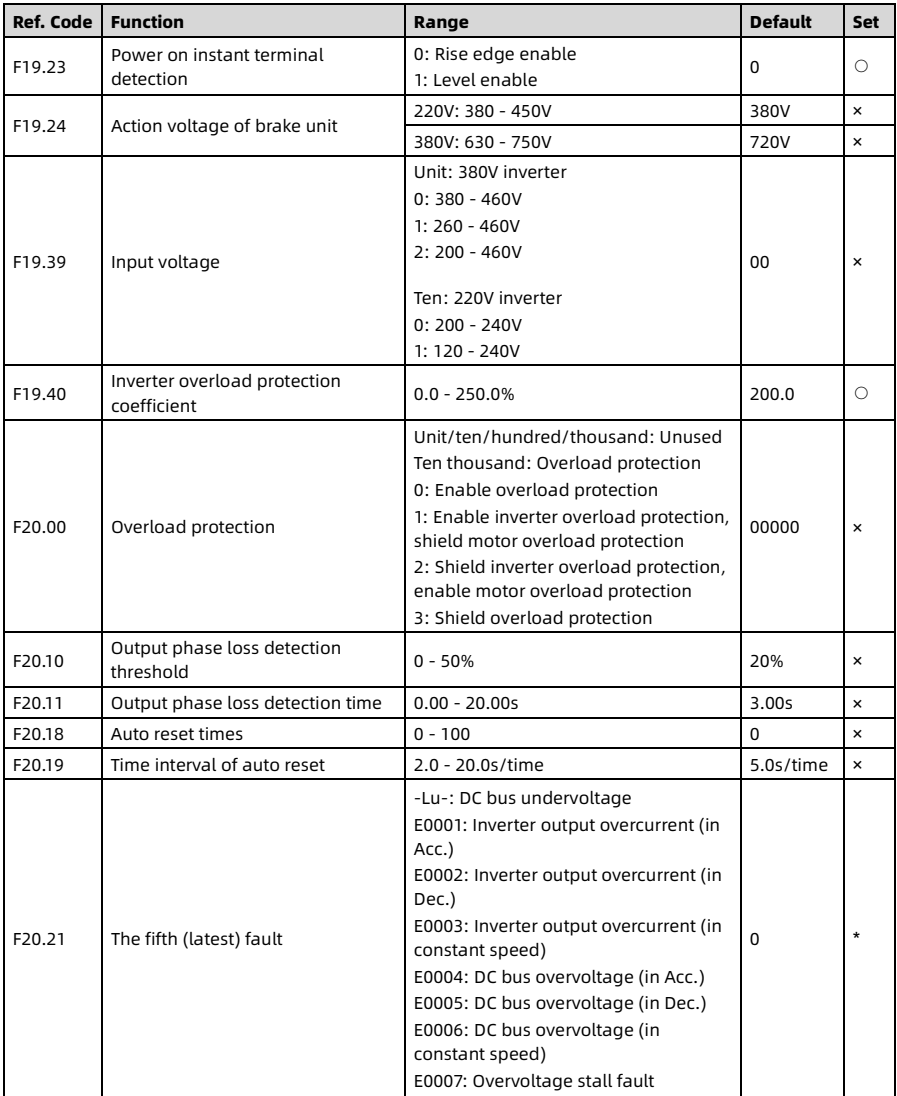

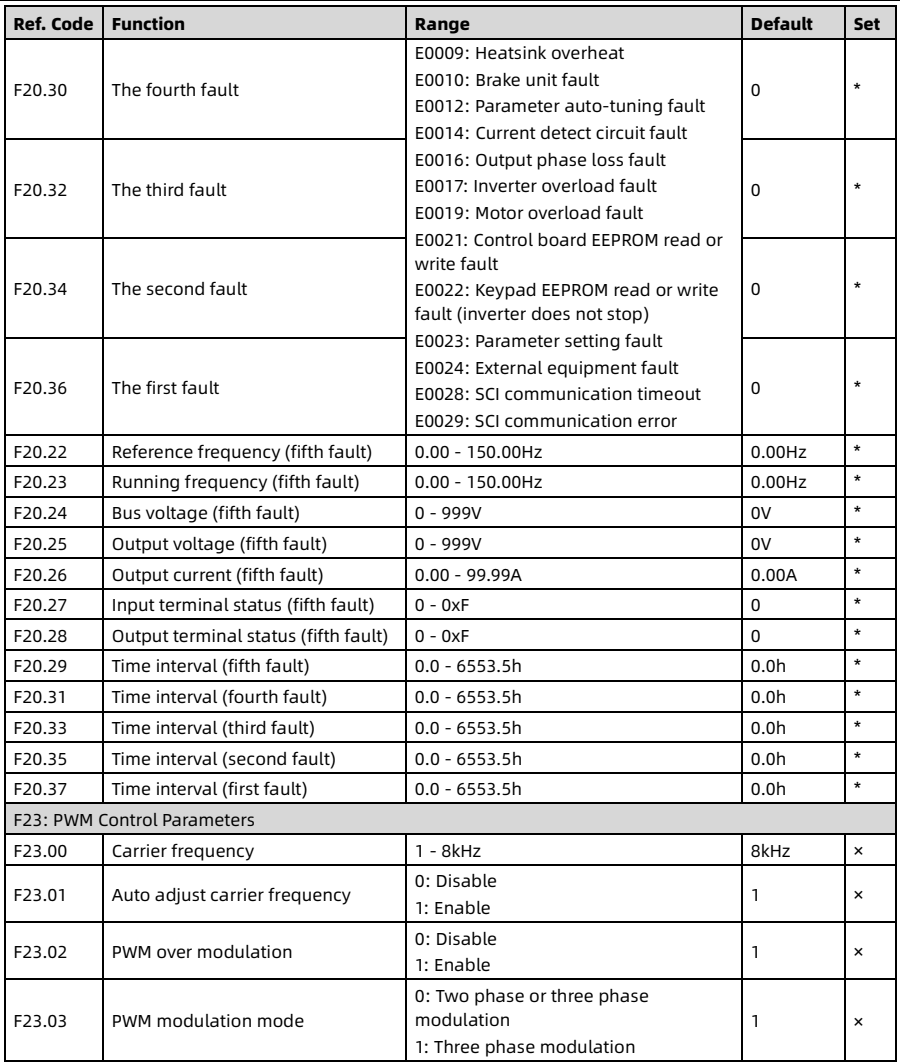

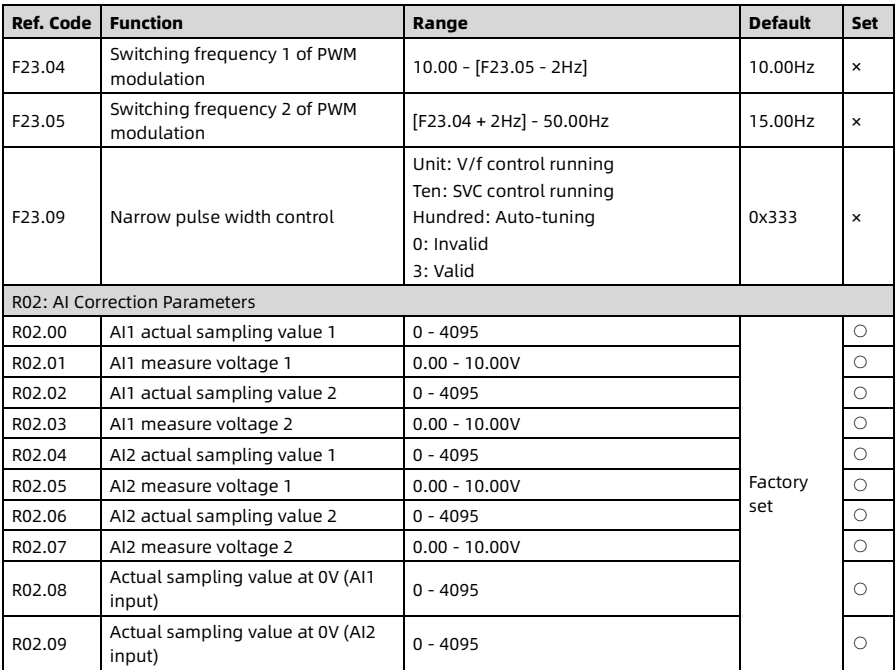

## Hpmont Group Company

### Shenzhen Hpmont Techmology Co., Ltd.

Add: Building 28, Wangjingkeng Industry Park, Xili Town, Nanshan District, Shenzhen, China Tel: +86 755-26791688 Fax: +86 755-26558128 Email: marketing@hpmont.com

### HPMONT (Hong Kong) Co., Ltd.

Add: Room 709, 7/F, Silvercord Tower 1, 30 Canton Road, Tsim Sha Tsui, -Kowloon. Hong Kong Tel: +852 6607 2243 Email: info.hk@hpmont.com.hk

#### Mont Korea Co., Ltd.

Add: Ace pyungchon tower, #707, 361 Slimin-daero, Dongan-gu, Anyang-si, Gyeonggi-Do, 14057 Tel: +82-31-345-8181 Email: info.kr@hpmont.com.hk

### Hpmont (Malaysia) Sdn Bhd

Add: VO3-11-20, Lingkaran SV, Sunway Velocity, 55100 Kuala Lumpur Tel: +603 9202 8812 Email: info.ma@hpmont.com.hk

### Hpmont (Taiwan) Co., Ltd.

Add: 17F., No. 368-3, Sec. 2, Gaotie S. Rd., Zhongli Dist., Taoyuan City 320, Taiwan Tel: +886 905 333 600 Email: info.tw@hpmont.com.hk

### Hpmont (Turkey) Teknoloji Ltd. Sti.

Add: Floor 3, Building 20, Fil Yokuşu Street, Cevizli District, Maltepe/Istanbul Tel: +90 533 261 38 76 Email: info.tr@hpmont.com.hk

#### www.hpmont.com